**Instituto Tecnológico de Costa Rica**

**Escuela de Ingeniería en Electrónica** 

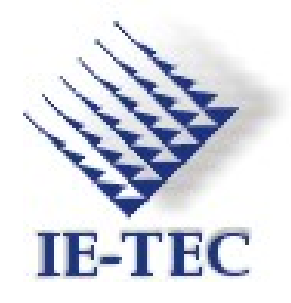

**Monitoreo de Personal mediante tecnología GPS y Control de Horario** 

**Informe Final de Proyecto de Graduación para optar por el título de Ingeniero en Electrónica con el grado académico de Licenciatura** 

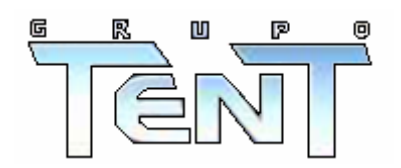

**Grupo Empresarial Técnicos en Telecomunicaciones Sociedad Anónima Laboral** 

**T en T S.A.L** 

**Fabián Manzanares Zárate** 

**Cartago, Septiembre 2006** 

#### INSTITUTO TECNOLOGICO DE COSTA RICA

#### **ESCUELA DE INGENIERIA ELECTRONICA**

#### PROYECTO DE GRADUACIÓN

#### **TRIBUNAL EVALUADOR**

Proyecto de Graduación defendido ante el presente Tribunal Evaluador como requisito para optar por el título de Ingeniero en Electrónica con el grado académico de Licenciatura, del Instituto Tecnológico de Costa Rica.

Miembros del Tribunal

Ing. Victorino Rojas Madrigal

Profesor lector

Firma

Ing. Marvin Hernández Cisneros

Profesor lector

Firma

Fausting Montes de Oca

Profesor asesor

Los miembros de este Tribunal dan fe de que el presente trabajo de graduación ha sido aprobado y cumple con las normas establecidas por la Escuela de Ingeniería Electrónica

**Cartago, 12 de Septiembre 2006** 

Declaro que el presente Proyecto de Graduación ha sido realizado enteramente por mi persona, utilizando y aplicando literatura referente al tema e introduciendo conocimientos propios.

En los casos en que he utilizado bibliografía, he procedido a indicar las fuentes mediante las respectivas citas bibliográficas.

En consecuencia, asumo la responsabilidad total por el trabajo de graduación realizado y por el contenido del correspondiente informe final.

Cartago, 12 de Septiembre de 2006

 $\sqrt{\frac{1}{2}}$ 

Fabián Manzanares Zárate Céd: *1-1197-0038*

# **Dedicatoria**

A mis padres…

# **Agradecimiento**

A Dios por permitirme estar con vida y salud durante todo este tiempo de estudio. Por elegirme y darme la oportunidad de realizar el sueño que muchos años antes me forjé. Infinitas gracias a ÉL.

A mi adorada madre María Eugenia y estimado padre Marcelino, gracias a ellos que dieron todo lo que tenían por brindarme la oportunidad de estudiar, trabajando muy duro durante tanto tiempo, educándome en la vida sobre cómo se debe ser y actuar. Gracias a ellos por ser personas tan excepcionales y maravillosas. Por su guía y consejo.

Gracias al Gerente Lic. Adrián Granados Madríz, al Ing. Victor Ángulo Castro y al resto del personal de TenT que me brindaron la oportunidad de realizar el proyecto en esta empresa.

A mi profesor asesor Faustino Montes de Oca por su guía y consejo. Gracias.

Al resto de mi familia que me ha apoyado y confiado siempre en mi persona. Gracias. A Kathia Barrantes Elizondo que me ha inspirado tantas veces a seguir adelante y valorar lo que hago y por quién lo hago, que me ha enseñado a compartir y querer. Gracias a mis amigos y amigas incondicionales que han sido fuente de alegrías y

aprendizaje, a mi mejores amigos Jhonny Fernández y Guillermo Badilla.

#### **Resumen**

La empresa TenT SAL diseña, repara y da mantenimiento a redes telefónicas y eléctricas para entes privados o públicos como por ejemplo el ICE. TenT no posee un sistema de control de horario sobre el personal administrativo ni técnico. Además, la modalidad laboral se basa en la elaboración de órdenes de trabajo que el personal técnico debe atender en toda el área metropolitana, por lo que se pierde control sobre las flotas.

Con un sistema que pueda controlar el horario del personal administrativo y monitorear las flotas de trabajo del personal técnico, la empresa espera aumentar la productividad de su personal.

Para controlar el horario se desarrolló una aplicación de software que permite almacenar los datos del personal. La fuente de esta información es un sistema de tarjetas de radio-frecuencia (RF-ID), con el que la empresa cuenta; adicionalmente, se implementa una interfaz entre este sistema y la PC que controla la lectura de la información. Además, la aplicación permite la visualización y manipulación de la información del personal.

Por otro lado, el monitoreo de flotas utiliza el sistema GPS del cual se extrae y almacenan las coordenadas geográficas en el tiempo, es decir, latitud y longitud en un momento determinado, similar al comportamiento de un sistema de "tracking" vehicular comercial. Se descarga la información mediante un software para su graficación en el mapa de la región (Costa Rica); al ubicar la ruta en el mapa se puede confirmar la ruta seguida por la flota.

**Palabras Claves:** Control de horario, radiofrecuencia, RF-ID, monitoreo de flotas y coordenadas geográficas, GPS

#### **Abstract**

The TenT SAL Company designs, repairs and gives to maintenance to phone and electrical nets for private or public institution. TenT does not have a system of schedule control on the administrative or technician personnel. In addition, the labor modality is based on the elaboration of work orders that the technical personnel must take care of in all the metropolitan area, reason why control is lost on the fleets.

With a system that can control the schedule of the administrative personnel and tracking the fleets of work of the technical personnel, the company hopes to increase the productivity of its personnel.

In order to control the schedule an application of software was developed that allows storing the data of the personnel. The source of this information is a radio frequency card system (RFI), on which the company counts; additionally, an interface between this system is implemented and the PC that controls the reading of the information. In addition, the application allows to the visualization and manipulation of the information of the personnel.

On the other hand, the tracking of fleets uses the systems GPS of which it is extracted and stores the geographical coordinates in the time, that is to say, latitude and length in a moment determined, similar to the behavior of a system of "tracking" to vehicular commercial. The information by means of a software for its located in the map of the region unloads (Costa Rica); when locating the route in the map can be confirmed the route followed by the fleet.

**Keywords:** Hour control, radiofrequency, RF-ID, tracking float and GPS

# ÍNDICE GENERAL

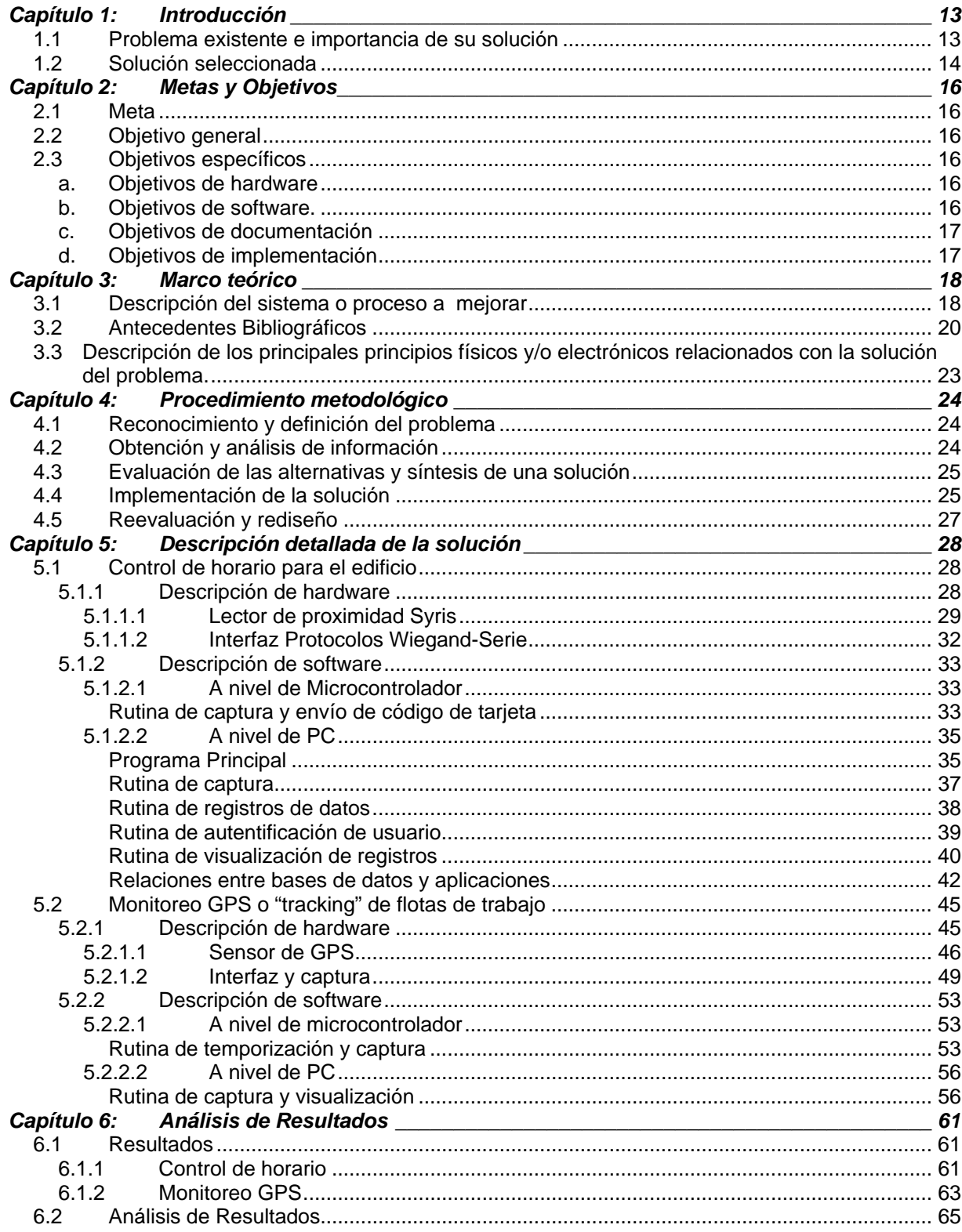

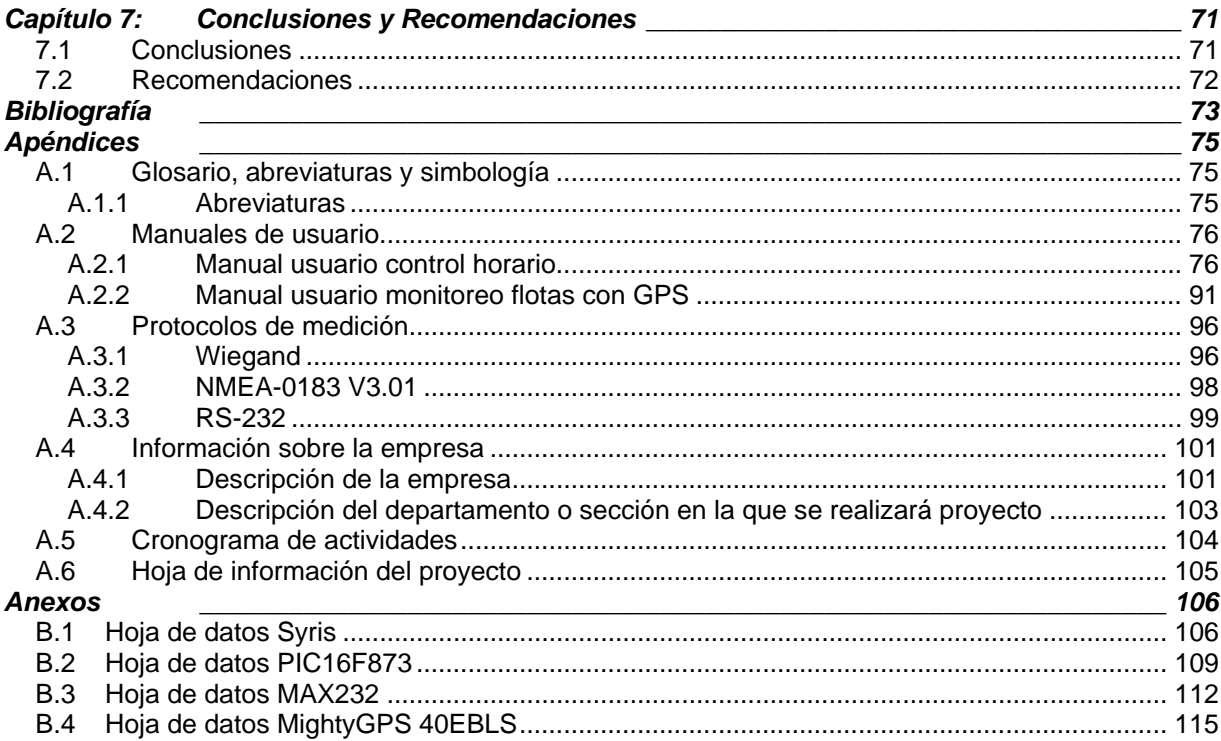

# **ÍNDICE DE FIGURAS**

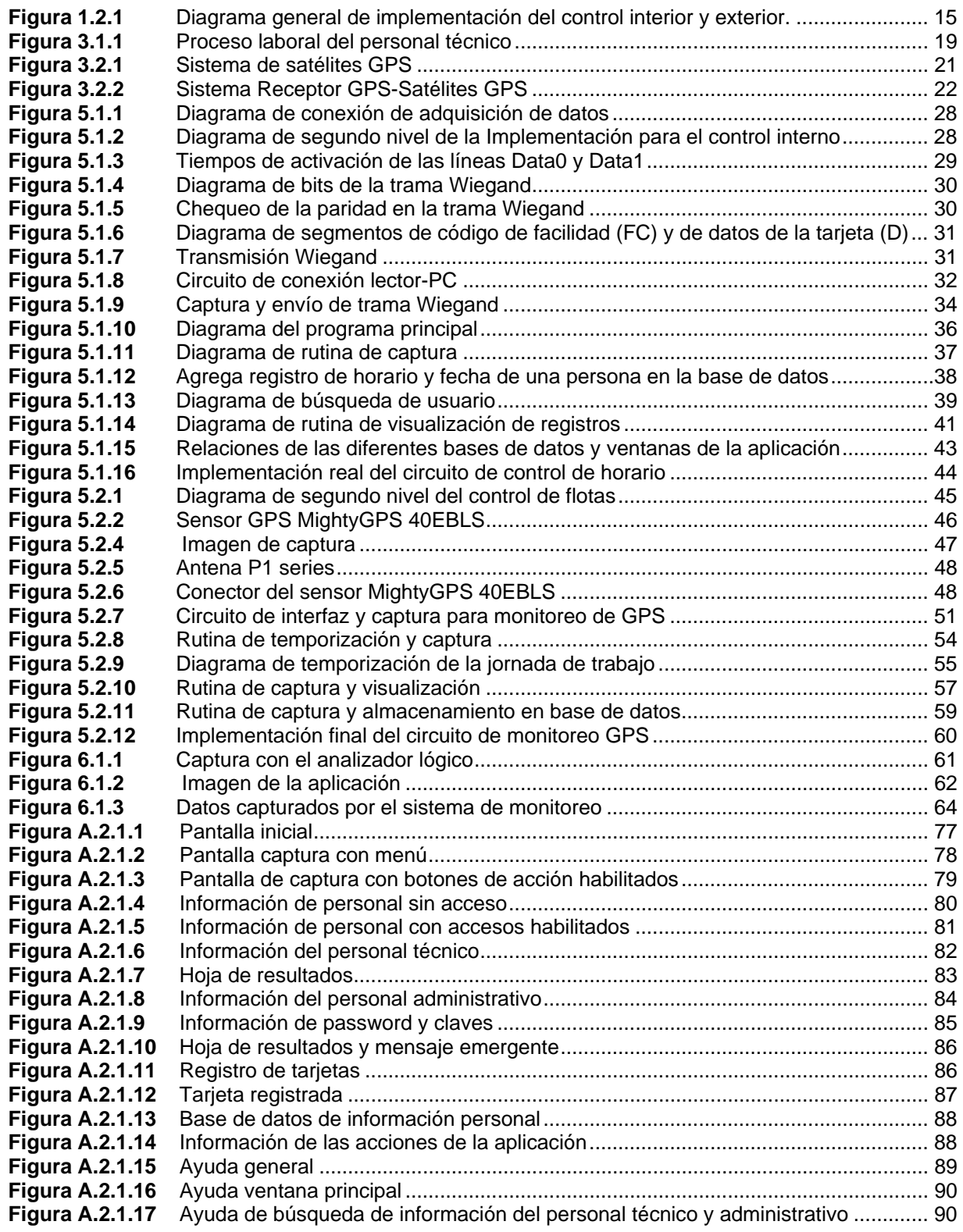

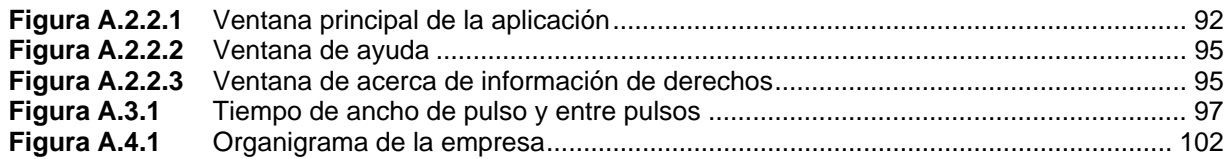

# **ÍNDICE DE TABLAS**

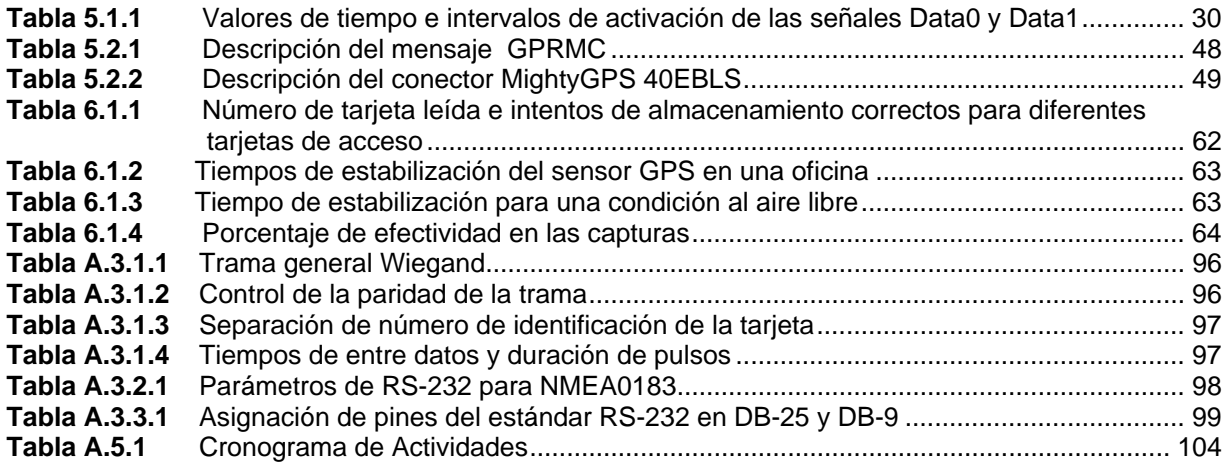

# <span id="page-12-0"></span>**Capítulo 1: Introducción**

# **1.1 Problema existente e importancia de su solución**

El grupo empresarial TenT S.A.L diseña, repara y da mantenimiento a sistemas telefónicos, eléctricos y redes de computadoras, tanto para entes del sector privado como públicos a nivel nacional; por ejemplo, el ICE, el cual es su principal cliente.

La oficina central se ubica en San Francisco de Dos Ríos y además tiene oficinas regionales en Alajuela, San Carlos, Puntarenas y Guanacaste

Por otro lado, en el edificio central, para el personal administrativo no existe una forma de registrar las horas de entrada y salida de su jornada laboral, por tanto al darse un posible incumplimiento de horario no se conocería.

El personal técnico labora mediante rutas asignadas según el reporte diario de averías o planes de mantenimiento. Esto produce que TenT pierda control sobre las flotas de trabajo ya que éstas deben desplazarse fuera de las instalaciones.

Con la implementación de un sistema que controle el personal administrativo y monitoree las rutas del personal técnico, TenT espera que se dé un mayor aprovechamiento de la jornada laboral.

# **1.2 Solución seleccionada**

<span id="page-13-0"></span>Dentro de los requerimientos y restricciones de la empresa para el desarrollo de la solución se tienen los siguientes puntos:

- Se debe implementar un sistema de control de acceso que registre los datos del personal administrativo en el edificio principal.
- El sistema por desarrollar puede utilizarse como medio de consulta por el departamento planillas de la empresa.
- Utilizar el control de acceso actual de RF-ID que posee la empresa para realizar los registros del personal administrativo.
- El sistema debe aproximar la hora de salida del personal técnico en cualquier parte de la Gran Área Metropolitana.
- Registrar las rutas de trabajo planificadas del personal técnico durante su jornada laboral.

Los requerimientos plantean agregar al control de acceso actual un sistema de registro de datos del personal administrativo, como medio de verificación del cumplimiento de la jornada laboral; además, el desarrollo de un sistema de seguimiento de rutas para los empleados técnicos.

El diagrama de la Figura 1.2.1 muestra la estructura de la solución, la cual se divide en dos bloques. La sección exterior está comprendida por el módulo GPS y la estación de control y registro, PC; mientras que el sistema interno es una aplicación del sistema RF-ID con manipulación desde una PC en red Ethernet de la empresa.

<span id="page-14-0"></span>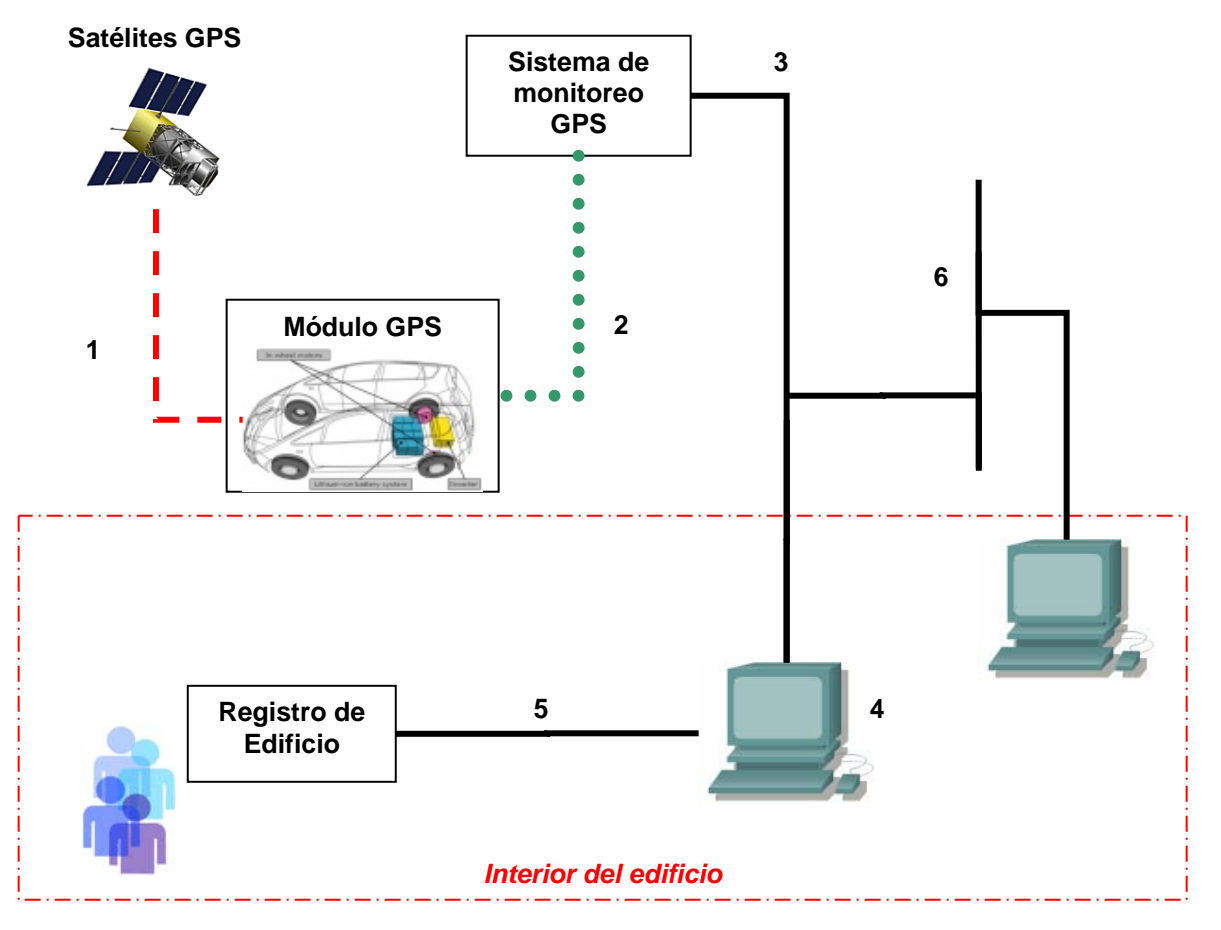

- **1.** Comunicación móvil GPS—Satélite VG
- **2.** Comunicación serie, no se da en tiempo real
- **3.** Módulo GPS—Estación de Control
- **4.** Estación de registro
- **5.** Comunicación Serie en protocolo Wiegand
- **6.** LAN Ethernet

**Figura 1.2.1** Diagrama general de implementación del control interior y exterior.

# <span id="page-15-0"></span>**Capítulo 2: Metas y Objetivos**

# **2.1 Meta**

• Aumentar el rendimiento del personal administrativo y técnico mediante el control y verificación de la cantidad de horas laboradas.

# **2.2 Objetivo general**

• Desarrollar un sistema de seguimiento de flotas mediante GPS para controlar el cumplimiento de las rutas programadas del personal técnico, así como controlar el horario laboral del personal administrativo.

# **2.3 Objetivos específicos**

#### **a. Objetivos de hardware**

- Diseñar y construir un sistema de control y monitoreo de rutas mediante GPS.
- Implementar un circuito de interfaz, captura y envío de la información del sistema de RF-ID a una PC mediante puerto serie, en el edificio principal.
- Analizar la mejor tecnología por implementar en el seguimiento de flotas vehiculares mediante un estudio de los pro y contra.

#### **b. Objetivos de software.**

- Desarrollar una rutina de captura de información del módulo GPS que permita obtener la información de la ruta seguida por el personal técnico.
- Ubicar geográficamente al personal técnico mediante la traducción de las coordenadas geográficas de los puntos en ubicaciones.
- Registrar, en una base de datos, el momento y la ubicación de varias posiciones de la ruta seguida por el personal técnico durante el día.
- Desarrollar una aplicación de captura de la información del personal del módulo de RF-ID que permita el almacenamiento en base de datos y su visualización.

# **c. Objetivos de documentación**

- <span id="page-16-0"></span>• Elaborar un documento o informe del desarrollo completo del proyecto para optar por el grado de Licenciatura de Ingeniería en Electrónica.
- Redactar una descripción de los principales programas de software elaborados con el fin de permitir posibles modificaciones y actualizaciones.
- Redactar un manual de usuario con el fin de informar a TenT sobre la utilización de los programas de software desarrollados.

# **d. Objetivos de implementación**

- Implementar un prototipo funcional del sistema de control de rutas.
- Valorar la tecnología de control de rutas por usar, analizando los pro y contra para elegir la más apropiada.
- Realizar las pruebas, una vez culminado el proyecto, necesarias para verificar el funcionamiento de los módulos desarrollados.

### <span id="page-17-0"></span>**Capítulo 3: Marco teórico**

# **3.1 Descripción del sistema o proceso por mejorar**

La empresa TenT da servicio técnico de instalaciones eléctricas o de cableado estructurado y reparación de averías telefónicas. El proceso laboral de la empresa para este tipo de actividades se muestra en la figura 3.1.1. Las órdenes de trabajo se generan mediante obras por contrato y mediante un "Contact Center" que recibe el reporte de averías. E

El personal técnico toma las órdenes y se desplaza de la empresa a los diferentes puntos de trabajo realizando una ruta determinada. Al finalizar cada uno de los trabajos se debe reportar al "Contact Center". Finalmente cuando se cumplen todas las órdenes el personal regresa a la empresa.

Por otro lado, para el personal administrativo no existe un sistema de control laboral que registre un posible incumplimiento del horario, como llegadas tardías o abandono del trabajo antes de tiempo.

Por tanto, el punto de trabajo de la implementación es la recolección de datos sobre las posiciones de la ruta de trabajo seguida por el personal técnico y el registro del horario del personal administrativo.

<span id="page-18-0"></span>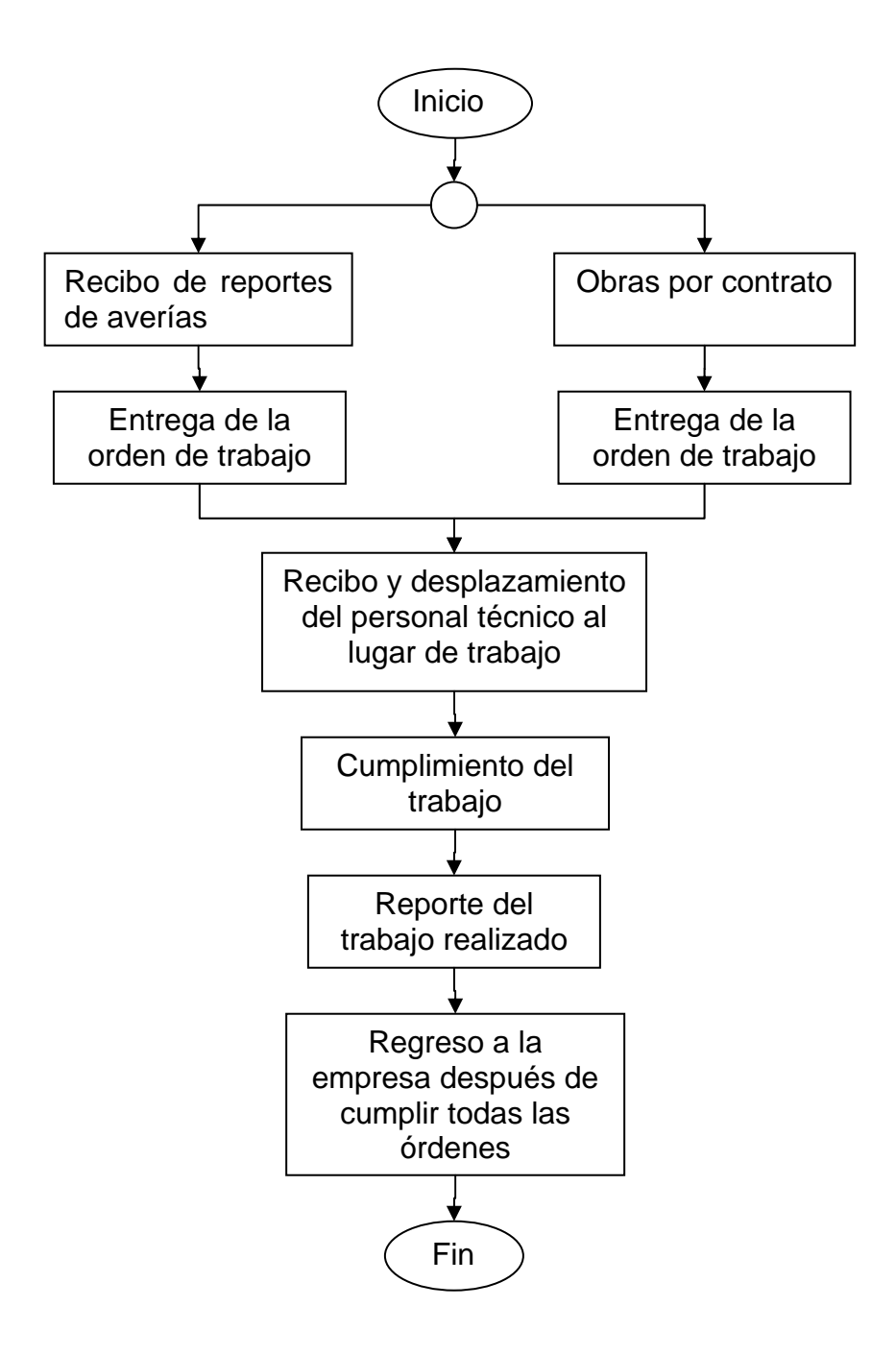

**Figura 3.1.1** Proceso laboral del personal técnico

# **3.2 Antecedentes Bibliográficos**

#### <span id="page-19-0"></span>**RF-ID**

El nombre proviene de sus siglas en inglés de Radio Frecuency IDentification o Identificación por Radiofrecuencia [3]. Esta tecnología ha revolucionado las actividades industriales y comerciales como lo hizo en su momento los sistemas que emplean los códigos de barra y apareció alrededor de los años 80. Además, ha reemplazado a los ya mencionados códigos de barra y a las cintas magnéticas en sus aplicaciones como en controles de acceso, inmovilización de vehículos, seguimiento de artículos de ropa e incluso en identificación de animales.

Se utilizan por lo general dos frecuencias para RF-ID: 125 kHz (el estándar original) y 134,5 kHz (el estándar internacional) [8]. El funcionamiento de estas tarjetas se resume de la siguiente forma: todo sistema RF-ID se compone de un interrogador o sistema de base que lee y escribe datos en los dispositivos y un transmisor que responde al interrogador. Ahora bien, la secuencia de pasos en la comunicación de la tarjeta o tag RF y el lector de RF es:

- El interrogador genera un campo de radiofrecuencia, normalmente conmutando una bobina a alta frecuencia.
- El campo de radiofrecuencia genera una corriente eléctrica sobre la bobina de recepción del dispositivo. Esta señal es rectificada y de esta manera se alimenta el circuito.
- Cuando la alimentación llega a ser suficiente el tag RF transmite sus datos.
- El interrogador detecta los datos transmitidos por la tarjeta o tag como una perturbación del propio nivel de la señal.

Los datos recibidos por el sistema de control pueden ser enviados a una computadora convencional para registrar los datos necesarios que la aplicación desee.

#### <span id="page-20-0"></span>**GPS**

El sistema global de posicionamiento (GPS), por sus siglas en inglés, es un sistema espacial de radiocomunicación que consiste en una red de 24 satélites que orbitan la Tierra y que permite localizar cualquier radiorreceptor terrestre mediante coordenadas, ver [Figura 3.2.1 Sistema de satélites GPS](#page-20-1) [1].

En la actualidad, el uso de este sistema es gratuito aunque en sus inicios tuvo aplicaciones meramente militares, principalmente en los Estados Unidos. Inicialmente, los primeros satélites de este sistema fueron lanzados en los años 70, cuya área de operación era principalmente los EE.UU., y culminó su exitosa operación en el año 1993 cuando los 24 satélites existentes fueron operativos.

¿Cómo funciona el sistema? Cada satélite envía una señal a cada estación receptora en la Tierra que contiene información sobre el tiempo en que la señal fue emitida y recibida. Adicionalmente, los satélites GPS poseen relojes atómicos y en la señal que transmiten brindan información sobre la hora atómica. El receptor GPS calcula la diferencia entre estas señales para poder estimar su posición tomando en cuenta la hora atómica para realizar los ajustes y obtener una mejor aproximación. Para ello debe tomar la información de al menos 4 satélites, tres para triangular la posición (ver [Figura 3.2.2\)](#page-21-1) y otro para la hora atómica y poder llevar a cabo estos cálculos [12]. La información que se obtiene de estos 4 satélites son: longitud, latitud, altura y tiempo, que a su vez es la misma información que se puede observar en un GPS de uso comercial.

<span id="page-20-1"></span>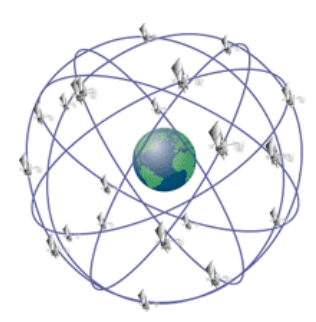

**Figura 3.2.1** Sistema de satélites GPS

<span id="page-21-0"></span>La exactitud del servicio es de 100 metros, sin embargo, una mejora a la implementación conocida como WAAS Wide Area Augmentation System reduce la distancia a tan sólo 17 metros comercialmente hablando [2]. El WAAS se compone de 25 estaciones ubicadas en los Estados Unidos que realizan los siguientes cálculos y que enviados a un satélite geoestacionario los coloca a disposición de los receptores:

- Una lista de todos los satélites que están visibles en ese momento
- Una corrección exacta del cómputo del rango o distancia de cada satélite.
- Una referencia de tiempo de cada corrección.

Para el caso del sistema por desarrollar cabe mencionar que se utilizaría un sensor de GPS cuyo funcionamiento es similar al de un GPS comercial solamente que sin la interfase de visualización del mapa, es decir, la unidad de hardware básica de un GPS comercial que dispone los datos en formato serie [4]. Además, utiliza el sistema de WAAS y envía varios tipos de mensajes que contienen la información necesaria para desarrollar cualquier aplicación que requiera localización detallada.

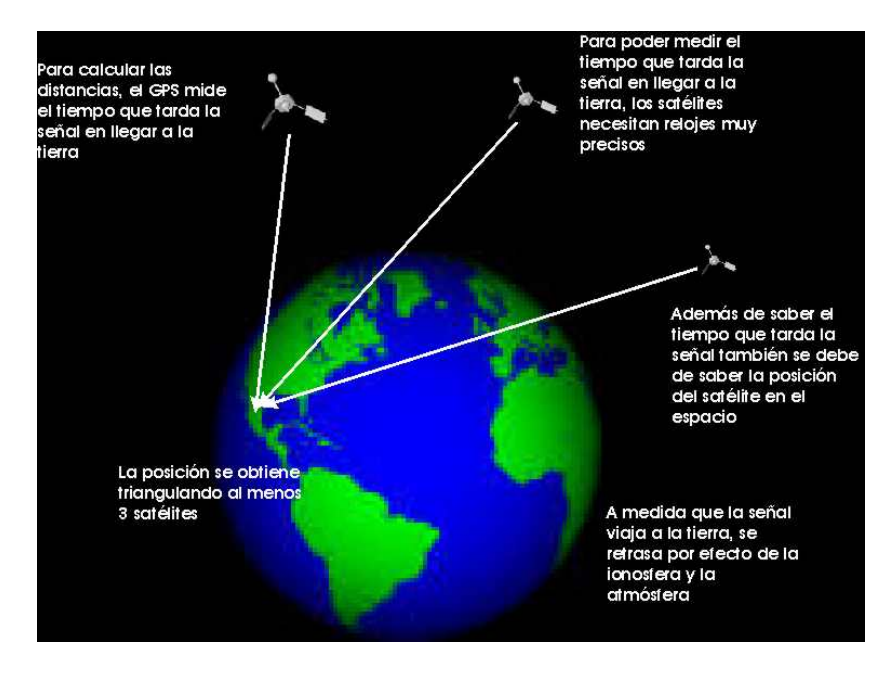

<span id="page-21-1"></span>**Figura 3.2.2** Sistema Receptor GPS-Satélites GPS

# <span id="page-22-0"></span>**3.3 Descripción de los principales principios físicos y/o electrónicos relacionados con la solución del problema.**

La implementación de la solución contiene aspectos teóricos en el campo de las redes de comunicaciones satelitales, redes de computadoras y comunicaciones eléctricas. El principal componente de la solución se basa en la investigación y comprensión del funcionamiento de la red GPS, en su estructura, arquitectura y proceso de comunicación, para poder conocer los protocolos de comunicaciones entre los diferentes componentes que conforman el sistema total y así obtener la información necesaria por almacenar. Además, conocer que el sistema GPS se puede utilizar por medio de módulos conocidos como OEM que brindan la posibilidad de desarrollar aplicaciones propietarias de localización de flotas, seguimiento de rutas, navegación y aviónica, entre otras.

La solución implica el uso del conocimiento de redes de computadoras dado que la información del personal debe poder accesarse por medio de la red Ethernet de la empresa; mientras, que los sistemas digitales permiten elaborar las rutinas de captura y control de la información.

# <span id="page-23-0"></span>**Capítulo 4: Procedimiento metodológico**

### **4.1 Reconocimiento y definición del problema**

Para reconocer y definir el marco del problema se procedió de la siguiente manera:

- Entrevista en la empresa con el Lic. Juan Manuel Otárola, director de operaciones de la empresa TenT SAL, para analizar los problemas y sistemas con los que cuenta la empresa en cuanto a registros de información.
- Exposición y entrevista con el Gerente de TenT SAL Lic. Adrián Granados Madriz para conocer las actividades a las que se dedica la empresa y la forma en las que se realizan.
- Entrevista con personal técnico para conocer la manera de asignación de las actividades diarias y los alcances del sistema de registro actual.
- Estudiar el proceso de registro actual que siguen los técnicos y el sistema de control de acceso con el que cuenta la empresa a nivel administrativo.
- Entrevista con el Ing. Víctor Ángulo Castro para definir el marco del problema.

#### **4.2 Obtención y análisis de información**

- Estudiar los diferentes sistemas de biometría o de control de actividades existentes en el mercado.
- Consulta con el Ing. Pablo Alvarado profesor de Ingeniería en Electrónica del ITCR para comentar sobre los diferentes métodos de biometría para recibir recomendaciones.
- Entrevista con el técnico Álvaro Chavarría Corea para analizar el sistema de asignación de trabajo y remuneración de la empresa.
- Entrevista con el encargado de la planilla para conocer las aplicaciones para el cálculo de la planilla.
- <span id="page-24-0"></span>• Entrevista con el técnico Álvaro Chavarría Corea para analizar el sistema de registro para el personal administrativo en el edificio de la empresa.
- Entrevista con el Ing. Víctor Ángulo Castro para conocer sobre el sistema de control de accesos con el que cuenta la empresa para el sector administrativo.

# **4.3 Evaluación de las alternativas y síntesis de una solución**

Al evaluar las soluciones posibles se procedió a desarrollar los siguientes pasos:

- Entrevista con el Ing. Víctor Ángulo Castro para definir las necesidades y requerimientos de la solución.
- Comentar con los asesores de la empresa sobre la posible solución, las ventajas y desventajas.
- Reunión con el técnico Álvaro Chavarría Corea y el Ing. Víctor Ángulo Castro para determinar la meta y los objetivos del proyecto de manera que la solución sea la óptima para la empresa y cumpla con los requerimientos.
- Limitar las áreas de la electrónica que pueden intervenir en el desarrollo de la solución.
- Estimar el tiempo de duración del proyecto mediante la planificación de las etapas.
- Realizar un presupuesto de los recursos que se deben adquirir para la ejecución del proyecto y determinar así el coste total del mismo.

#### **4.4 Implementación de la solución**

La metodología para desarrollar el proyecto planteado se basa en los siguientes pasos:

• Comentar la solución planteada con el profesor asesor para recibir recomendaciones sobre posibles mejoras o debilidades de la misma.

- Presentación de la solución por desarrollar a los asesores de la empresa con la inclusión del costo total del proyecto.
- Implementar la conexión del sistema de lectura RF-ID con el módulo Syris del edificio al sistema de registro (PC) mediante comunicación Wiegand.
- Diseñar una aplicación de alto nivel que permita el almacenamiento en una base de datos de la información capturada.
- Crear una rutina de captura de datos para esta aplicación donde se registre la información del personal.
- Realizar las pruebas a la aplicación desarrollada para verificar su funcionamiento correcto.
- A partir del sistema de RF-ID instalado para el personal administrativo crear una aplicación que permita la captura de la información necesaria para el registro de información.
- Verificar que la aplicación obtenga correctamente la información del sistema actual de control de acceso.
- Probar el sistema de registro para el personal administrativo.
- Obtención de resultados parciales para su respectivo análisis y depuración de problemas que se puedan presentar.
- Evaluación y recomendaciones sobre el diseño implementado hasta el momento con el profesor asesor.
- Crear rutina de comunicación en PIC-Sensor GPS 40EBLS que permita extraer la información necesaria.
- Diseñar una aplicación de alto nivel que permita la obtención de la información del conjunto PIC-Sensor GPS para su manipulación.
- Desarrollar aplicación de alto nivel capaz de generar un archivo de rutas para su visualización en un mapa GPS.
- <span id="page-26-0"></span>• Almacenar los datos sobre la ruta del personal técnico en una base de datos.
- Realizar las pruebas en tiempo real de la implementación del sistema de GPS.
- Presentación final en la empresa a los asesores a cargo del proyecto de los resultados obtenidos.
- Elaboración de un informe final escrito y digital de las especificaciones del proyecto.
- Elaboración de la documentación referente a las aplicaciones desarrolladas en software.
- Presentación final a los profesores asesores con el fin de la evaluación del mismo.

# **4.5 Reevaluación y rediseño**

Al término de cada módulo se espera obtener resultados parciales para su respectivo análisis permitiendo la facilidad de realizar modificaciones o mejoras en el sistema parcial y no en el total, por lo que se facilita la depuración e implementación del diseño. Es decir, al final, cada etapa del proyecto tendrá su propia reevaluación y rediseño, con el fin de evitar una única revisión al final de todo el proyecto de manera completa.

### <span id="page-27-0"></span>**Capítulo 5: Descripción detallada de la solución**

Los requerimientos muestran que el problema se puede dividir en dos secciones de información, una dirigida al registro del personal que ingresa al edificio y otra dedicada a recoger la información de las flotas de trabajo.

# **5.1 Control de horario para el edificio**

La [Figura 5.1.1](#page-27-1) muestra el detalle de la adquisición de los datos para el control del edificio.

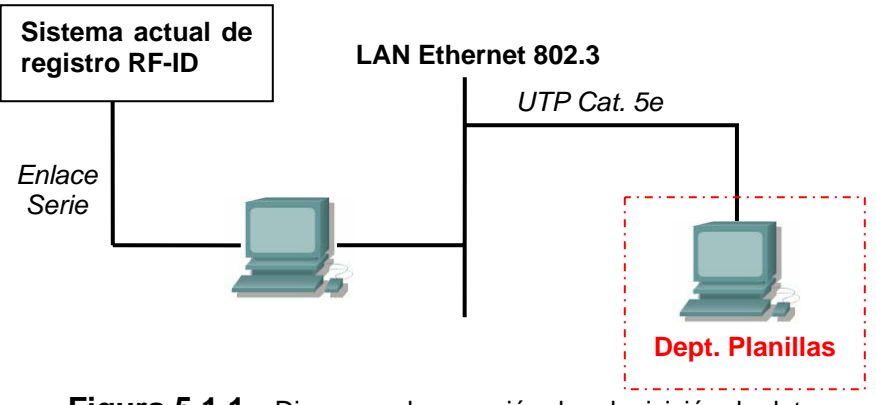

<span id="page-27-1"></span>**Figura 5.1.1** Diagrama de conexión de adquisición de datos

#### **5.1.1 Descripción de hardware**

El acceso al edificio se registra mediante un lector de proximidad que utiliza un sistema de tarjetas de radiofrecuencia, ya que la empresa cuenta con un control de acceso que se maneja con las mismas tarjetas. El diagrama general de adquisición de datos se plantea en la Figura 5.1.2

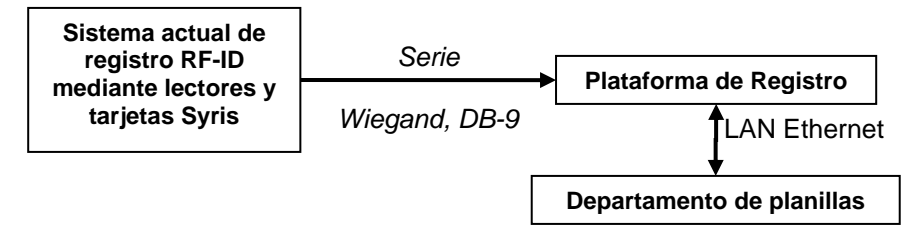

**Figura 5.1.2** Diagrama de segundo nivel de la Implementación para el control interno

#### **5.1.1.1 Lector de proximidad Syris**

<span id="page-28-0"></span>El lector de proximidad es de la marca Syris cuya empresa se dedica a la fabricación de equipo de biometría, controles de acceso, registro de personal, entre otros. Este lector utiliza una transmisión serie mediante dos líneas: Data0 y Data1, implementando protocolos RS-485 o Wiegand. En este caso se plantea el uso de Wiegand pues reduce los costos del proyecto en la implementación de la interfaz al tener niveles de voltaje compatibles con el PIC.

El protocolo Wiegand envía la serie de datos a diferentes velocidades de transmisión, de 4800 baud/s hasta 115000 baud/s y en cantidades variables de bits de 26 a 42; aunque por default trabaja a 19200 baud/s y con 26 bits de datos. La línea Data0 tiene la función de transmitir valores lógicos de "0", mientras que Data1 solo transmite "1" lógicos (ver Figura 5.1.3). En ambas líneas la activación se da en una transición de alto a bajo durante cierto periodo de tiempo, al igual que sucede con el intervalo entre bits, este tiempo es determinado por el protocolo como se puede observar en la Figura 5.1.3

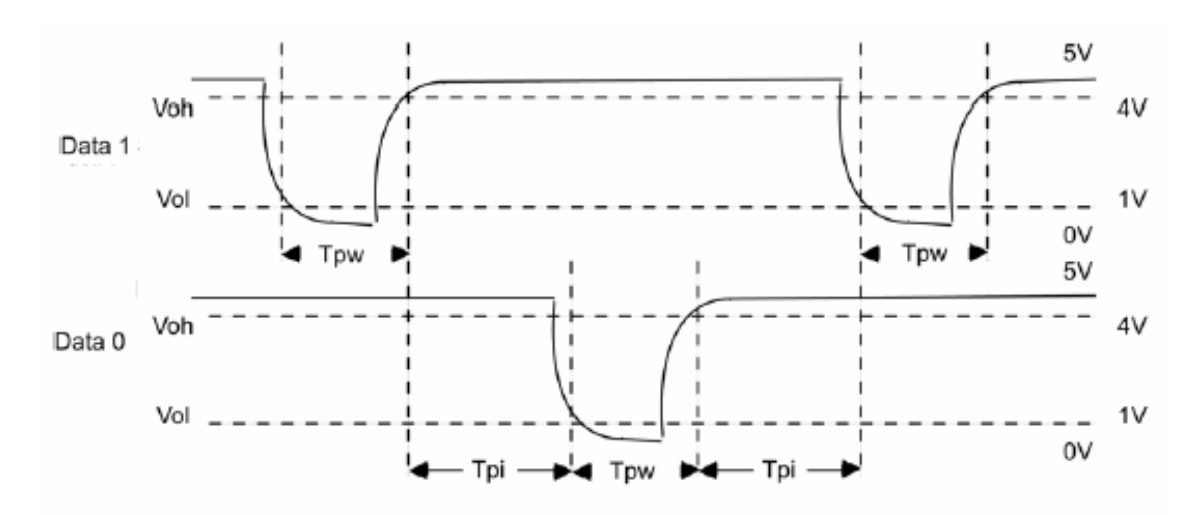

**Figura 5.1.3** Tiempos de activación de las líneas Data0 y Data1

<span id="page-29-0"></span>Los valores de Tpw y Tpi se pueden observar en la Tabla 5.1.1.

| 1 ANIA J. I. I | <u>Valvies de licitipo e filícivalos de activación de las señales Dalav y Dala i</u> |               |             |  |  |  |  |
|----------------|--------------------------------------------------------------------------------------|---------------|-------------|--|--|--|--|
| Símbolo        | Descripción                                                                          | Tiempo Mínimo | Tiempo      |  |  |  |  |
|                |                                                                                      | (µs)          | Máximo (µs) |  |  |  |  |
| $\mathsf{row}$ | Tiempo de ancho de pulso                                                             | 20            | 100         |  |  |  |  |
| Tpi            | Tiempo de intervalo entre pulsos                                                     | 200           | 20000       |  |  |  |  |

**Tabla 5.1.1** Valores de tiempo e intervalos de activación de las señales Data0 y Data1

La trama de 26 bits transmitida por el lector de RF está conformada por dos bits de paridad, un byte de "Facility Code" o FC y dos bytes de datos, de manera que el primer bit transmitido es el MSB y el bit 26 el LSB de la trama (ver Figura 5.1.4).

|             |   | З | 4 | 5 | 6 |   | 8 | 9 |     |   | $\sim$ | ≏ | 4 | 5 | 6 |   | 8 | 9 | $\Omega$<br>0 | $\mathcal{D}$ | っ<br>$\sim$ | Э<br>3 | ∍ | ◠ | $\sim$ |
|-------------|---|---|---|---|---|---|---|---|-----|---|--------|---|---|---|---|---|---|---|---------------|---------------|-------------|--------|---|---|--------|
| M<br>S<br>B | Ð | D |   | D | D | D | D | D | I D | D | D      | D | D | D | D | D | D | D | D             | D             | D I         | D      | D |   | B      |

**Figura 5.1.4** Diagrama de bits de la trama Wiegand

Se utilizan dos bits de paridad, uno al inicio en el bit 1 MSB (ver Figura 5.1.5) que revisa la paridad impar de los bits 2 al 13 y uno al final en el bit 26 LSB (ver Figura 5.1.1.3) que controla paridad par en los bits 14 al 25.

|              |   |   |   | G | 6 |   | ŏ | 9 |   |   | ب |  | 6 |                            | 8 | ◠ | っ | ຳ | っ<br>っ | $\sim$ | n      |
|--------------|---|---|---|---|---|---|---|---|---|---|---|--|---|----------------------------|---|---|---|---|--------|--------|--------|
| M<br>.S<br>B | F | Е | Е | F | Ε | Е |   | Е | Ε | E | Е |  |   | $0 0 0 0 0 0 0 0 0 0 0 0 $ |   |   |   |   |        |        | c<br>в |

**Figura 5.1.5** Chequeo de la paridad en la trama Wiegand

El "Facilty Code"es una asignación de código específica a la empresa por lo que todas las tarjetas deben tener el mismo FC, mientras que los dos bytes de datos permiten una variación en el código de identificación en el intervalo de 0 – 65 535 como se puede ver en la Figura 5.1.6.

<span id="page-30-0"></span>

|                    | ◡ | 4      | Ð      |   |        | ŏ | y |   |   |   |     |   |   | e |   |   |     |   | $\sim$ |   |  | $\sim$ |
|--------------------|---|--------|--------|---|--------|---|---|---|---|---|-----|---|---|---|---|---|-----|---|--------|---|--|--------|
| $\curvearrowright$ | ⌒ | $\sim$ | $\sim$ | ⌒ | $\sim$ | ⌒ | ⌒ | D | D | D | I D | D | D | D | D | D | I D | D | D      | D |  | D      |

**Figura 5.1.6** Diagrama de segmentos de código de facilidad (FC) y de datos de la tarjeta (D)

Para comprobar el correcto funcionamiento del protocolo se procedió a realizar una captura de lectura del código de una tarjeta utilizando un analizador lógico, como resultado se obtuvo la Figura 5.1.7. Cabe mencionar que para poder obtener la ráfaga de bits se tuvo que utilizar una señal de reloj externa a la frecuencia de trabajo del lector (125 kHz) debido a que el lector no posee señal de reloj.

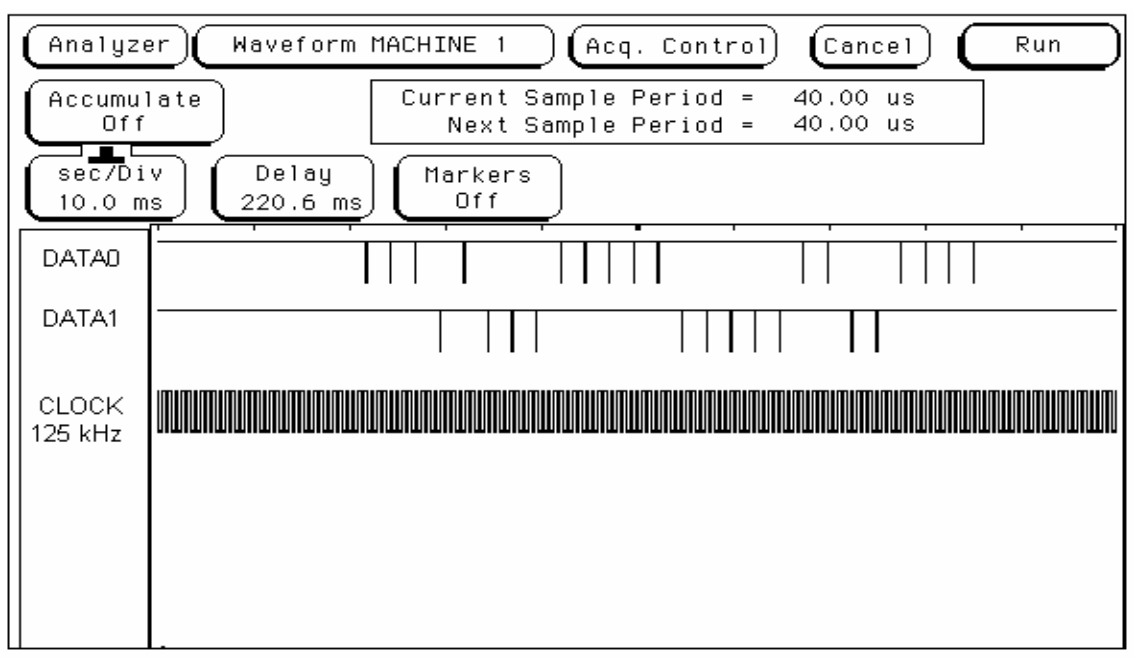

**Figura 5.1.7** Transmisión Wiegand

### **5.1.1.2 Interfaz Protocolos Wiegand-Serie**

<span id="page-31-0"></span>El diagrama de bloques de la Figura 5.1.1 muestra una conexión mediante un enlace serie a la PC donde se registran los datos de cada tarjeta. Para ello, es necesario la implementación de una interfaz que permita convertir los datos generados por el lector en protocolo Wiegand a protocolo serie de la PC (RS-232); esta interfaz se lleva a cabo mediante la implementación de la Figura 5.1.8. La elección del microcontrolador PIC16F873 se debe principalmente a su capacidad de comunicación serie y a que permitiría un escalamiento del sistema, ya que posee dos puertos de un byte y uno de 5 bits, de los cuales solo se utiliza dos bits, es decir permitiría el agregado de más lectores para tener un sistema de control mejorado utilizando el mismo microcontrolador en diferentes secciones del edificio.

Aunque la comunicación serie la proporciona el microcontrolador, los niveles de tensión entre la PC y éste no son compatibles, lo que hace necesario agregar un "transceiver" MAX232 que lleva a cabo dicha función.

La recepción de los datos provenientes del sensor se da en el puerto A y la transmisión hacia la PC por el puerto C.

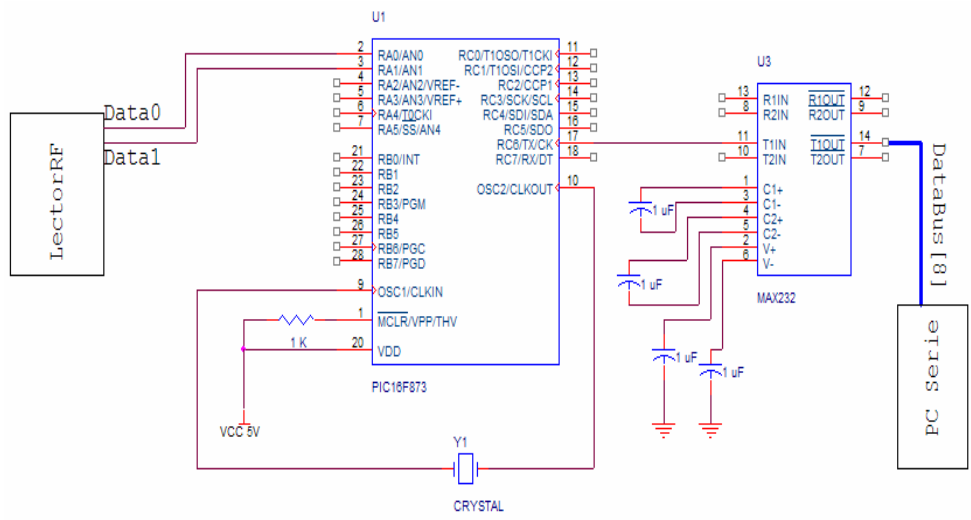

**Figura 5.1.8** Circuito de conexión lector-PC

## <span id="page-32-0"></span>**5.1.2 Descripción de software**

#### **5.1.2.1 A nivel de Microcontrolador**

La mayor proporción de software se ubica en la aplicación de alto nivel que se encarga de dar destino a los datos de cada tarjeta leída, por lo que la rutina del microcontrolador se encarga de capturar y enviar la información de la tarjeta.

#### **Rutina de captura y envío de código de tarjeta**

Esta rutina se encarga de dos operaciones en el sistema: recibe los datos del sensor y los transfiere a la computadora. La detección de la información se hace en ráfagas de bits en serie que se dan asincrónicamente a partir del momento en el que se detecta la tarjeta como se ilustra en el diagrama de la figura 5.1.9.

La rutina detecta las señales del sensor y conforma el bus de información con el número de la tarjeta leída. Ésta es enviada a la PC y es específica a cada tarjeta; además, se compone de cuatro bytes de longitud. Para detectar las señales del sensor se utiliza el puerto A del PIC en los bits A0 y A1 cuyas entradas son Data0 y Data1. Si el cambio se da en la línea Data0 se debe agregar un "0" al bus de datos; por el contrario, si se da en Data1 se agrega un "1". La activación de Data0 y Data1 no se da al mismo instante ni se traslapan, debido al tiempo de intervalo del protocolo Wiegand que debe existir entre ambas líneas, llamado Tpi. El sensor envía el bit MSB y de último el menos significativo o LSB, por lo que es necesario realizar desplazamientos hacia la izquierda de un bit para ir conformando el bus de información hasta completar el número de tarjeta.

Se utiliza una variable de control, *cont*, que indica el fin de cada trama y se envía el bus a la PC por el puerto serie. Finalmente, se reinicia la rutina en espera de la próxima información.

<span id="page-33-0"></span>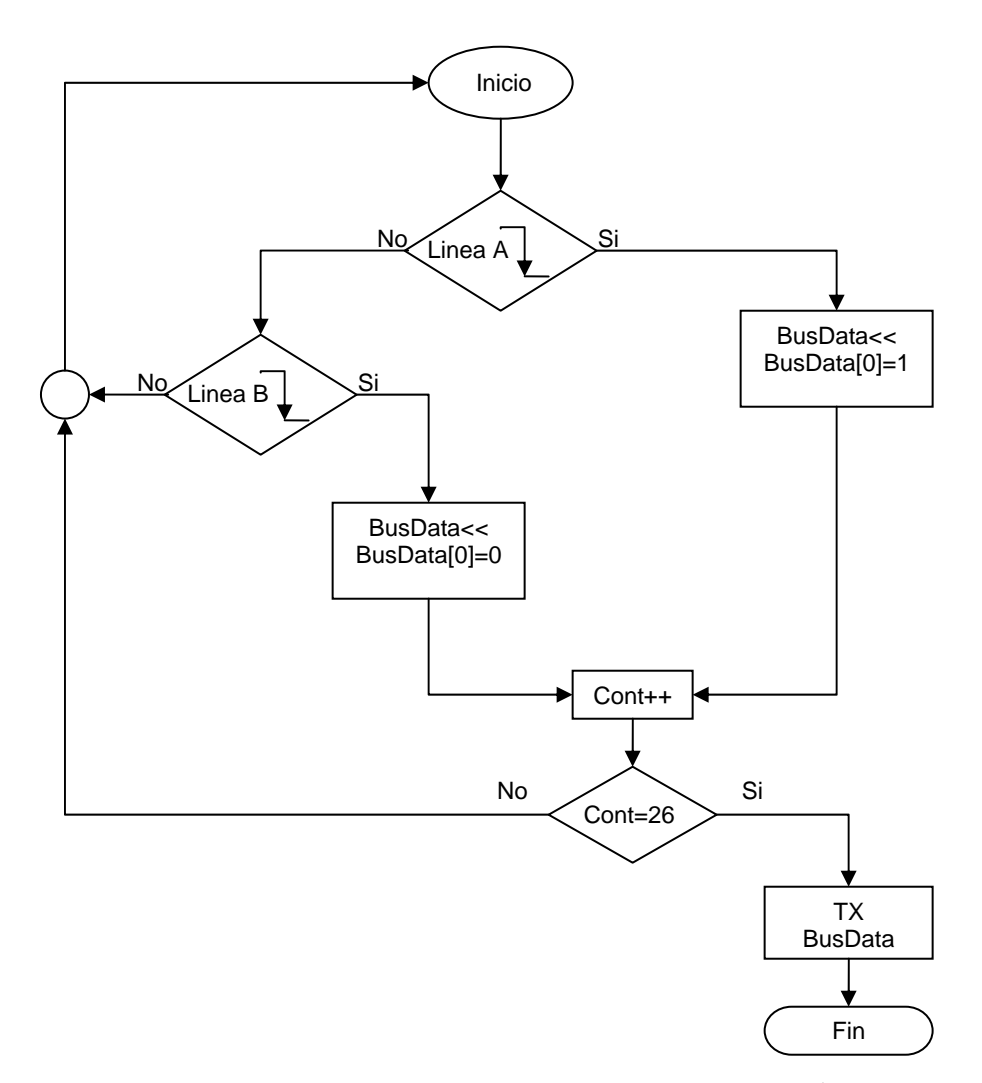

Figura 5.1.9 Captura y envío de trama Wiegand<sup>1</sup>

1

<span id="page-33-1"></span> $\frac{1}{\sqrt{2}}$  Transición de un nivel alto a bajo

# **5.1.2.2 A nivel de PC**

# <span id="page-34-0"></span>**Programa Principal**

El programa principal representa la aplicación de alto nivel en la cual se administra los datos que se ingresan desde el hardware implementado y los distribuye según el diagrama de la Figura 5.1.10 en varias bases de datos, a saber: la administrativa y la técnica. La aplicación se implementa en Visual Basic debido a su facilidad con la que maneja las bases de datos de Microsoft Access, además de constituir una herramienta de ayuda y no de complejidad para la empresa. El programa inicia con una rutina de captura en la cual se maneja el puerto serie de la PC y relaciona los datos recibidos del número de ID de tarjeta a un número de cédula y se almacena la información en bases de datos

Es posible observar la información registrada del personal mediante búsqueda por identificación y por fechas; sin embargo, para que se pueda realizar estas tareas el usuario debe ser autenticado por medio de "login" y una clave.

A continuación se presentan las descripciones de las principales rutinas de control de la aplicación.

<span id="page-35-0"></span>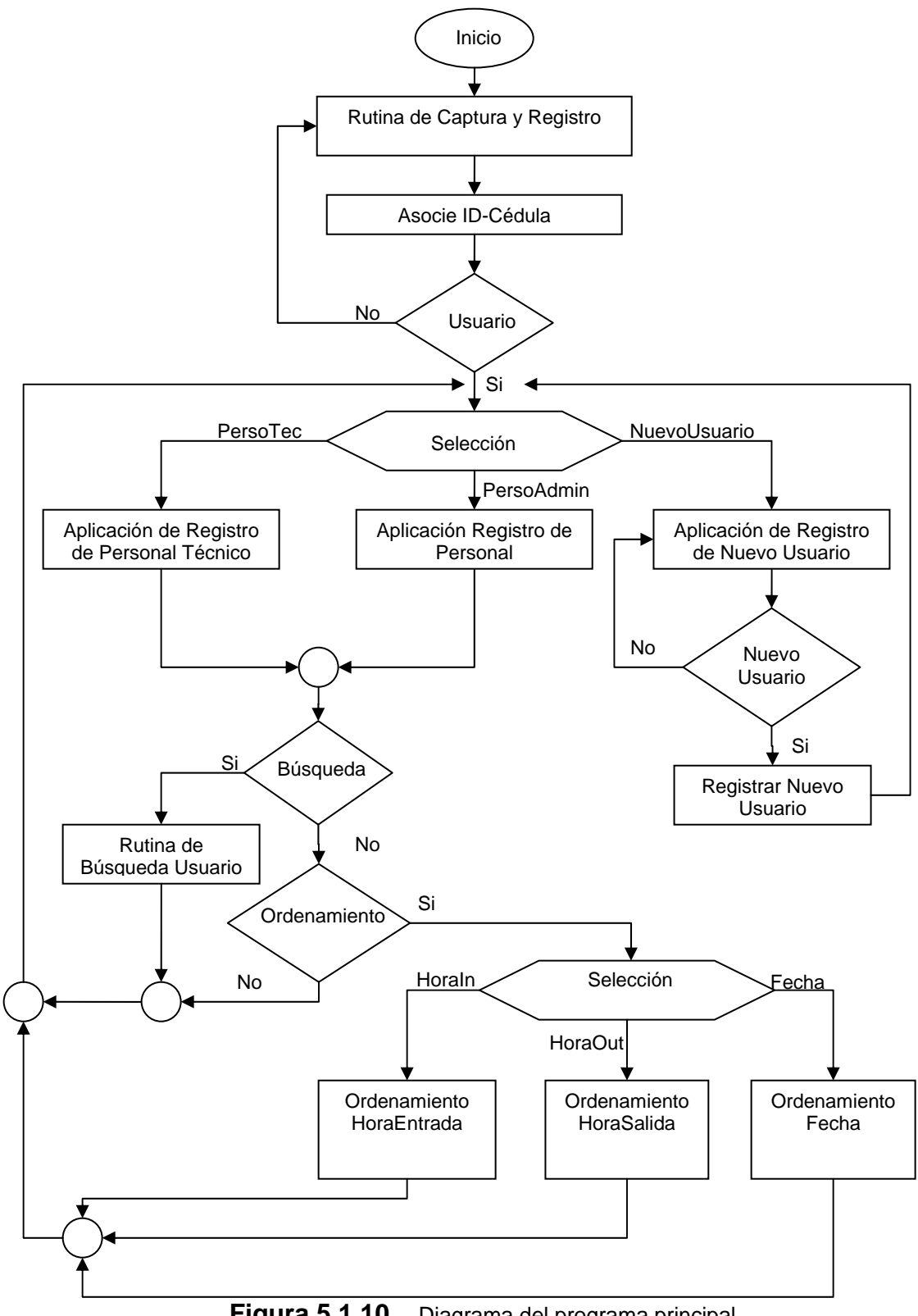

**Figura 5.1.10** Diagrama del programa principal
## **Rutina de captura**

La captura de los datos se lleva a cabo mediante la rutina descrita por el diagrama de la Figura 5.1.11 en donde se nota que la lectura del puerto serie se realiza cada vez que existe información en el bus de entrada de la PC, es decir, cada vez que la interfaz de hardware captura los datos provistos por el lector y los envía hacia la PC, dicha información se refiere al número que identifica la tarjeta.

El manejo del puerto serie en Visual Basic recibe la información en código ASCII lo que hace necesario realizar una conversión a sistema decimal del búfer de entrada para su almacenamiento. La conversión se lleva a cabo por métodos predefinidos del lenguaje que permiten la conversión solamente de un byte a la vez. Esto requiere el truncamiento del bus para aplicar dicha función. Una vez realizada la conversión se concatenan los valores para obtener el valor del búfer en el formato requerido.

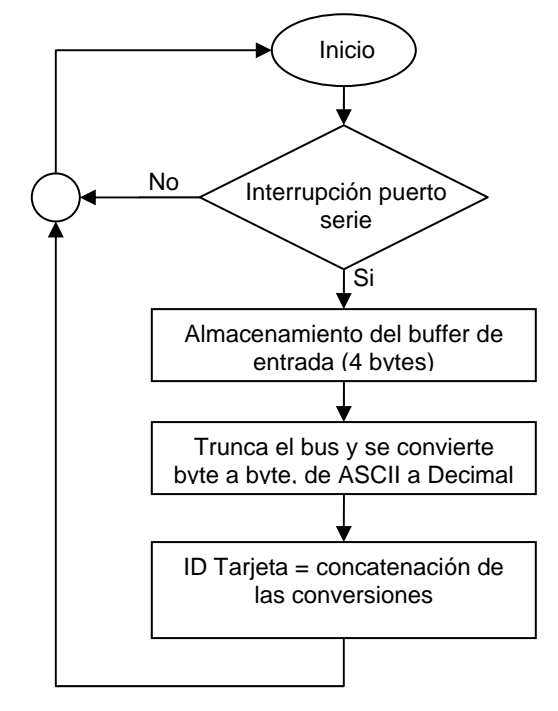

**Figura 5.1.11** Diagrama de rutina de captura

Una vez realizada la conversión se asocia el número de tarjeta con la información de la persona que porta la tarjeta. Esta información se extrae desde una base de datos para su posterior registro junto con los datos de hora.

## **Rutina de registros de datos**

Los datos por almacenar son información personal (cédula, nombre y apellidos), la hora de ingreso, la hora de salida y la fecha (ver Figura 5.1.12). Para poder extraer la información personal es necesario que el número de tarjeta esté previamente almacenado en la base de datos.

Para registrar hora de entrada o salida se consulta la hora de la PC. Si la hora en la cual el empleado trata de hacer el registro es menor que 12 se almacena la hora como de entrada y si es mayor se toma como hora de salida. Además, para agregar la fecha se captura la fecha de la computadora.

Por lo tanto, con esta rutina toda la información necesaria para el control de horario se registra para su posterior visualización o manipulación.

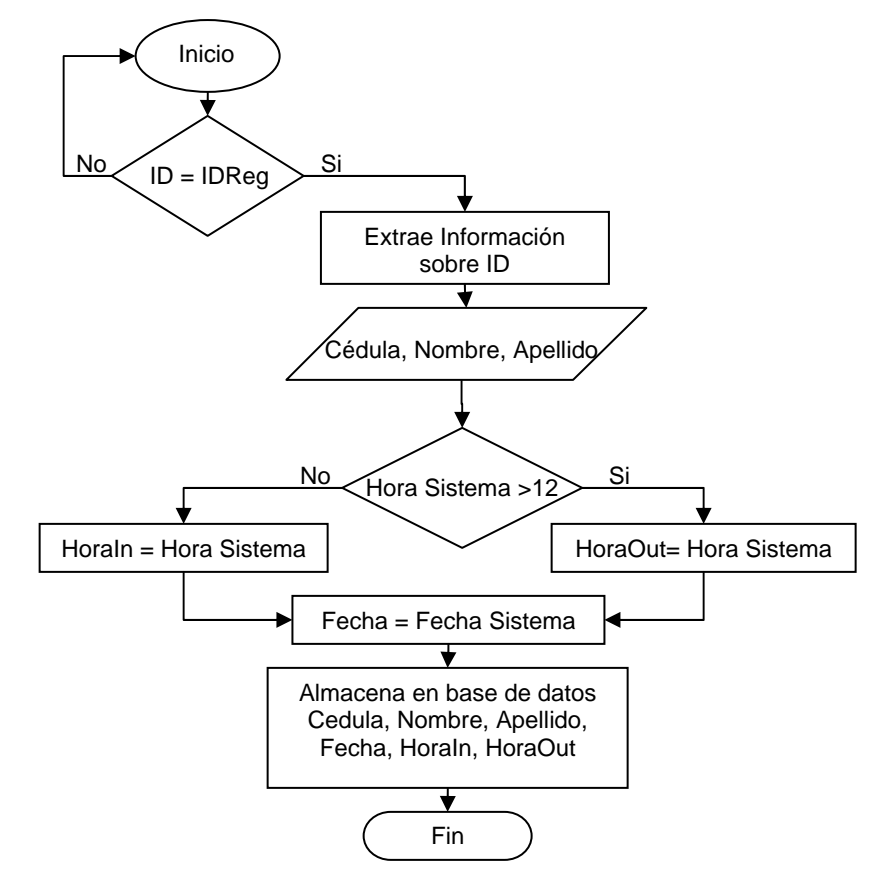

**Figura 5.1.12** Agrega registro de horario y fecha de una persona en la base de datos

### **Rutina de autentificación de usuario**

La Figura 5.1.13 muestra el diagrama de flujo del programa que permite limitar la observación de la información referente a los datos almacenados. Ésto se lleva a cabo mediante una consulta a una pequeña base de datos la cual contiene la información del usuario ("login" y el "password") que se compara con los datos ingresados en la aplicación. Si la comparación da un resultado falso el programa pide al usuario revisar los datos que ingresó, pero si resulta verdadera habilita las opciones de consulta de los registros de ambos personales.

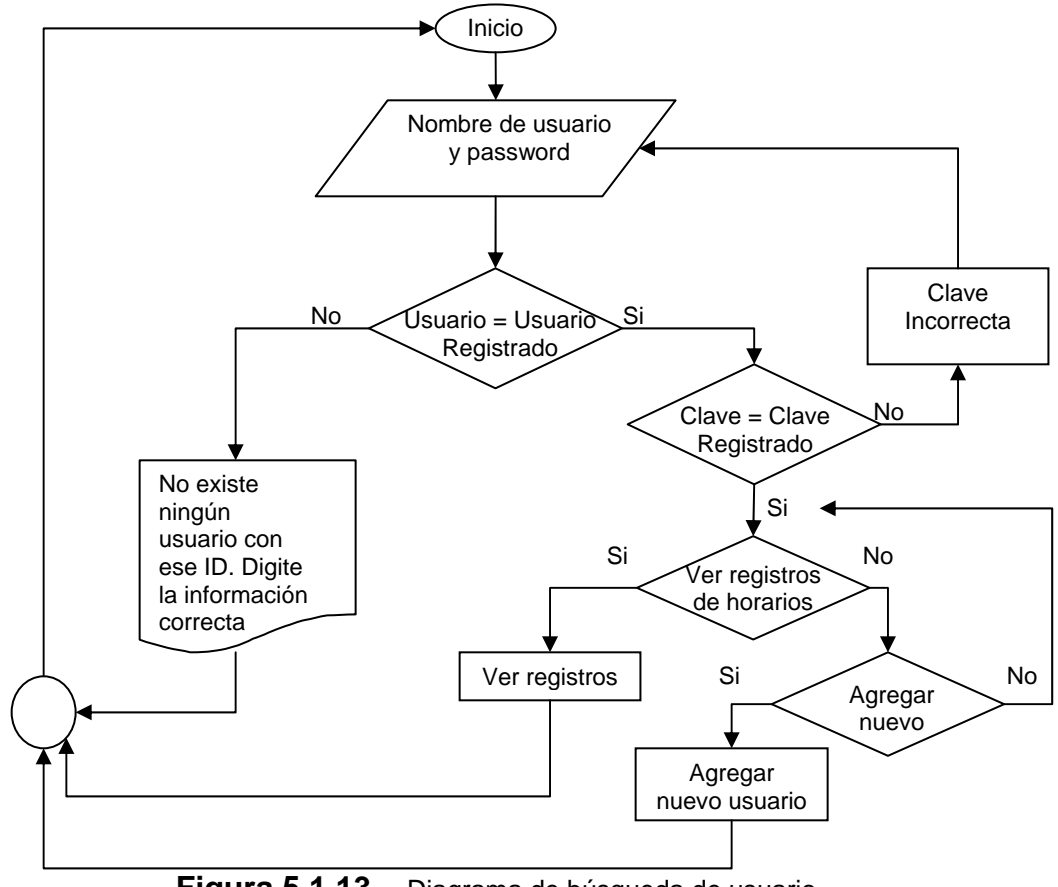

**Figura 5.1.13** Diagrama de búsqueda de usuario

### **Rutina de visualización de registros**

En la aplicación la ventana principal obtenida después de la verificación de usuario permite seleccionar la base de datos por consultar. La consulta de los registros se lleva a cabo mediante la introducción del número de cédula de la persona buscada; este número se compara con los almacenados en la base de datos. Cada vez que resulta positiva la comparación se extrae de la base de datos y se despliega en la aplicación. El proceso continúa de esta manera hasta extraer todos los registros de la base de datos, desplegando la hora de entrada, la hora de salida y las fechas de los registros. En este punto se pueden realizar ordenamientos de la información por medio de las horas o la fecha. El diagrama correspondiente a la rutina se observa en la Figura 5.1.14 en la cual se aprecia que la visualización de los registros además se puede realizar mediante un intervalo de fechas dado. Para ello, se debe escoger las fechas de inicio y fin que restringen el intervalo y se procede a verificar que la fecha de inicio sea menor que la fecha de finalización.

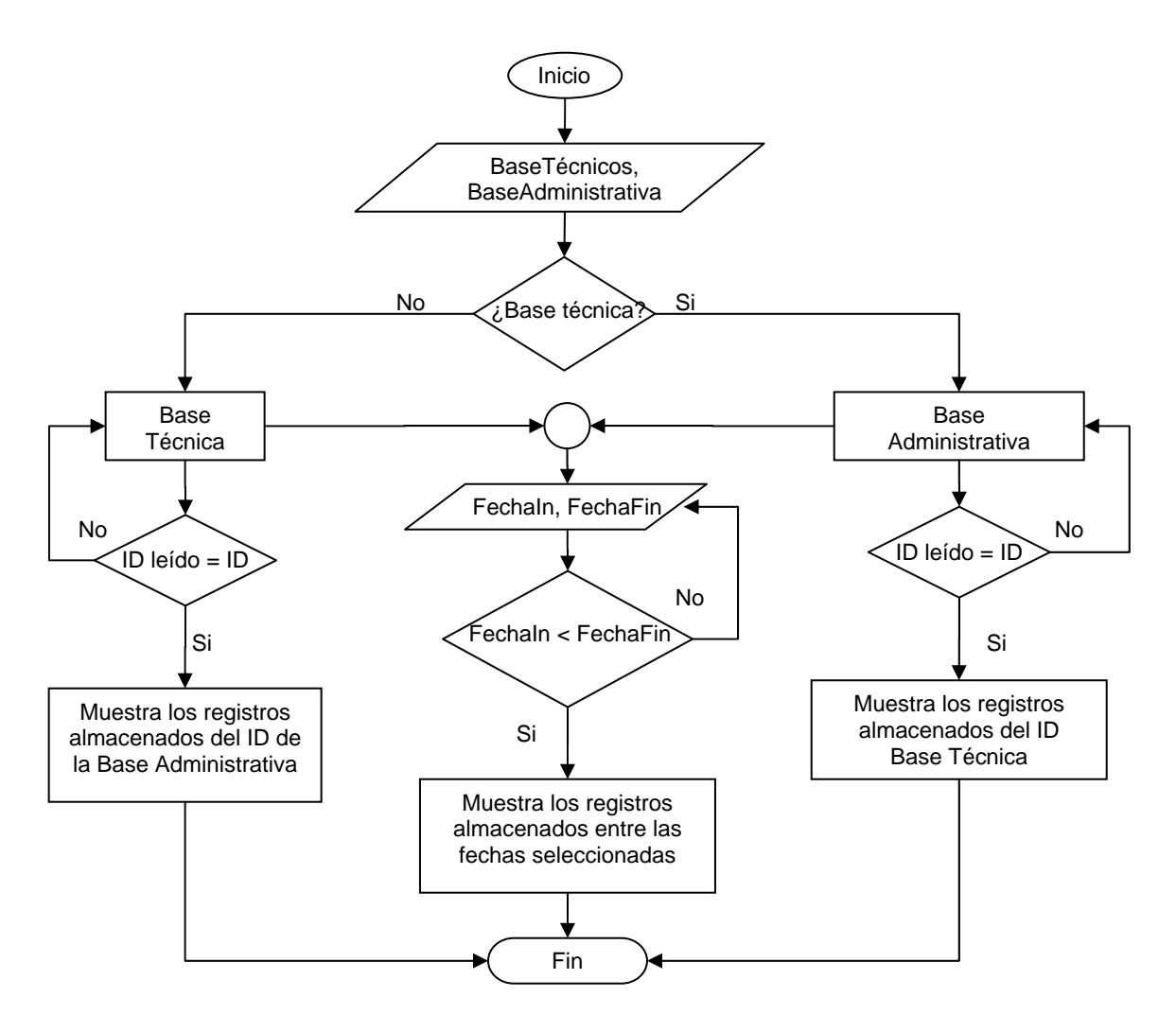

**Figura 5.1.14** Diagrama de rutina de visualización de registros

### **Relaciones entre bases de datos y aplicaciones**

La relación existente entre las diferentes bases de datos y ventanas de aplicación se resumen en la Figura 5.1.15. Las flechas indican el flujo de información en las bases de datos y en la aplicación.

La ventana de captura es la primera en aparecer cuando se ejecuta la aplicación; en ella se realizan las capturas mediante el puerto serie de la PC que además, permite la opción de observar los registros realizados hasta la fecha de todo el personal que ha sido registrado. Esta ventana de aplicación se relaciona con una base de datos donde se asocia el número obtenido de la tarjeta con la información de la persona que la porta. Se extrae ésta y se registra en una nueva base de datos, la de técnicos o la administrativa, junto con la hora y la fecha en la que se realizó la captura.

Cuando se habilita la consulta de registros se muestra la ventana principal que permite observar los registros obtenidos hasta la fecha. El método de consulta básico consiste en una búsqueda por medio del número de cédula en la base de datos, por lo que el resultado obtenido consiste en las coincidencias encontradas. Además, una vez realizada la consulta los datos se pueden ordenar por medio de fecha, hora de entrada y hora de salida en forma ascendente. Otra manera de consulta es mediante intervalo de fechas, dando como resultado todos los registros comprendidos por el intervalo.

Las consultas de registros se llevan a cabo por separado permitiendo la selección la base de datos; es decir, si se desea observar los registros del personal técnico o los de la base administrativa.

Otro aspecto importante es que se permite agregar nuevos usuarios al sistema mediante la ventana de agregar registro que solicita los datos y actualiza la base de datos correspondiente.

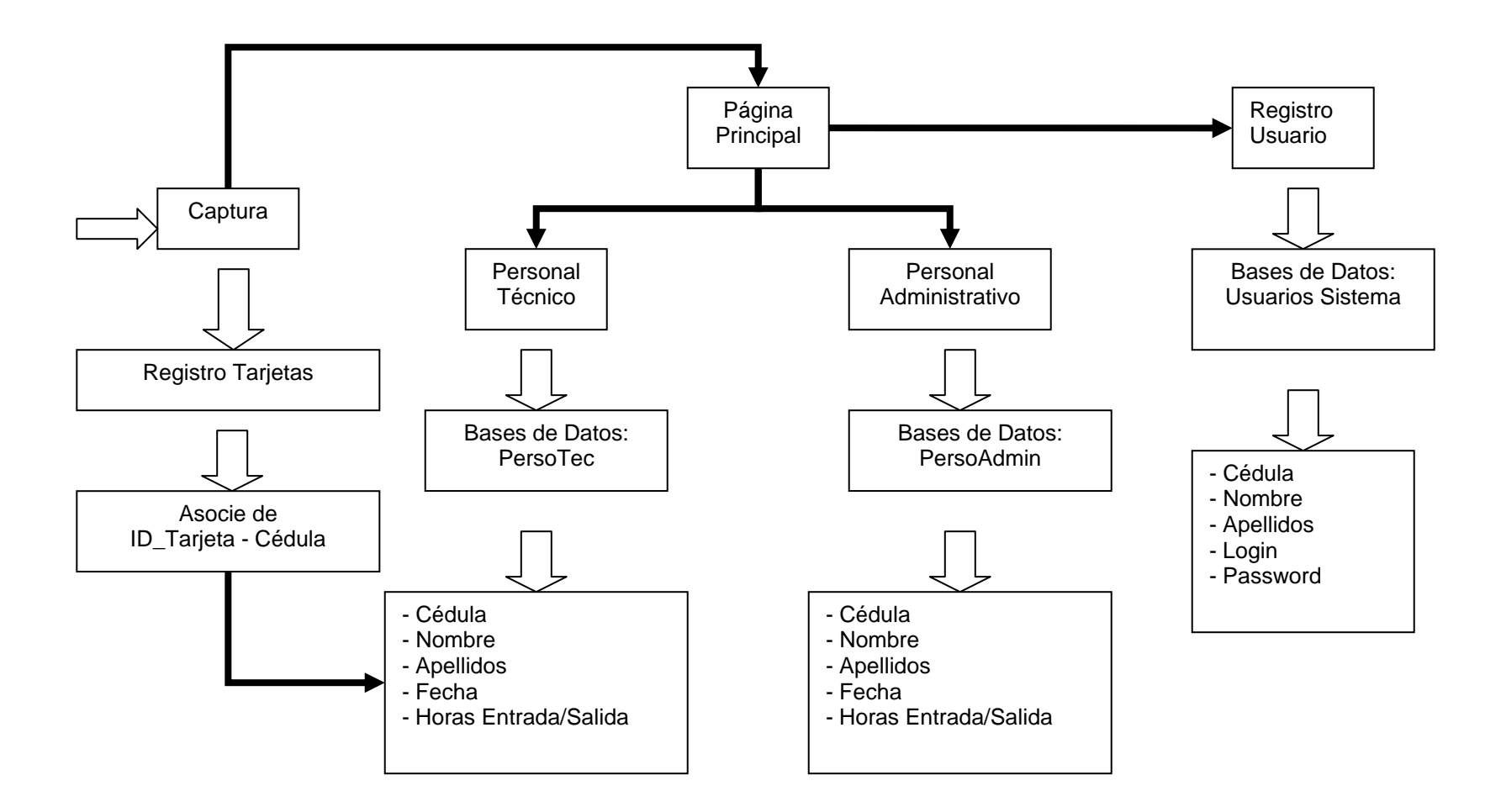

**Figura 5.1.15** Relaciones de las diferentes bases de datos y ventanas de la aplicación

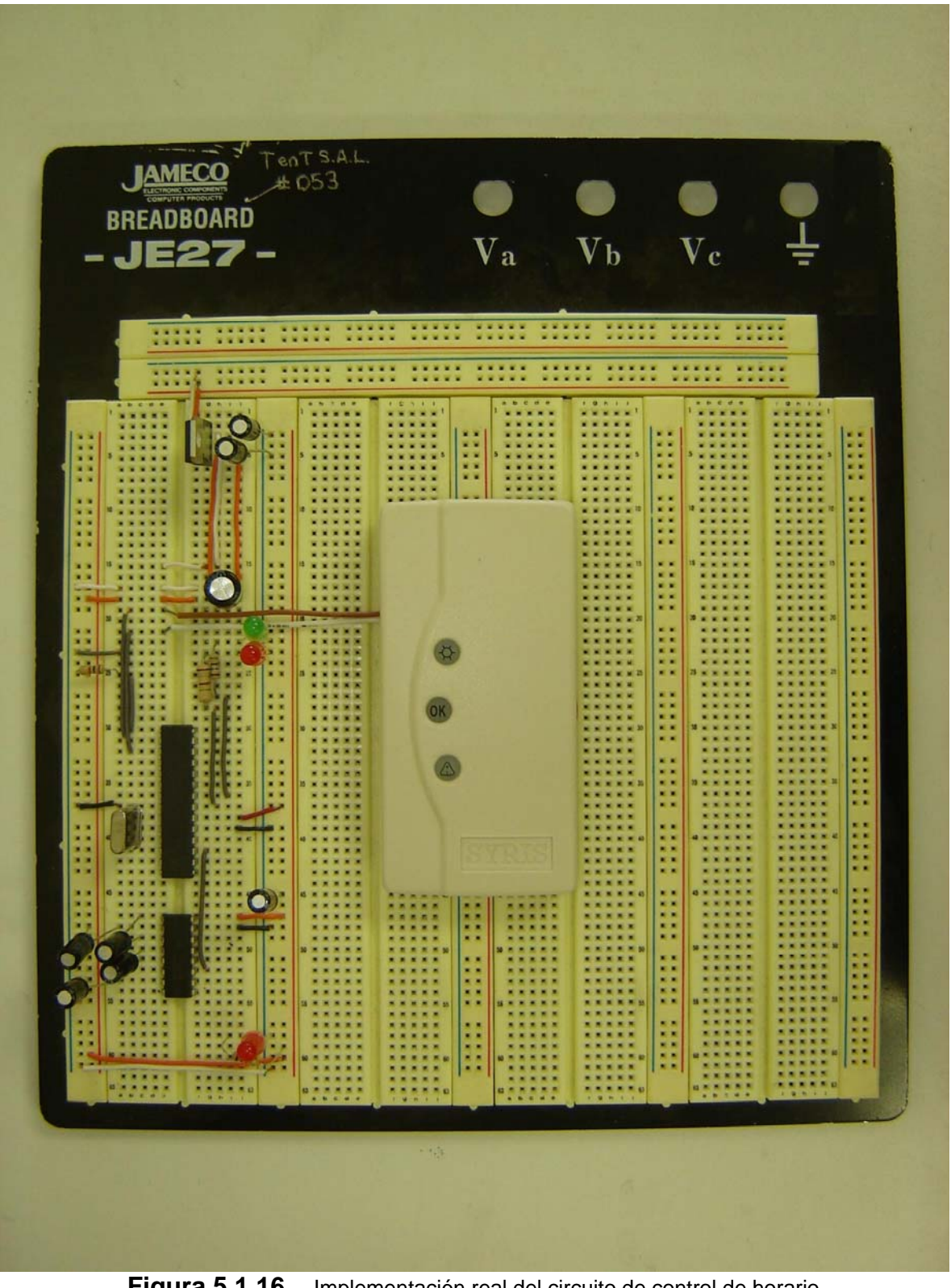

**Figura 5.1.16** Implementación real del circuito de control de horario

# **5.2 Monitoreo GPS o "tracking" de flotas de trabajo**

El diagrama principal que se muestra en la figura 1.2.1 se divide en dos áreas de trabajo: control de horario y monitoreo de flotas con GPS. La figura 5.2.1 muestra el diagrama de segundo nivel para el sistema GPS a desarrollar.

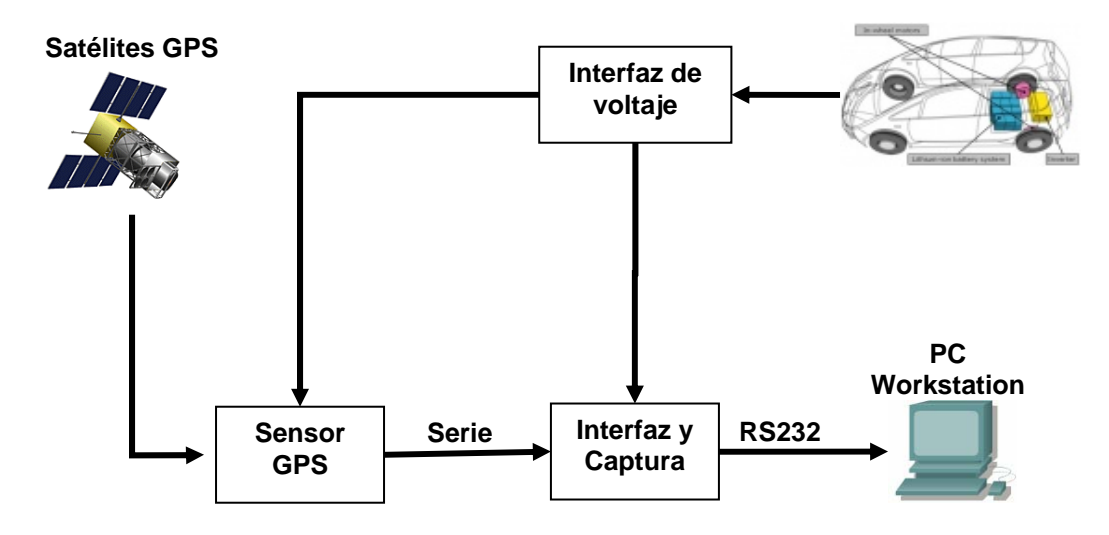

<span id="page-44-0"></span>**Figura 5.2.1** Diagrama de segundo nivel del control de flotas

## **5.2.1 Descripción de hardware**

La [Figura 5.2.1](#page-44-0) muestra el diagrama de segundo nivel de la implementación del monitoreo de flotas mediante GPS. La figura se divide en tres módulos: el sensor GPS, la interfaz de captura y una interfaz de alimentación, los cuales se explican a continuación.

## **5.2.1.1 Sensor de GPS**

El proceso de "tracking" de las flotas se lleva a cabo mediante la implementación de un sensor de señales GPS que permite la ubicación del vehículo en el espacio terrestre (ver [Figura 5.2.2\)](#page-45-0). El módulo en sí consta de un CI capaz de calcular la posición por medio de algoritmos propietarios de la compañía con una buena precisión, la velocidad con 0.1 m/s y una señal de sincronización de tiempo universal con una variación de +/- 1 us. Además, el tiempo de refrescamiento se da cada segundo bajo condiciones de altura menores a 18 000 m sobre el nivel del mar y a una velocidad de 515 m/s. Estas características proporcionan un buen funcionamiento en cualquier parte del territorio nacional, incluso en áreas donde la línea de vista con los satélites pueda ser obstaculizada.

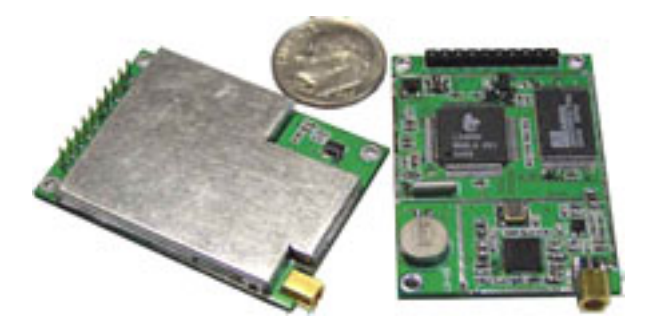

**Figura 5.2.2** Sensor GPS MightyGPS 40EBLS

<span id="page-45-0"></span>La trama del sensor GPS se compone de varios mensajes definidos por las características del ambiente en que se encuentra el sensor y acorde con el estándar de transmisión GPS de la NMEA. Este estándar demanda una comunicación serie y con niveles de voltaje en LVTTL (Low Voltaje TTL), a una velocidad de transmisión establecida en 4800 bauds/s, con 8 bits de datos y un bit de parada y sin paridad. Los mensajes LVTTLs son los siguientes: GPGGA, GPGLL, GPGSA, GPGSV, GPRMC, GPVTG, GPZDA. Entre estos mensajes no todos se encuentran habilitados en el país y son omitidos por el sensor; de esta manera solo se envía los mensajes GPGGA, GPGSA y GPRMC. Cada mensaje se compone de una determinada cantidad de bytes que difieren entre sí en el formato de la información contenida. Así cada mensaje tiene información diferente. El mensaje seleccionado muestra la ubicación en coordenadas geográficas, la hora y fecha. En la [Figura 5.2.3](#page-46-0) se muestran los diferentes mensajes capturados, en donde se nota que el mensaje GPRMC brinda los datos deseados.

| <b>D</b> DatosGPRMC - Bloc de notas                                                 |  |
|-------------------------------------------------------------------------------------|--|
| Archivo Edición Formato Ver Ayuda                                                   |  |
| NOA\$GPRMC,171936.92,A,0954.7621,N,08403.2567,W,000.0,000.0,280706,000.4,W,A*39\0D  |  |
| \0A\$GPRMC,171937.92,A,0954.7628,N,08403.2559,W,000.0,000.0,280706,000.4,W,A*3C\0D  |  |
| NOA\$GPRMC,171938.92,A,O954.7633,N,O84O3.2553,W,OOO.O,OOO.O,28O7O6,OOO.4,W,A*33\OD\ |  |
| NOA\$GPRMC,171939.92,A,0954.7634,N,08403.2551,W,000.0,000.0,280706,000.4,W,A*37\OD\ |  |
| \0A\$GPRMC,171940.92,A,0954.7633,N,08403.2553,W,000.0,000.0,280706,000.4,W,A*3C\0D  |  |
| \0A\$GPRMC,171941.92,A,0954.7633,N,08403.2556,W,000.0,000.0,280706,000.4,W,A*38\0D  |  |
| \0A\$GPRMC,171942.92,A,0954.7632,N,08403.2558,W,000.1,000.0,280706,000.4,W,A*35\0D  |  |
| \\OA\$GPRMC,171943.92,A,O954.7631,N,O84O3.2558,W,OOO.O,OOO.O,28O7O6,OOO.4,W,A*36\OD |  |
| NOA\$GPRMC,171944.92,A,0954.7631,N,08403.2558,W,000.0,000.0,280706,000.4,W,A*31\0D\ |  |
| TIII.                                                                               |  |

<span id="page-46-0"></span>**Figura 5.2.3** Imagen de captura

La Tabla 5.2.1 muestra la descripción de la información que contiene el mensaje GPRMC y el formato del mensaje es el siguiente:

#### **Formato**

```
$GPRMC,<1>,<2>,<3>,<4>,<5>,<6>,<7>,<8>,<9>,<10>,<11>,<12>*<13><CR><LF>
```
La capacidad del módulo se amplia con la adición de una antena que permite ubicar la implementación dentro del vehículo por lo que se evita la exposición al clima o alteraciones (ver [Figura 5.2.4\)](#page-47-0). El conector de la antena que posee es de tipo coaxial MMCX que permite el acople directo a la misma de manera segura y fácil. La antena posee una longitud de cable de 5m y necesita un voltaje de alimentación proporcionado por el mismo sensor, pues es de tipo activa, por lo que requiere alimentación; aprovechando que el sistema se alimenta de 5V la antena utiliza la misma tensión.

| <b>Posición</b> | Ejemplo    | Descripción                                                  |  |  |
|-----------------|------------|--------------------------------------------------------------|--|--|
| 1               | 104549.04  | Hora UTC con formato hhmmss.ss, 000000.00 ~ 235959.99        |  |  |
| 2               | A          | Status, 'V' = prevención de receptor en modo navegación,     |  |  |
|                 |            | 'A' = posición válida                                        |  |  |
| 3               | 2447.2038  | Latitud en formato dddmm.mmmm                                |  |  |
| 4               | N          | Indicador de hemisferio de latitud, 'N' = Norte, 'S' = Sur   |  |  |
| 5               | 12100.4990 | Longitud en formato dddmm.mmmm                               |  |  |
| 6               | E          | Indicador de hemisferio en longitud, 'E' = Este, 'W' = Oeste |  |  |
| $\overline{7}$  | 016.0      | Velocidad sobre la tierra, 000.0 ~ 999.9 knots               |  |  |
| 8               | 221.0      | Curso sobre la tierra, $000.0 \sim 359.9$ grados             |  |  |
| 9               | 250304     | Fecha en formato UTC, ddmmyy                                 |  |  |
| 10              | 003.3      | Variación Magnética, 000.0 ~ 180.0 grados                    |  |  |
| 11              | W          | Dirección de variación magnética, 'E' = Este, 'W' = Oeste    |  |  |
| 12              | A          | Modo:                                                        |  |  |
|                 |            | 'N' = Dato invalido                                          |  |  |
|                 |            | $A' = Autónomo$                                              |  |  |
|                 |            | $D' =$ Diferencial                                           |  |  |
|                 |            | $E' = Estimado$                                              |  |  |
| 13              | 22         | Checksum                                                     |  |  |

**Tabla 5.2.1** Descripción del mensaje GPRMC

<span id="page-47-0"></span>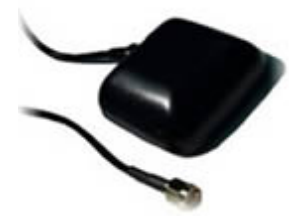

Figura 5.2.4 Antena P1 series

En total, el sistema requiere de un consumo de 67-90 mA para su funcionamiento lo que permite la incorporación de una batería como alimentación para que el sistema sea completamente móvil y fácil de instalar.

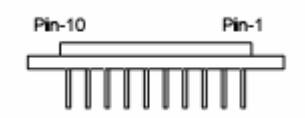

<span id="page-47-1"></span>**Figura 5.2.5** Conector del sensor MightyGPS 40EBLS

El conector del módulo definitivo propone el uso de 10 pines (ver [Figura 5.2.5\)](#page-47-1), los cuales son: los de alimentación (VCC y GND), los de datos de salida y entrada (Serial DataOut, Serial DataIn1, Serial DataIn2), un pin de RESET, uno para la alimentación de la antena (VRF), otro para una batería de respaldo (VBAT), un pin que indica el estado del sensor (PIO) y el último de sincronización de tiempo con el sistema UTC cuando el sistema se ha estabilizado (1PPS). Esta información se resume en la Tabla 5.2.2

| Número de PIN            | Nombre de la señal | Descripción                               |  |  |
|--------------------------|--------------------|-------------------------------------------|--|--|
|                          | Serial DataOUT     | Salida serial de datos                    |  |  |
| 2                        | Serial DataIN 1    | Entrada serial de datos                   |  |  |
| 3                        | <b>VCC</b>         | Alimentación (3.8 $V - 8.0 V$ )           |  |  |
| $\overline{\mathcal{A}}$ | <b>GND</b>         | Tierra                                    |  |  |
| 5                        | <b>PIO</b>         | Indicador de estado GPS                   |  |  |
| 6                        | 1PPS               | Una marca de tiempo por pulso por segundo |  |  |
| $\overline{7}$           | <b>RESET</b>       | Reset                                     |  |  |
| 8                        | Serial DataIN 2    | Entrada serial de datos                   |  |  |
| 9                        | VBAT               | Entrada de voltaje de batería de respaldo |  |  |
| 10                       | VRF                | Alimentación de antena (5 V)              |  |  |

**Tabla 5.2.2** Descripción del conector MightyGPS 40EBLS

#### **5.2.1.2 Interfaz y captura**

Una de las restricciones se presenta debido a que el equipo debe ser instalado dentro de los vehículos lo que demanda el uso de una batería para que sea móvil y pequeño, así como evitar la pérdida de la información registrada debido a que la memoria es volátil. Los niveles de tensión con los cuales funciona tanto el sensor GPS como el microcontrolador se establecen en 5V, no obstante la alimentación disponible es de 9 V, por lo tanto es necesario un circuito regulador de tensión que disminuya la tensión a estos niveles.

La regulación se lleva a cabo mediante el L7805 con 5V de nivel en el voltaje de salida y un rango de entrada de los 5V a 18V, además, los componentes adicionales para su funcionamiento son pocos al igual que su costo lo que lo hace ideal para esta aplicación.

La interfaz de adquisición está compuesta por un microcontrolador PIC 18F4220 que se encarga de temporizar las capturas y del almacenamiento de los datos. Dado que la capacidad de memoria es limitada la cantidad de información por capturar se ve comprometida dado que solo se dispone del tamaño de la memoria RAM del microcontrolador. Este microcontrolador tiene la capacidad de controlar tanto el puerto serial como otro tipo de comunicaciones como el l[2](#page-49-0)C<sup>2</sup> en caso de un muestreo que requiera de una mayor cantidad de datos.

La comunicación con el sensor GPS se lleva a cabo mediante la utilización del puerto serie del microcontrolador a niveles de voltaje LVTTL, por lo que no es necesario un circuito de interfaz. El PIC envía los datos a la aplicación de software de manera serie en estándar RS-232, con lo que debe ajustarse los niveles en la transmisión mediante la utilización del transceiver MAX232.

En resumen, el diseño del sistema de captura da como resultado la Figura 5.2.6, donde se distinguen los principales componentes: circuito de regulación, interfaz de comunicación y microcontrolador.

<span id="page-49-0"></span> 2 I2C es un protocolo usado en las comunicaciones con memorias externas

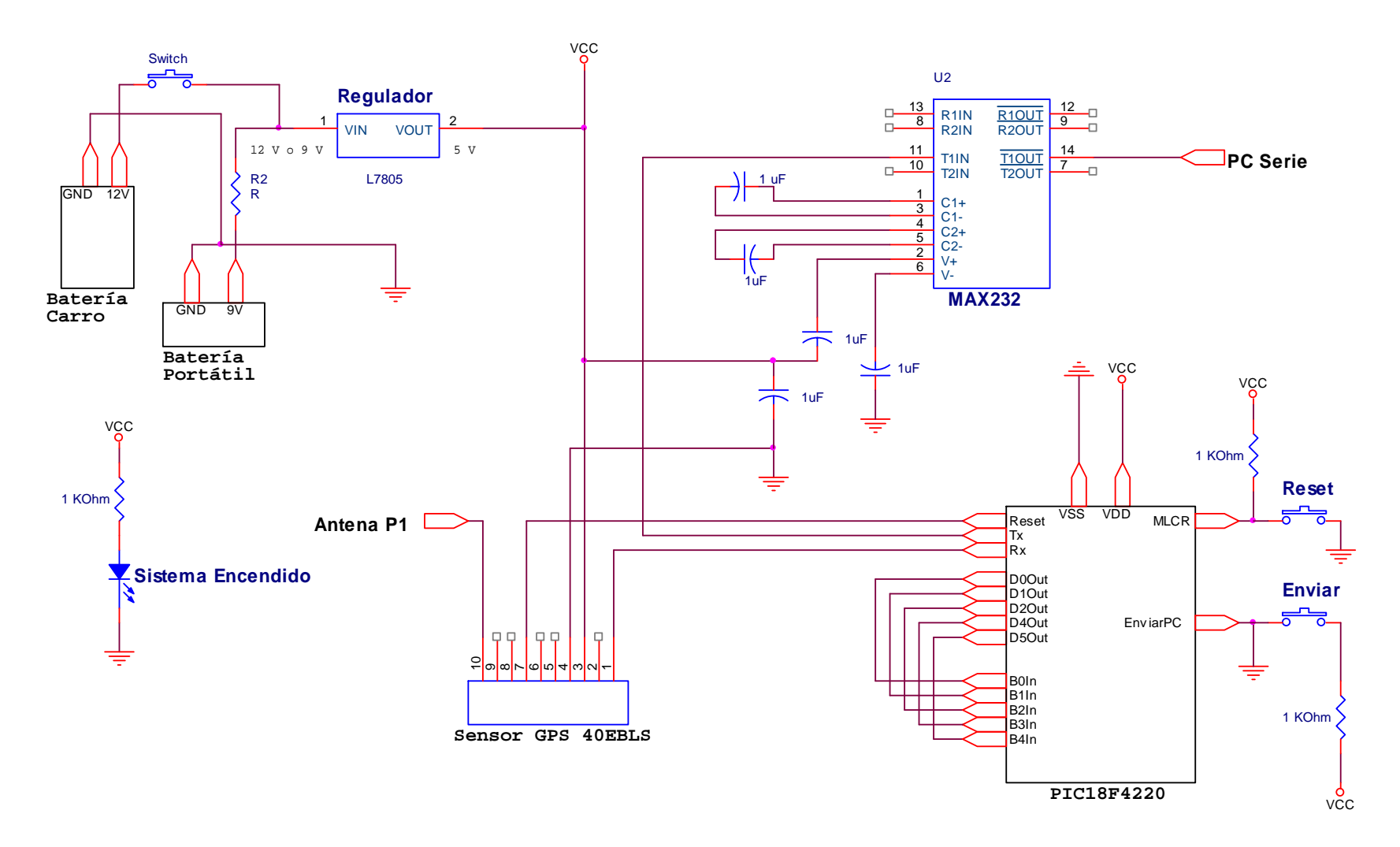

**Figura 5.2.6** Circuito de interfaz y captura para monitoreo de GPS

El proceso de envío de datos se lleva a cabo mediante un cambio en el nivel de voltaje del pin Enviar\_PC del PIC (Figura 5.2.6), de bajo a alto, provocado por el botón ENVIAR. Cuando este se presiona todos los datos almacenados en la RAM del PIC son enviados a la aplicación de PC donde por medio de software se manipulan para constituir el diagrama de las rutas. Además, se cuenta con un reset manual para sincronizar el inicio del sistema, mediante el botón RESET en el pin 1 o Master Reset del PIC.

El control del pin 7 del sensor GPS mediante el pin de salida, ResetGPS, del PIC permite la habilitación del sensor GPS mediante el siguiente mecanismo: cuando el pin ResetGPS tiene un nivel de voltaje alto (5 V) el sensor inicia la comunicación con datos válidos; en caso de un nivel bajo el sensor no transmite datos.

Por último el sistema cuenta con indicadores luminosos para verificar el funcionamiento del mismo. El indicador de la alimentación muestra que el sistema se encuentra alimentado y listo para trabajar mediante un LED\_Verde (Figura 5.2.6). El LED\_Rojo se ilumina cuando el usuario decide realizar una operación de reset al sistema, es decir, reinicia el sistema totalmente para una nueva adquisición de datos cuando se presiona el botón RESET. LED\_Naranja indica el usuario presionó el botón de envío de datos hacia la PC.

### **5.2.2 Descripción de software**

Se debe aclarar antes de continuar que la visualización de los datos a capturar es la etapa más importante del conjunto en sí, por lo tanto se debe desarrollar una aplicación que permita esta opción e implícitamente las rutinas necesarias para capturar la información. De ahí la división de la descripción de software, una a nivel de microcontrolador (captura de datos del sensor) y otra a nivel de PC (almacenamiento y visualización de los datos).

### **5.2.2.1 A nivel de microcontrolador**

#### **Rutina de temporización y captura**

La temporización de los datos requiere que el microcontrolador posea características de tiempo como "timers" o relojes internos. El PIC18F4220 cuenta con tres temporizadores diferentes que funcionan en tamaños de tiempo múltiplos de la frecuencia del cristal utilizado. La variable de temporización consiste en aumentar una unidad cada vez que se produce la interrupción del timer causada por el desbordamiento del mismo. En este caso se dividió la frecuencia 8 veces, es decir, se produce un overflow cada 26.2 ms según especificación del PIC por lo que aumenta en 1 la variable de temporización. La cuenta máxima de la variable SEC es tal que asemeje un segundo real, en aproximadamente 500 veces, por lo tanto la variable requiere de 32 bits para contener este número. En el diagrama de la [Figura](#page-53-0)  [5.2.7](#page-53-0) se muestra que una vez definida la variable básica de temporización se agregan las variables de control MIN Y HORA con el fin de poder realizar la temporización. Cada vez que SEC alcanza la cuenta máxima se incrementa en una unidad el valor de MIN, simulando los minutos de un reloj convencional, para que al final junto con el valor de HORA, en un momento específico definido por los tres parámetros, se habilite el sensor y se capture los datos. La distancia entre las capturas es aproximadamente constante y se temporiza de manera que la jornada laboral proporcione 5 datos, como se puede apreciar en la [Figura 5.2.8.](#page-54-0)

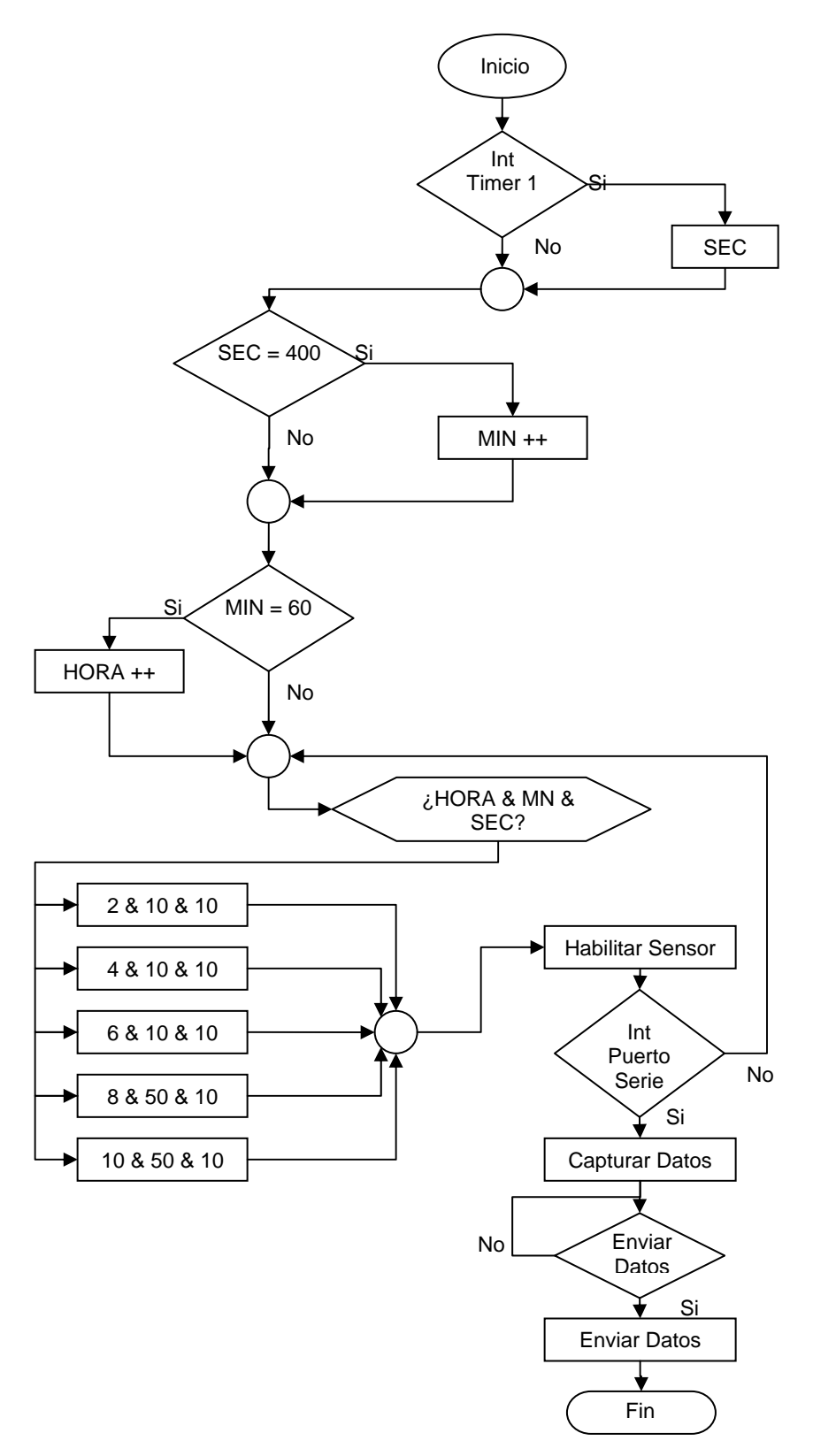

<span id="page-53-0"></span>**Figura 5.2.7** Rutina de temporización y captura

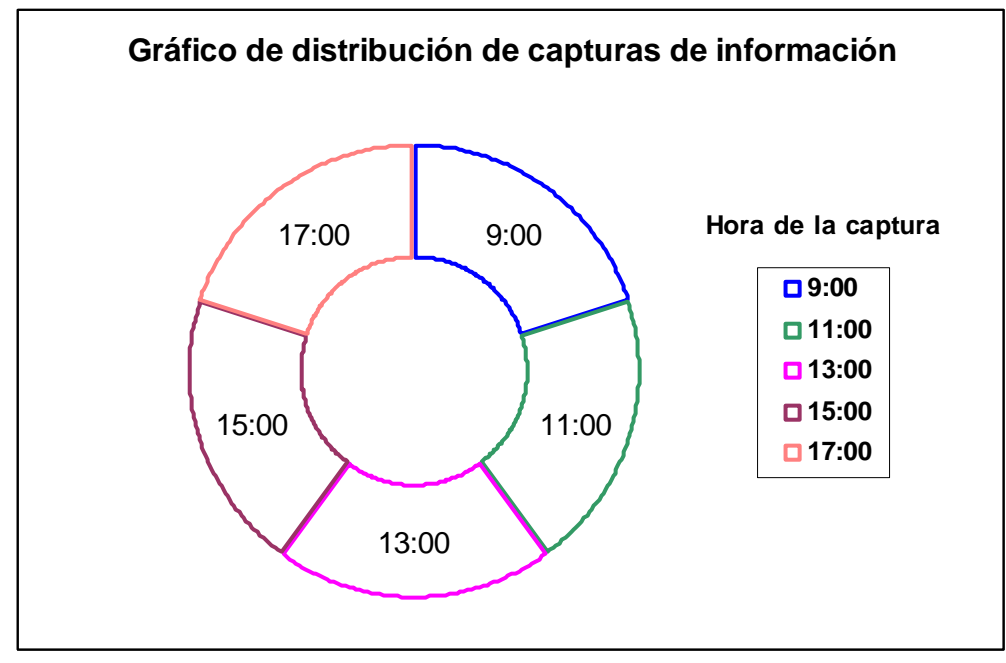

<span id="page-54-0"></span>**Figura 5.2.8** Diagrama de temporización de la jornada de trabajo

En el diagrama de la figura 5.2.8 se observa un ejemplo de las horas aproximadas a las cuáles debe realizarse la captura de la información. El proceso se inicia cuando se habilita el sensor colocando en nivel alto el pin RESET GPS. Una vez realizado este cambio el sensor entra en un tiempo de establecimiento de 5 a 10 segundos; a partir de este momento, los datos suministrados son válidos. Después de este tiempo se realizan las temporizaciones de acuerdo al diagrama; así cada vez que se alcanza el tiempo deseado se captura los datos y se desactiva el sensor, repitiendo esta operación en 5 oportunidades.

Finalmente, el proceso culmina cuando se desea transmitir la información a la aplicación de la computadora para la visualización de los puntos; la tarea se lleva a cabo mediante el botón ENVIAR. El PIC sensa el cambio y transmite los valores capturados mediante el puerto serie.

Como se mencionó, en la sección de desarrollo de hardware, el mensaje de la trama seleccionado que proporciona los datos deseados es el GPRMC. La escogencia se debe a que proporciona los datos necesarios, suficientes, indispensables y básicos para el desarrollo del archivo que almacena las posiciones que ninguno de los otros mensajes podría dar.

## **5.2.2.2 A nivel de PC**

### **Rutina de captura y visualización**

Una vez que los datos han sido capturados por el microcontrolador el proceso continúa con la visualización de los datos y el almacenamiento de los mismos. La [Figura 5.2.9](#page-56-0) muestra el diagrama de flujo del programa que realiza la captura de los datos para implementar la visualización de los mismos. Es indispensable para dicho propósito conocer el manejo del puerto serie de la computadora en algún lenguaje de alto nivel. En este caso se implementará en Visual Basic que brinda un paquete completo de funciones para su control.

Cuando se decide capturar la información de las posiciones se realiza la lectura completa del puerto de la computadora y almacenando toda la información en la memoria de la PC mediante el búfer de entrada. El fin de la transmisión de los datos se conoce cuando se recibe un caracter de fin trama, dicho caracter se elige de tal manera que no pueda generarse en la información obtenida por el sensor como por ejemplo "@".

La siguiente acción consiste en separar la información para obtener individualmente los datos de cada posición, es decir, los cinco datos deseados según el diagrama de la [Figura 5.2.8.](#page-54-0) Cada posición se conforma de los siguientes elementos: hora de la captura en horario local no UTC; longitud en el formato dado por el sensor, WGS 84; latitud en formato del sensor, WGS84, y la fecha en formato corto, dd/mm/yy.

Una vez separada la trama de información es necesario crear el archivo para la visualización de los datos, llamado archivo de "tracks" o "waypoints". El formato de la información almacenada en este archivo depende de la aplicación de software comercial que se vaya a utilizar para localizar los puntos en el mapa. La aplicación permite realizar la escogencia del nombre de este archivo y el directorio donde se desea guardar la información. Si inmediatamente después de creado el archivo el usuario desea visualizar los datos, la aplicación crea un acceso directo a la aplicación de software comercial que traduce las coordenadas en puntos de ubiación sobre el mapa.

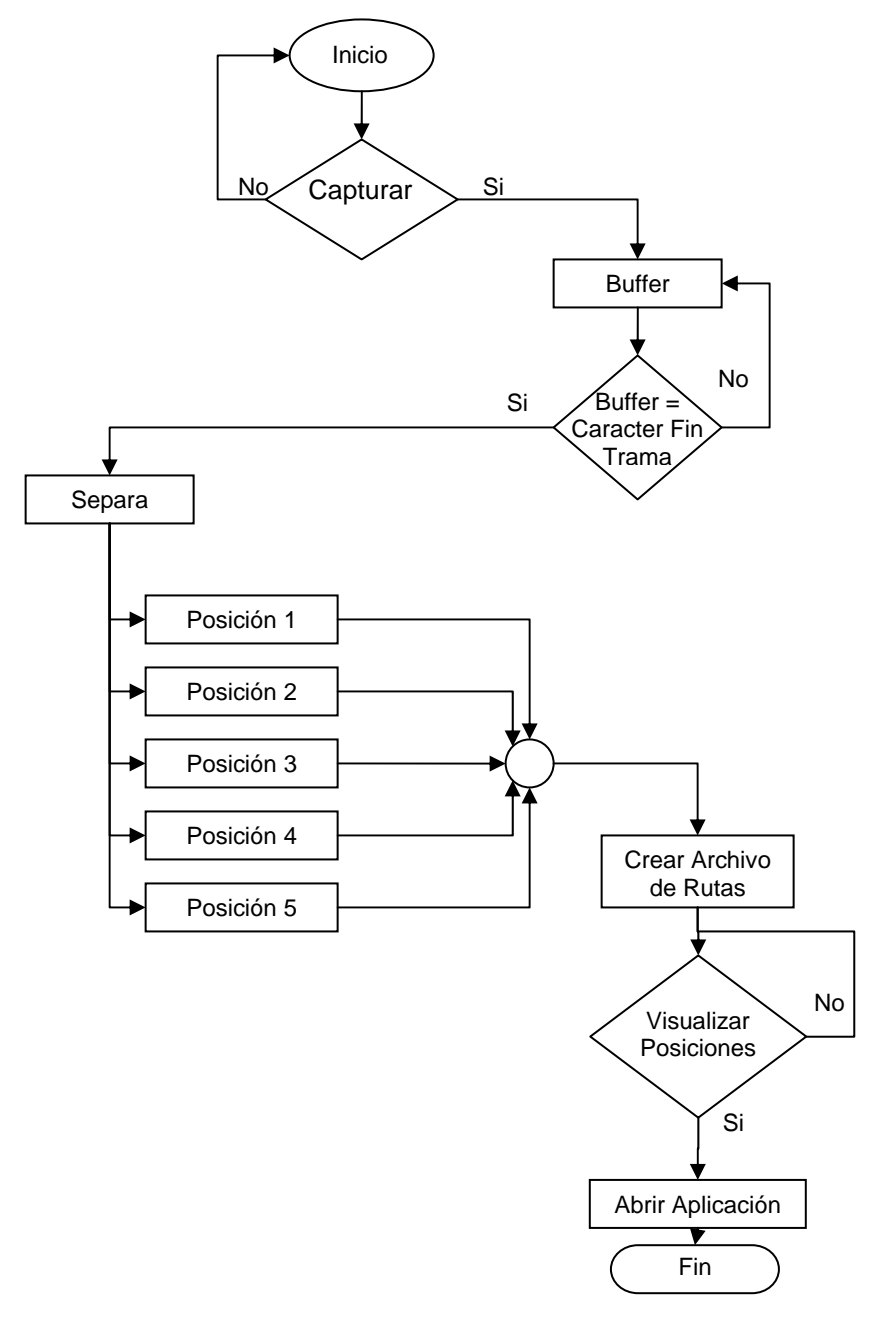

<span id="page-56-0"></span>**Figura 5.2.9** Rutina de captura y visualización

Es útil llevar un registro de los datos tomados por el sistema pues permite aumentar el control de las flotas de manera complementaria al archivo generado. Debido a esta necesidad se almacena toda la información capturada en una base de datos especial que además de incluir éstos agrega el número de placa del auto, permitiendo conocer cuáles técnicos conforman la flota de trabajo de dicho vehículo.

La [Figura 5.2.10](#page-58-0) muestra el diagrama de flujo para la opción de almacenamiento. Una vez leído el buffer de entrada y separado los datos correspondientes a las posiciones se solícita agregar el número de placa y si se desea o no almacenar la información. Una respuesta positiva agrega el registro a la base de datos en Microsoft Access que permite observar el historial de los registros almacenados. Una situación contraria hace que la aplicación continúe ejecutándose de manera normal.

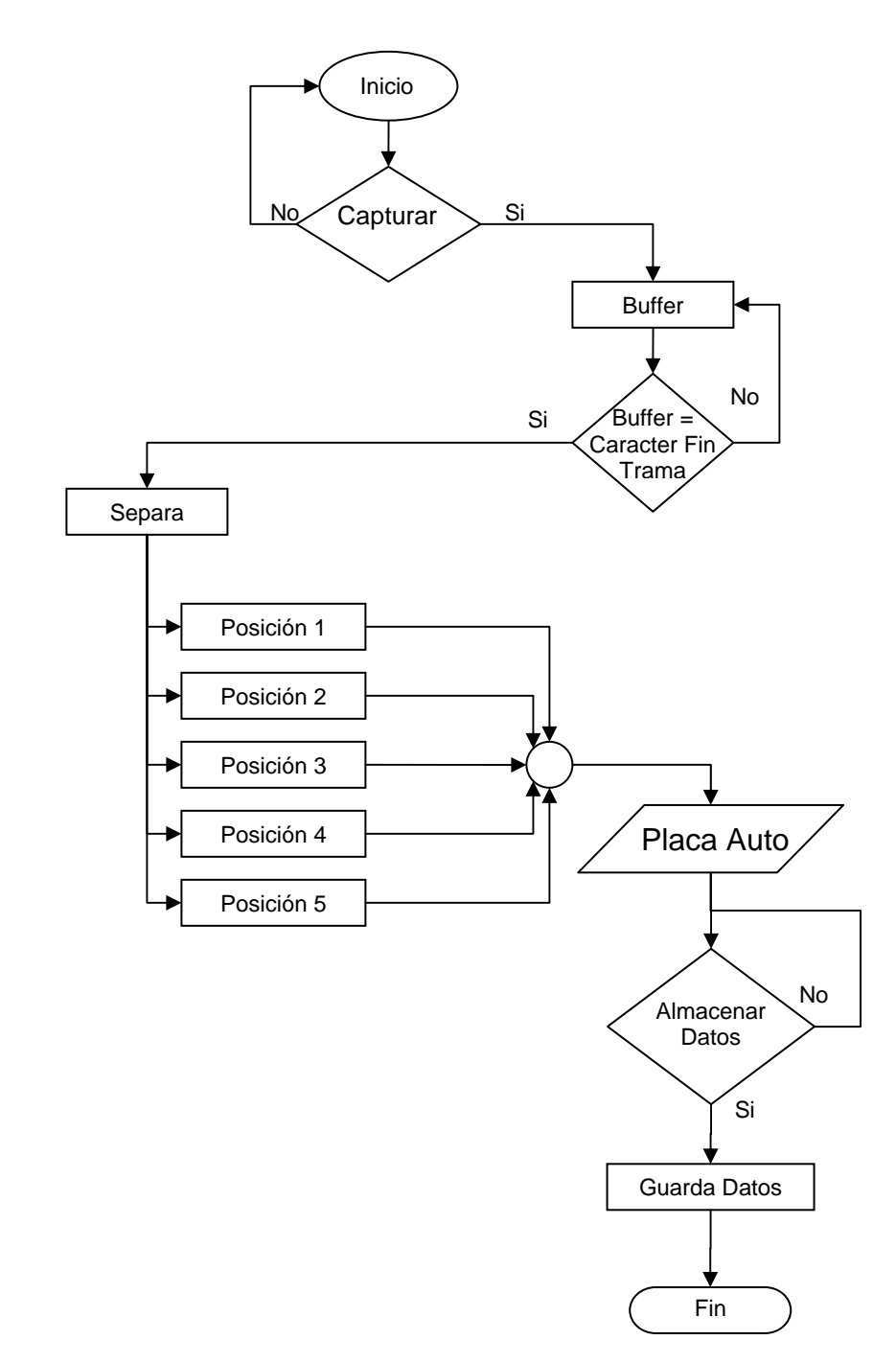

<span id="page-58-0"></span>**Figura 5.2.10** Rutina de captura y almacenamiento en base de datos

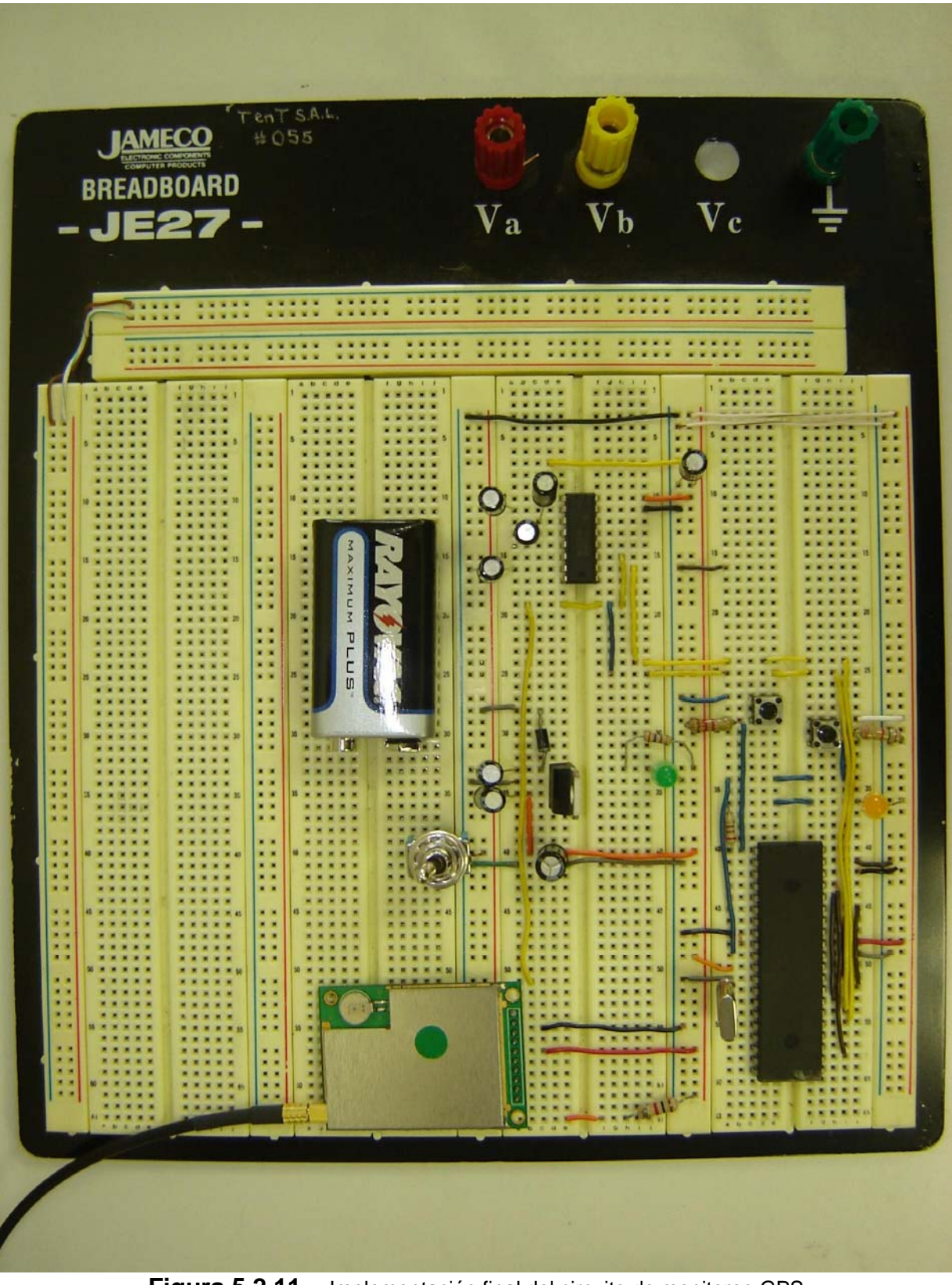

**Figura 5.2.11** Implementación final del circuito de monitoreo GPS

# **Capítulo 6: Análisis de Resultados**

# **6.1 Resultados**

Principalmente, los resultados de las pruebas realizadas se obtuvieron en la verificación del funcionamiento de los sistemas desarrollados, es decir, del control de horario y en la adquisición de las posiciones en el monitoreo de personal por GPS. Como se ha realizado en los capítulos anteriores se presentan primero los resultados de la parte de control de horario y posteriormente los del monitoreo GPS.

# **6.1.1 Control de horario**

Las pruebas consisten primero en la captura de los datos por parte del microcontrolador y el envío de la información hacia la computadora de manera que coincida con el número de tarjeta dado por el fabricante, es decir, si se está dando la conversión de protocolos, en este caso de Wiegand a Serie. La [Figura 6.1.1](#page-60-0)  representa los datos tomados por el analizador lógico de señales y la transmisión en protocolo Wiegand.

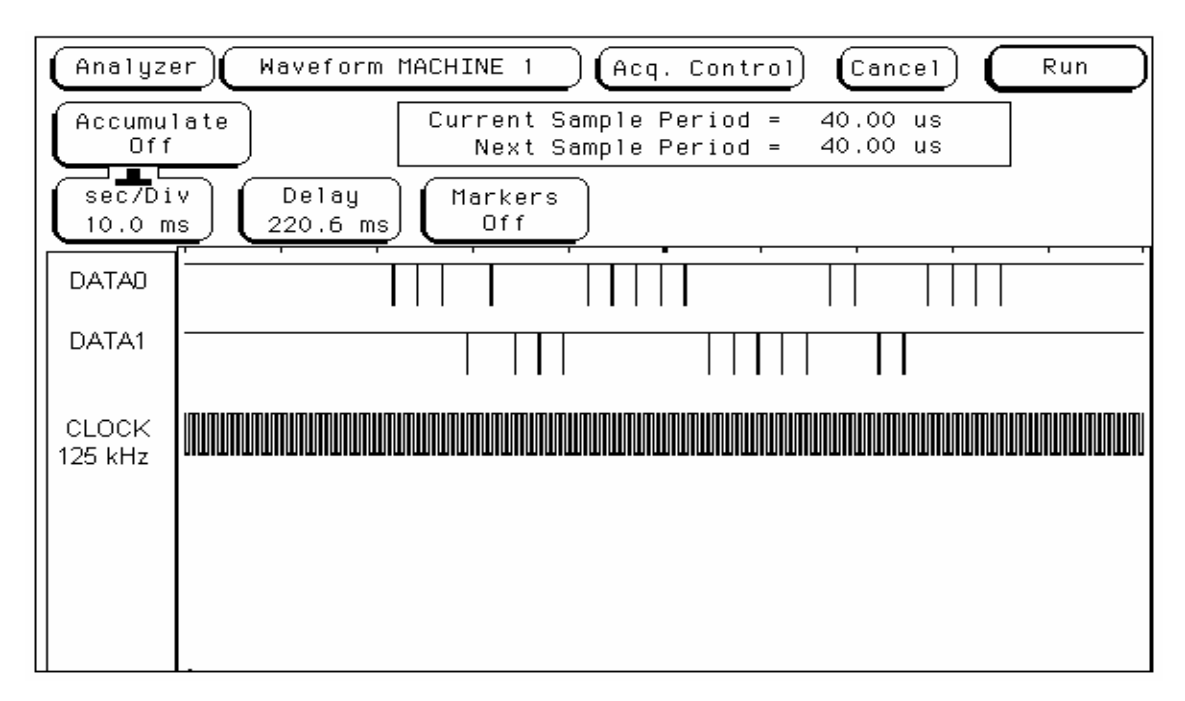

<span id="page-60-0"></span>**Figura 6.1.1** Captura con el analizador lógico

La imagen correspondiente a la conversión de protocolos y capturada por la aplicación de software desarrollada se presenta en la [Figura 6.1.2.](#page-61-0)

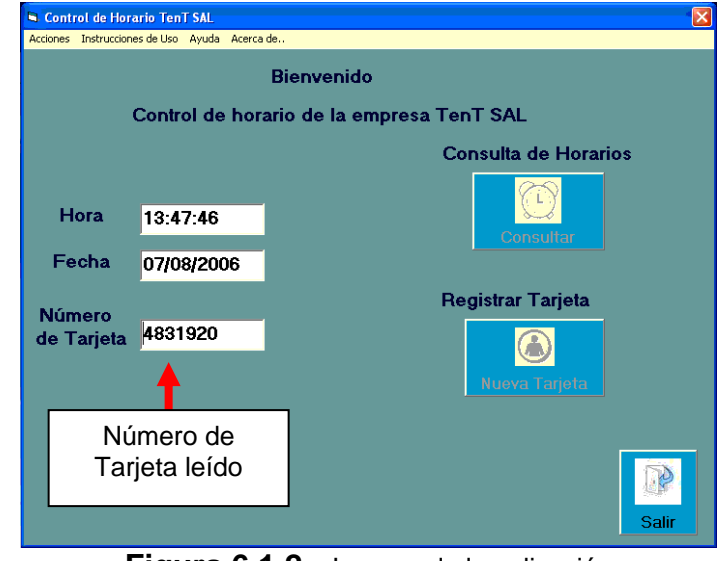

<span id="page-61-0"></span>**Figura 6.1.2** Imagen de la aplicación

La [Tabla 6.1.1](#page-61-1) muestra algunas pruebas realizadas al sistema de control integrando la parte de hardware y software.

|               | <b>Número</b><br><b>Intentos</b> | Número de<br>tarjeta leída | Número de<br>tarjeta teórico | <b>Almacenamientos</b><br>correctos |
|---------------|----------------------------------|----------------------------|------------------------------|-------------------------------------|
| <b>Rubro</b>  |                                  | 15729920                   | 15729920                     | SI                                  |
|               |                                  | 22271100                   | 22271100                     | SI                                  |
|               |                                  | 451151630                  | 451151630                    | SI                                  |
|               |                                  | 4831920                    | 4831920                      | SI                                  |
|               |                                  | 5831920                    | 5831920                      | SI                                  |
|               |                                  | 922892                     | 922892                       | SI                                  |
|               |                                  | 221111630                  | 221111630                    | SI                                  |
| % Efectividad | 100                              |                            | 100                          | 100                                 |

<span id="page-61-1"></span>**Tabla 6.1.1** Número de tarjeta leída e intentos de almacenamiento correctos para diferentes tarjetas de acceso

## **6.1.2 Monitoreo GPS**

La [Tabla 6.1.2](#page-62-0) y [Tabla 6.1.3](#page-62-1) contienen información sobre el tiempo de estabilización del sensor GPS bajo condiciones diferentes.

| Condición       | <b>Ejercicio</b> | Tiempo de Estabilización(s) |  |  |  |
|-----------------|------------------|-----------------------------|--|--|--|
| Oficina         |                  | 10,2                        |  |  |  |
|                 | 2                | 5,3                         |  |  |  |
|                 | 3                | 5,4                         |  |  |  |
|                 | 4                | 6,1                         |  |  |  |
|                 | 5                | 12,7                        |  |  |  |
|                 | 6                | 21,6                        |  |  |  |
|                 | 7                | 13,1                        |  |  |  |
|                 | 8                | 10,5                        |  |  |  |
|                 | 9                | 14,9                        |  |  |  |
|                 | 10               | 15,0                        |  |  |  |
| Tiempo promedio |                  | 11,5                        |  |  |  |

<span id="page-62-0"></span>**Tabla 6.1.2** Tiempos de estabilización del sensor GPS en una oficina

Con una condición mejorada los resultados obtenidos,

| Condición              | Ejercicio | Tiempo de estabilización (s) |  |  |
|------------------------|-----------|------------------------------|--|--|
| Fuera Aire<br>Libre    |           | 8,6                          |  |  |
|                        | 2         | 11,7                         |  |  |
|                        | 3         | 7,5                          |  |  |
|                        | 4         | 4,2                          |  |  |
|                        | 5         | 4,1                          |  |  |
|                        | 6         | 3,7                          |  |  |
|                        |           | 3,8                          |  |  |
|                        | 8         | 6,2                          |  |  |
|                        | 9         | 4,1                          |  |  |
|                        | 10        | 4,9                          |  |  |
| <b>Tiempo promedio</b> |           | 5,9                          |  |  |

<span id="page-62-1"></span>**Tabla 6.1.3** Tiempo de estabilización para una condición al aire libre

El porcentaje de las capturas realizadas bajo condiciones distintas se muestra en la [Tabla 6.1.4.](#page-63-0)

| Condición general, tiempo de estabilización para captura 15 segundos |                      |                 |               |  |
|----------------------------------------------------------------------|----------------------|-----------------|---------------|--|
| <b>Condiciones del ambiente</b>                                      | <b>Datos Válidos</b> | Datos Inválidos | % Efectividad |  |
| Oficina y con Iluvia                                                 |                      |                 | 40            |  |
| Oficina cerrada                                                      |                      |                 | 80            |  |
| Afuera de edificios y nublado                                        |                      |                 | 100           |  |
| Afuera y con Iluvia                                                  |                      |                 | 100           |  |

<span id="page-63-0"></span>**Tabla 6.1.4** Porcentaje de efectividad en las capturas

La contiene la información capturada por el sistema en conjunto,

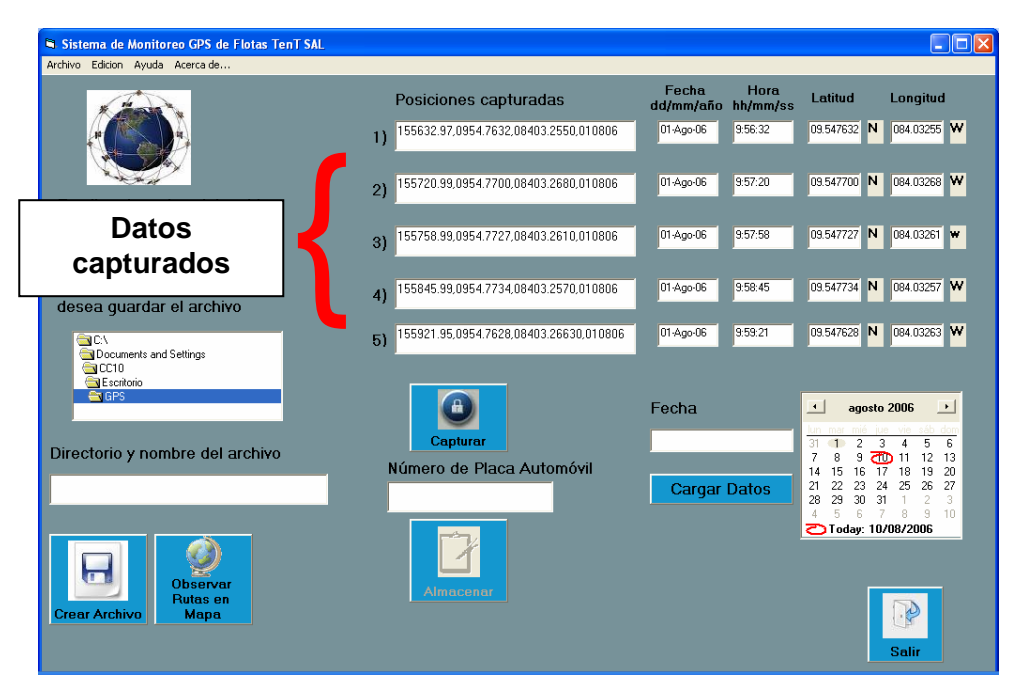

**Figura 6.1.3** Datos capturados por el sistema de monitoreo

### **6.2 Análisis de Resultados**

El funcionamiento del sistema de control de horario se verifica, principalmente, en dos etapas: lectura correcta de las tarjetas y almacenamiento de la información en las bases de datos.

La lectura correcta de la información tiene todo un proceso de protocolos antes de su visualización final en la ventana de captura de la aplicación como en la [Figura 6.1.2.](#page-61-0) Esta conversión de protocolos de la que se habla transfiere los datos del estándar Wiegand de 26 bit serie al estándar de transmisión del puerto serie de la PC, RS-232, mediante una serie de modificaciones a la trama emitida por el sensor de proximidad SYRDL5. La ráfaga de datos emitida por el sensor se puede observar en la [Figura 6.1.1,](#page-60-0) mediante Data0 y Data1. Los cambios en la señal Data0 representan ceros lógicos y en Data1, unos lógicos; por lo tanto, hay que conformar una sola trama serie que combine estas dos señales, el resultado final es una trama de 26 bits de tamaño y en niveles lógicos TTL. El microcontrolador se encarga de conformar dicha trama sensando los cambios en ambas líneas y realizando corrimientos a la derecha de la trama que se almacena hasta completar los 26 bits. El sensado de estas señales consiste en detectar flancos y no niveles; generalmente se encuentra en un nivel de voltaje alto, al producirse la ráfaga de datos cambia a nivel bajo durante un tiempo muy corto y luego cambia a alto nuevamente. Un cambio significa un "1" o "0" en Data1 y Data0 respectivamente. Ahora bien, para detectar el cambio el microcontrolador, que se da de 20 µs a 100 µs, debe conocer el estado anterior de las señales y preguntar por el actual, si corresponde a un cambio válido se agrega cero o uno a la cadena de bits. Posteriormente, se envía el dato leído por el puerto serie hacia la PC fraccionado en 4 bytes para mayor facilidad de manipulación a nivel de software de PC y puesto que debe estar en el estándar RS-232 es necesario un transceiver, MAX 232, para acoplar los niveles de voltaje.

La etapa de hardware transmite los valores leídos de la tarjeta a la aplicación de software. Una vez aquí se presenta la dificultad de que Visual Basic permite dos tipos de lectura del puerto serie: una binaria y mediante el código ASCII de los bytes

65

enviados por el hardware. Se elige la lectura ASCII que permite una manera sencilla de descodificar al sistema decimal para una mejor visualización de los números de tarjeta; puesto que, aunque la opción binaria es una alternativa factible requiere invertir una mayor cantidad de tiempo para conocer los controles del lenguaje.

El control ASCII de Visual Basic permite realizar acciones sobre los datos leídos del búfer, sin embargo, hay que recordar que el búfer se compone de 4 bytes. Por tanto, hay que convertir cada símbolo ASCII que se lee del búfer por separado para luego obtener el número de tarjeta uniendo el resultado de las cuatro conversiones. Inicialmente, el traductor y compilador de Visual Basic posee un método de conversión ASCII a decimal, pero admitido bajo ciertas estructuras y localizaciones del programa. Se concluyó prematuramente que no era posible su utilización dentro del método de lectura del búfer del puerto, así que se ideó una función que permitiera dicha conversión utilizando un tabla de asocie símbolos-número decimal. La función presentó problemas dado que algunos de los símbolos ASCII no se pueden visualizar en el editor de Visual Basic y por tanto no se daba la asociación con el valor numérico respectivo. Al utilizar un método de lectura del búfer diferente a la inicial la función del lenguaje se pudo aplicar para obtener el valor numérico de cada byte.

Una vez realizada la lectura de los datos, el siguiente obstáculo a superar consiste en el almacenamiento de la información lo que conlleva toda una manipulación de bases de datos. Los métodos de almacenamiento, actualización, eliminación y extracción de la información de las bases de datos de Microsoft Access se basan en los utilizados en SQL.

La mayor dificultad consistió en leer el número de tarjeta y registrar la información personal pues se daban repeticiones. Principalmente se debe al procedimiento realizado para la captura de datos del puerto serie, en el cual la acción de registro se ejecutaba muchas veces con el mismo dato, ya que el tiempo en el cual la información permanece en el buffer de entrada es mayor al tiempo que dura en ejecutarse la acción de registro en la base de datos. La solución a este problema consistió en interrumpir el procedimiento de registro activando un temporizador.

En la [Tabla 6.1.1](#page-61-1) se observa el número de almacenamientos correctos para dichos números de tarjeta. Al decir almacenamiento correcto significa que solo se registre un dato cuando la tarjeta haya sido leída.

El porcentaje de efectividad del sistema es de 100%, tanto en el número de tarjetas leídas como el de registros correctos. Esto se debe a dos razones: la primera cosiste en la utilización de un sensor de proximidad comercial para control de acceso lo que garantiza una lectura correcta de la información de la tarjeta y la segunda a la manipulación de software, a nivel de microcontrolador y PC, que permite trasmitir el código de tarjeta libre de errores, además de un manejo de base de datos que simplifica las tareas de almacenamiento.

En cuanto costo de la implementación del sistema es relativamente bajo pues se empleó tecnología con la cual la empresa disponía en su mayoría y los componentes adquiridos son en económicos en comparación con la utilidad que se le pueda dar al sistema. En conclusión el control de horario desarrollado consiste en una aplicación de bajo costo que permite un buen control sobre los empleados de la empresa y que proporciona las herramientas necesarias a nivel de software para una manipulación sencilla y simple del mismo, lo que aumenta su grado de utilidad.

Una vez analizado los resultados del control de horario se procede a la explicación del sistema de seguimiento de rutas.

Las aplicaciones comerciales de GPS para el control de flotas encontradas en el mercado constituyen una solución integral al problema del monitoreo vehicular. La idea desarrollada para este monitoreo no se aleja de este principio realizando la misma tarea pero a menor escala. Además, se basa en la confirmación de los datos suministrados por la flota de trabajo, no en conocer, en tiempo real, la posición de los vehículos en cada momento.

Para esta tarea es necesario contar con un dispositivo GPS como el módulo 40EBLS, que constituye un sensor receptor de GPS ideal para desarrollar equipo propietario (ver figura 5.2.2).

El proceso por seguir por el sistema consiste en tomar 5 datos aleatoriamente (figura 5.2.8) durante el día registrándolos en la memoria del microcontrolador.

67

Posteriormente, cuando el vehículo regrese a la empresa es necesario descargar los datos mediante una aplicación de software para la visualización y almacenamiento de los datos mediante un enlace serie.

Como primer paso del análisis es necesario hablar sobre la captura de los datos por medio del microcontrolador y sus parámetros de control. La [Tabla 6.1.2](#page-62-0) y [Tabla 6.1.3](#page-62-1)  representan los datos de tiempo de estabilización del sensor GPS. Este tiempo se da a partir de que se inicia, alimenta o reinicia el sensor, hasta que los datos dados sean considerados como válidos, durante este lapso el sensor se encuentra proporcionando información errónea o inválida. Las condiciones del ambiente donde se ubique el sensor intervienen en su funcionamiento y afectan el tiempo de estabilización considerablemente. En la [Tabla 6.1.2](#page-62-0) se muestra un ejemplo con datos para varias pruebas realizadas dentro de una oficina totalmente cerrada, el resultado es un promedio del tiempo de estabilización 11,5 segundos; mientras que la [Tabla](#page-62-1)  [6.1.3](#page-62-1) muestra datos menores de tiempos y en promedio se obtiene 5,9 s, casi la mitad del tiempo de estabilización. Por tanto, se concluye que las condiciones del entorno donde se ubique el sensor afectan su funcionamiento; condiciones de ambientes cerrados, como edificios, lo afectan negativamente, por el contrario sitios abiertos producen resultados positivos.

Este estudio sobre el tiempo de estabilización repercute sobre el software que controla las capturas de las posiciones. Cuando se captura una posición el microcontrolador inactiva el sensor e inicia un temporizador que al llegar a su termino reinicia o activa el sensor para la nueva captura. En cada activación o reinicio del sensor es necesario tomar en cuenta el tiempo de estabilización, que como se observa en las tablas es variable, para capturar una posición válida y no una errónea. En este caso se coloca este tiempo en 15 segundos aproximadamente tomando como referencia los datos expuestos.

El sensor refresca los datos de posición cada segundo y los transmite en serie en el protocolo NMEA-0183 V3.01 (ver apéndice A.3.2). Se eligió el mensaje que contiene la información necesaria para la aplicación: hora, fecha y coordenadas; que corresponde al GPRMC y además de este mensaje el sensor envía otros 3 mensajes

68

con otro tipo de información. Por tanto, ¿cómo identificar cuál de los mensajes se debe almacenar en la memoria del PIC? La solución consiste en crear un búfer de entrada en el microcontrolador y hacer "polling" a éste para encontrar el símbolo que identifica al mensaje GPRMC. Una respuesta afirmativa le indica al PIC que debe almacenar los 64 bytes de información del mensaje. Este tamaño reduce la capacidad de almacenamiento, pues en total solo se permite capturar 5 mensajes, pero al ser un sistema prototipo esta cantidad se considera suficiente.

Una vez resuelto el problema del mensaje a capturar se hace evidente la necesidad de indicarle al PIC cuándo debe producirse las capturas. Para ello se utiliza un temporizador que activa o desactiva el sensor aproximadamente cada 2 horas iniciando a las 8 am para abarcar toda la jornada laboral. El PIC posee internamente temporizadores, lo que evita el uso de dispositivos externos, interrumpiendo cada vez que se cumpla el tiempo. Al generar una interrupción, la lectura del puerto serie no se puede llevar a cabo en el mismo instante pues provoca errores en los datos almacenados introduciendo basura o "trash". La opción que permite una captura de los datos de manera limpia consiste en activar y desactivar las interrupciones, de modo que no se activen al mismo instante. Dada esta circunstancia cuando se alcanza las dos horas en el "timer" se activa la interrupción del puerto serie, se lee su contenido y se desactiva, permitiendo que el "timer" continúe con su rutina.

Dado el estudio del tiempo de estabilización se prosigue con la captura de los datos. La [Tabla 6.1.4](#page-63-0) se conforma de algunos porcentajes de efectividad del sistema en cuanto la validez de los datos capturados. Aún con el tiempo de estabilización por encima del promedio, algunos datos no son válidos debido al factor climático y de ambiente que afecta. Cuando se dice que un dato no es válido se debe a que no existe una coherencia entre las coordenadas dadas por el sensor y las teóricas, como resultado se obtienen posiciones falsas e inconsistentes incluso en los datos de tiempo UTC. Aunque el sistema de comunicaciones GPS llamado NAVSTAR sea una red fuerte de comunicación que se compone de 24 satélites alrededor del mundo, podría pensarse que no existe manera alguna de que se produzcan errores en la comunicación; sin embargo, los cambios climáticos afectan las señales de

información entre el receptor de GPS y los satélites. La [Tabla 6.1.4](#page-63-0) confirma con datos esta situación pues en días lluviosos y en ambientes cerrados, la efectividad oscila entre 40% y 80%, pues los datos capturados son erróneos; por el contrario en días soleados e incluso nublados y en ambientes abiertos la efectividad llega a ser del 100%.

Es importante hablar sobre la exactitud del sistema pues de esta medida depende el grado de confianza depositado en la implementación. Por si mismo el sensor de GPS tiene una incertidumbre de 100 m y en algunos casos utilizando otros sistemas y técnicas como DGPS y WAAS o EGNOS aumenta la exactitud. Sin embargo, en el país no existe cobertura WAAS y EGNOS pues solo están disponibles en Estados Unidos, Europa y Japón, al igual que ocurre con DGPS, aunque el sensor tenga las posibilidades de implementación. En conclusión, el margen de error de los datos se ubica en aproximadamente 100 m de exactitud que se considera suficiente para una aplicación de "tracking" vehicular. La utilización de un software comercial disponible de manera gratuita no garantiza una exacta ubicación de los puntos registrados, debido a que la traducción del software de los valores almacenados en el archivo de rutas dista de ser la posición real. Dada esta condición es necesario verificar de manera manual la posición registrada en el mapa utilizando ya sea el mismo software u otro disponible.

Los alcances obtenidos por la aplicación cumplieron con las expectativas iniciales de equipo prototipo funcional y correcto, lo que deja las puertas abiertas a una comercialización del producto con las mejoras respectivas que el mercado tecnológico de localización y control vehicular exige ya de por sí. Además, el mercado en el país e inclusive Latinoamérica se encuentra abierto a este tipo de necesidades de monitoreo pues en la actualidad muchas empresas lo necesitan y los productos existentes requerirían inversiones mayores comparados con el costo del sistema desarrollado.

# **Capítulo 7: Conclusiones y Recomendaciones**

# **7.1 Conclusiones**

- El control de horario implementado permite el registro de la información necesaria para que el departamento de planillas realice consultas sobre los datos del personal administrativo.
- La empresa recomendó para el seguimiento de flotas la utilización del sistema SMS de GSM del ICE pero al analizar los pro y contra se determinó que existe un marco jurídico que limita su uso y al realizar una investigación de mercado se optó por GPS.
- El prototipo funcional permite capturar la información necesaria de las rutas seguidas por el personal técnico para el control de las flotas.
- El software sin licencia traduce con errores las coordenadas de la ruta en ubicaciones produciendo que la visualización de la ruta no sea la correcta.
- Introduciendo las recomendaciones dadas en el prototipo desarrollado puede permitir una comercialización de éste como solución integral en el monitoreo de flotas.

## **7.2 Recomendaciones**

- Aumentar la capacidad de almacenamiento de los datos utilizando una tarjeta SD, al tiempo que es un dispositivo portátil y común a la mayoría de dispositivos electrónicos, lo que facilita la descarga de la información.
- Implementar el módulo fijo en el vehículo de manera que para la extracción de los datos solo sea necesario retirar la tarjeta SD y no el módulo completo.
- Agregar un sistema de alarma visual o de audio que se active cuando el sistema es encendido sin la colocación de la tarjeta de adquisición de datos.
- Utilizar programas de almacenamiento como SQL o MySQL ofrecen características superiores y reducen la dependencia a Microsoft Access.
- Corregir la precisión del software mediante la adquisición de las licencias para el software de traducción y los mapas GPS de Costa Rica.
## **Bibliografía**

*[1] GPS información básica sobre funcionamiento, características e historia*  Federal Aviation Administration. *GPS Basics.* [En línea] [<http://gps.faa.gov/GPSbasics/index.htm](http://gps.faa.gov/GPSbasics/index.htm)> [Consulta: 5 Julio]

## *[2] GPS información sobre características de precisión*

Federal Aviation Administration. *Programs: WAAS Wide Area Augmentation System.* [En línea] [<http://gps.faa.gov/programs/index.htm>](http://gps.faa.gov/programs/index.htm) [Consulta: 5 Julio]

### *[3] RF-ID funcionamiento básico*

Llamazares, Juan Carlos. *¿Cómo funciona?: Tarjetas identificadoras sin contacto o sistemas RF-ID*.[En línea] <http://www.ecojoven.com/dos/03/RFID.html> [Consulta: 3 de Marzo 2006]

# *[4] Fabricante del sensor GPS*

Mighty GPS. *OEM GPS*. [En Línea] <http://mightygps.com/oemgps.htm> [Consulta: 5 de Julio]

### *[5] Protocolo NMEA 0183*

NMEA Publications and Standard. *NMEA 0183 Standard*. [en línea]. <http://www.nmea.org/pub/0183/index.html>[Consulta: 3 Julio 2006]

# *[6] Protocolo Wiegand: características técnicas y hojas de datos técnicos*

Procesing Wiegand Format Card Data. [En Línea]. [http://www.kerisys.com](http://www.kerisys.com/) [Consulta: 4 de Marzo 2006]

#### *[7] Protocolo NMEA 0183 características y entendimiento*

Piechulla, Walter. *Understanding NMEA0183* [en línea]. [<http://pcptpp030.psychologie.uni-regensburg.de/trafficresearch/go.htm](http://pcptpp030.psychologie.uni-regensburg.de/trafficresearch/go.htm)> [Consulta: 11 Agosto 2006]

#### *[8] Radio Frecuency IDentification (RF-ID)*

Smith, Roger. *RFID: A Brief Technology Analysis.* [En Línea] CTOnet.org. [http://www.ctonet.org/documents/RFID\\_analysis.pdf](http://www.ctonet.org/documents/RFID_analysis.pdf) [Consulta: 7 de Marzo]

# *[9] Estándar RS-232C*

Strangio. Christopher E. *The Rs232 Standard. A tutorial with signals names and*  definitions.[en línea] Lexington, Massachusetts [<http://www.camiresearch.com/DataComBasics/Rs232 standar.html](http://www.camiresearch.com/DataComBasics/Rs232 standar.html)> [Consulta: 11 Agosto 2006]

# *[10] Lector RF-ID Sirys hoja de datos técnicos*

Sirys Card Reader RF. [En Línea]. [http://www.sirys.com](http://www.sirys.com/). [Consulta: 4 de Marzo 2006]

### *[11] Redes de computadoras*

Tanenbaum, Andrew S. Redes de Computadoras. 3ª Edición.

Prentice Hall, 1996.

### *[12] Funcionamiento de GPS*

Trimble Navigation Limited traducido por Pedro Gutovnik. *Como Funciona el sistema GPS, en cinco pasos lógicos*. [En línea] <http://www.elgps.com/documentos/comofuncionagps/comofuncionagps.html#1> [Consulta: 5 Julio 2006]

### *[13] Protocolo Wiegand: características técnicas y hojas de datos*

Wiegand Data Format. [En Línea] [http://www.pyramidseries.com](http://www.pyramidseries.com/) [Consulta: 4 de Marzo 2006]

### **Apéndices**

# **A.1 Glosario, abreviaturas y simbología**

#### **A.1.1 Abreviaturas**

- ASCII: American Standard Code for Information Interchange
- **DGPS: Differentiate Global Position System**
- **EGNOS: European Geostationary Navigation Overlay System**
- **FTP: File Transfer Protocol**
- **FC: Facility Code**
- GPS: Global Position System
- GSM: Global System for Mobile comunnications
- **ICE: Instituto Costarricense de Electricidad**
- **ID: IDentification**
- **LAN: Local Area Network**
- **LED: Light Emission Diode**
- **LSB: Less Significant Bit**
- **MSB: Most Significant Bit**
- **NMEA: National Marine Electronics Association**
- **OEM: Original Equipment Manufacturer**
- **PC: Personal Computer**
- **PIC: Periphery Interruption Controller**
- **RF-ID: Radio Frecuency Identification**
- RAM: Random Access Memory
- ROM: Read Only Memory
- **SQL: Structured Query Languaje**
- **SMS. Short Message System**
- **USA: United States of America**
- **UTC: Universal Time Control**
- **WAAS: Wide Augmentation Area System**
- **TFTP: Trivial File Transfer Protocol**

## **A.2 Manuales de usuario**

#### **A.2.1 Manual usuario control horario**

#### **Introducción y descripción general**

Este manual presenta las principales descripciones y explicaciones sobre el uso del programa denominado Control de Horario TenT SAL, desarrollado en Visual Basic 6.0, y debe constituir una herramienta útil en el manejo adecuado del mismo. Se deben seguir cuidadosamente las indicaciones en el uso para obtener un 100% del rendimiento del programa.

El programa se encuentra seccionado en 7 ventanas de trabajo, 4 de ayuda y 1 ventana de instrucciones. Las ventanas de trabajo se refiere a que la aplicación requiere algún tipo de datos para ser útil en el desarrollo de la aplicación. Las ventanas de ayuda funcionan como soporte adicional en caso de no conocer el funcionamiento parcial o total de la aplicación y la ventana de instrucción como información generalísima sobre las acciones de la aplicación.

La primera ventana en presentarse es la de captura, esta se convierte en el portal de entrada al resto de las aplicaciones. Dicha pagina es la que realiza el registro de las horas de cualquier persona que posea una tarjeta de RF-ID y se encuentre registrada en la base de datos que la misma aplicación maneja, quedando disponible toda la información registrada a los usuarios que van a dar uso al sistema. Al igual que las tarjetas los usuarios deben estar autorizados previamente autorizados para poder realizar acciones de consulta de horarios, de cualquier otra manera será imposible observar los registros.

# **1. Captura de la información**

## *1.1. Pagina de Captura*

El proceso que lleva a cabo el programa para realizar el control de horario se clasifica en tres secciones: registro de la información, visualización de los datos y mantenimiento o modificaciones en la información. En el caso último se refiere a la modificación de la información de los usuarios, ya existentes o nuevos por agregar, del sistema o a la incorporación de nuevos empleados y tarjetas.

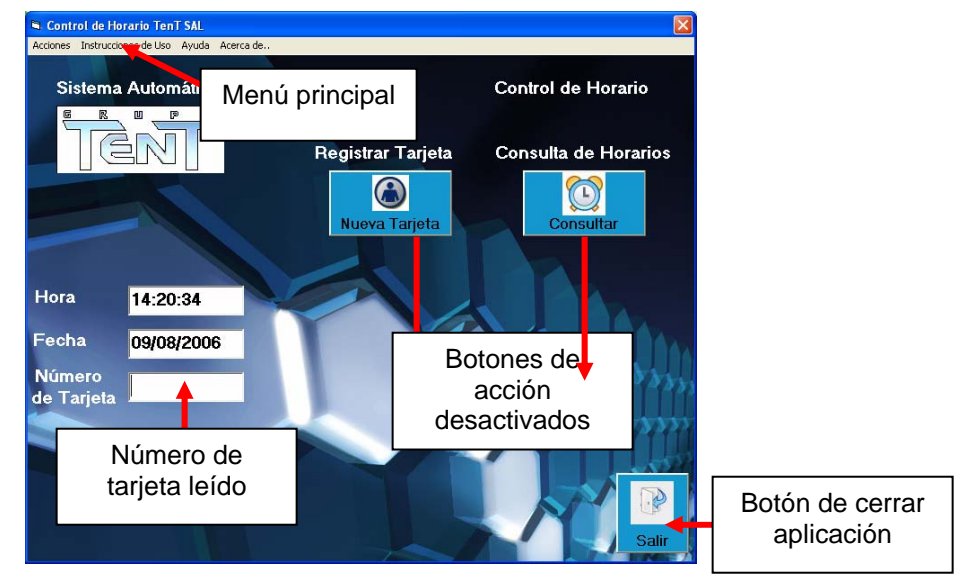

<span id="page-76-0"></span>**Figura A.2.1.1** Pantalla inicial

La [Figura A.2.1.1](#page-76-0) pertenece a la sección de registro de datos y presenta la ventana de inicio del programa de aplicación llamada *Control de Horario TenT SAL*, cuyo objetivo es capturar el número de tarjeta y registrar la hora ya sea de entrada o de salida del empleado asociado a este número. Este proceso implica la comparación del número capturado, mediante el puerto serie, con los datos registrados en la base de datos llamada *InformacionPersonal*, extraer de ésta los datos personales y agregar los datos de hora y fecha para poder registrarlos en la base de datos técnica o administrativa según la clasificación.

La ventana cuenta en la parte superior con un menú principal que permite activar las acciones que la aplicación puede realizar (ver [Figura A.2.1.2,](#page-77-0) menú principal). El

menú da acceso a la habilitación de la consulta de registros, registro de nuevas tarjetas, ayuda para la utilización del programa y asistencia sobre el formato en el cual los datos deben ser ingresados en caso de solicitud. Además, la ventana presenta visualización de la última tarjeta registrada, la hora y fecha del sistema. Esta visualización de los datos se muestra para ayudar a los usuarios a verificar el funcionamiento continuo del programa mediante los cambios en la información, si se encuentra que el programa no realiza ningún cambio, por ejemplo en la hora, indica que ha ocurrido un error y debe reiniciarse la aplicación.

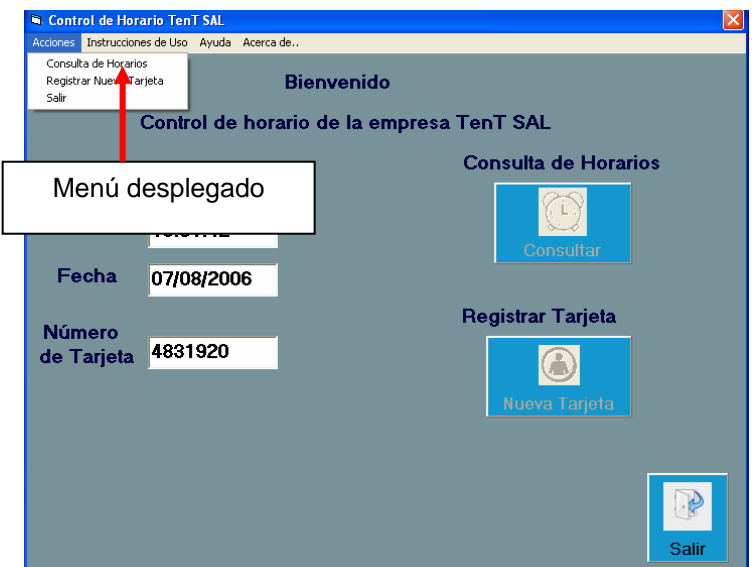

<span id="page-77-0"></span>**Figura A.2.1.2** Pantalla captura con menú

Cuando se desliza la tarjeta por el sensor de RF-ID el número de la tarjeta aparece en el campo respectivo y cambia cada vez que se lleva a cabo una nueva lectura. Los botones de acción se encuentran deshabilitados hasta que se activen en el menú principal, estos son: *botón de consulta de horario y botón de registro de nueva tarjeta* (ver [Figura A.2.1.3,](#page-78-0) botones habilitados). El primero de ellos permite visualizar los registros almacenados hasta la fecha de todo el personal, desplegando otra ventana la cual restringe el acceso a esta información, llamada *Información del Personal*. Mientras que el segundo muestra la ventana *Registro de Tarjetas.*

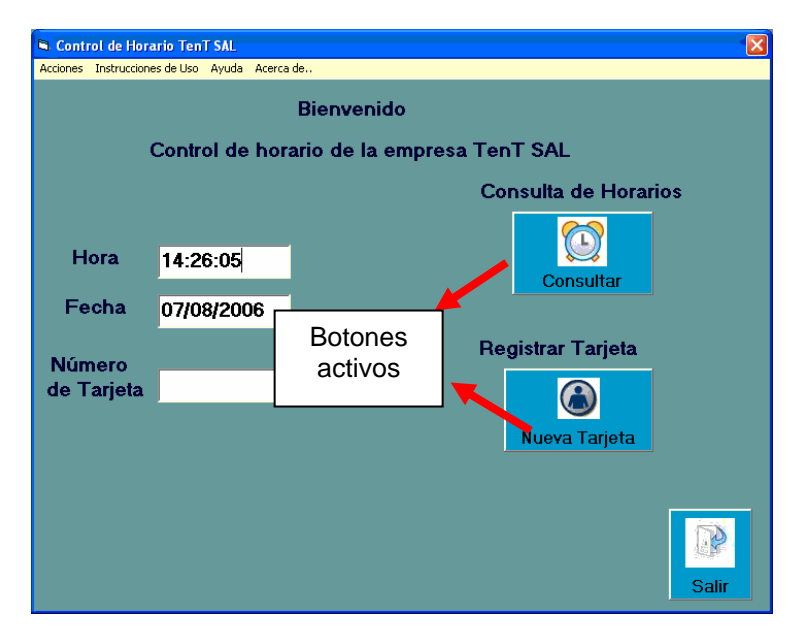

<span id="page-78-0"></span>**Figura A.2.1.3** Pantalla de captura con botones de acción habilitados

Si se desea salir del programa de control de horario se le pedirá una confirmación sobre esta acción, en caso de ser aceptada el programa termina, de lo contrario continua en modo de captura, esta acción se realiza con el *botón de salir* en la parte inferior.

# **2. Acceso a la información y manipulación de usuarios**

# **2.1. Información de Personal**

*Información de Personal* es una ventana pivote que permite el acceso a registrar usuarios y a la visualización de los registros. Es la ventana representada en la [Figura](#page-79-0)  [A.2.1.4](#page-79-0) como resultado de presionar el botón *consulta de horarios* en la ventana de inicio. La información de los registros almacenados se ve restringida por la solicitud de un usuario y un "password" pues solo debe estar disponible para usuarios autorizados.

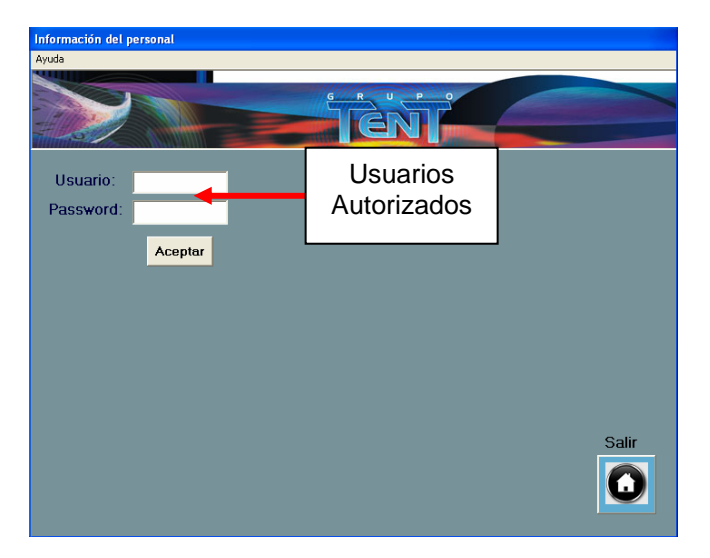

**Figura A.2.1.4** Información de personal sin acceso

<span id="page-79-0"></span>Para autenticar el usuario el algoritmo seguido consiste en una serie de comparaciones de los datos introducidos con los almacenados en una base de datos hasta encontrar el usuario, si no se encuentra ninguna coincidencia se informa de la situación y se solicita de nuevo los datos. La [Figura A.2.1.5](#page-80-0) muestra un ejemplo de usuario encontrado, habilitando el menú de la ventana y los demás componentes.

Al igual que la ventana de inicio esta ventana posee un menú de opciones que habilita el despliegue de las ventanas que se deseen en lugar de activar los botones; es decir, ambos cumplen la misma función, los botones y el menú. Si se presiona *personal técnico* en el menú o el botón de *Personal Técnico* se despliega la información de este personal. Análogamente, *personal administrativo* y el botón *Personal Administrativo* despliega la ventana de *Información del Personal Administrativo*.

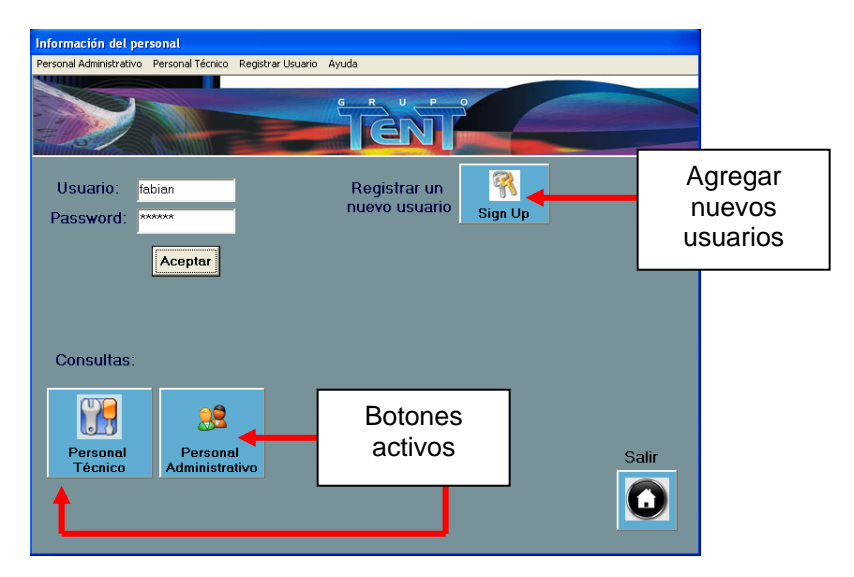

<span id="page-80-0"></span>**Figura A.2.1.5** Información de personal con accesos habilitados

Para acceder a la información de los usuarios, agregar, modificar o eliminarlos del sistema se debe hacer clic en el botón *Sign Up* que muestra la ventana *Claves y Login.*

La ventana se cierra cuando se presiona el botón de *salir* ubicado en la esquina inferior derecha.

# **2.2. Información del Personal Técnico**

Esta ventana pertenece a la sección de visualización de datos y permite consultar los registros de los empleados técnicos mediante dos métodos: por cédula y por fecha. Para activar estas opciones se debe realizar por medio del menú de la ventana como resultado se obtiene la [Figura A.2.1.6](#page-81-0) 

La búsqueda por cédula solicita el número de identificación del empleado técnico en el campo indicado, no se deben digitar guiones ni espacios, y luego presionar el botón *buscar*. Al presionar este botón el algoritmo de búsqueda consulta en la base de datos si el número ingresado existe entre los registros almacenados, si existe coincidencia se despliegan y ordenan los datos en forma de hoja de cálculo con toda la información referente a ese número como en la ; por el contrario, si en el recorrido de la base de datos no se encuentra ningún registros con ese identificador se despliega un mensaje de información sobre lo ocurrido, obviamente ningún dato puede ser visualizado en la hoja.

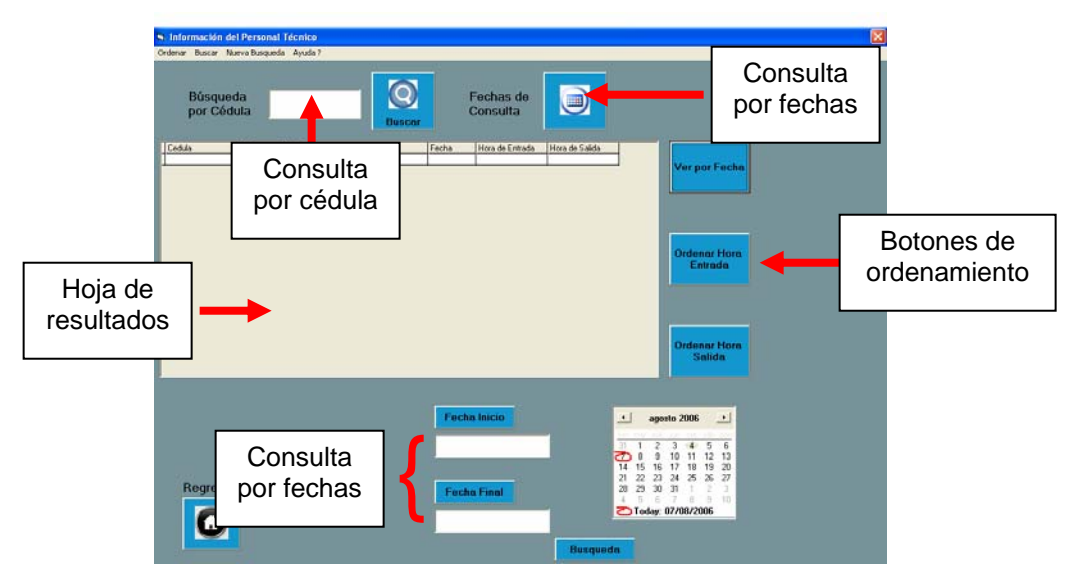

<span id="page-81-0"></span>**Figura A.2.1.6** Información del personal técnico

La consulta por fecha consiste en crear un intervalo de fechas eligiendo la fecha inicial y la final por medio de un calendario en pantalla. La opción para que aparezca e calendario consiste primero en elegir la consulta por fecha en el menú y luego presionar el botón de *fechas de consulta*. Una vez desplegado el calendario se elige con el Mouse día, mes y año, según se desee puede ser la fecha inicial o la final presionando los botones a la izquierda. Cuando se tenga las fechas definidas se ejecuta la consulta por medio del botón *busqueda* que verifica el orden de las fechas introducidas, es decir, la fecha inicial no debe ser mayor a la fecha final, cumpliéndose este requisito nuevamente se compara en la base de datos los valores de las fechas almacenadas con los valores ingresados. Las fechas que se ubiquen en el intervalo junto con la información adicional necesaria son desplegadas en la hoja para la visualización (ver [Figura A.2.1.7](#page-82-0) hoja de resultados).

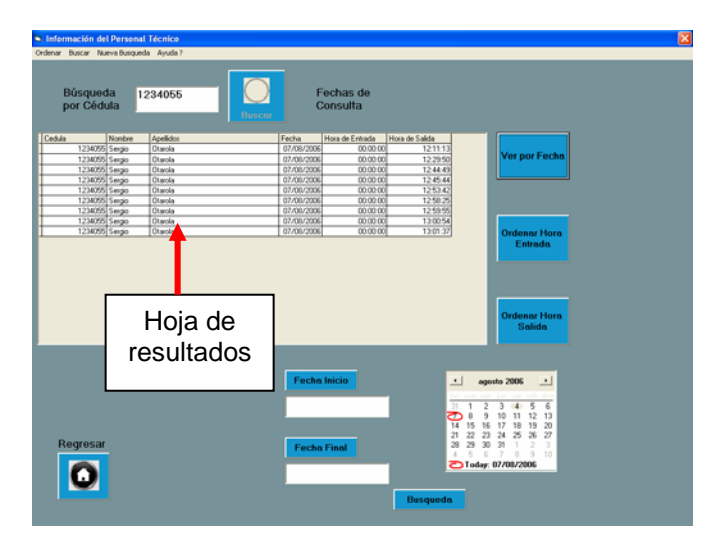

<span id="page-82-0"></span>**Figura A.2.1.7** Hoja de resultados

Generalmente los resultados obtenidos se encuentran ordenados en la visualización de manera ascendente, sin embargo, ocasionalmente se requiere observar más detalladamente la información según los siguientes rubros: fecha, hora entrada y hora de salida. Para ello se dispone de los botones ubicados al lado de la hoja de resultados con los cuales se puede ordenar la información según se desee. Para realizar este ordenamiento, el programa compara las filas entre sí hasta obtener la mayor y la ubica de primero, mediante un método o función de ordenamiento propio del lenguaje de Visual Basic, y continúa ordenando las filas restantes sin tomar en cuenta las filas ya ordenadas. En este caso el ordenamiento no depende de la cedula, nombre o apellido, sino solamente del rubro elegido.

#### **2.3. Información del Personal Administrativo**

La información del personal administrativo contiene las mismas características de búsqueda, ordenamiento e interfase de usuario que la ventana de información del personal técnico, con el fin de estandarizar estas opciones y facilitar el uso del programa; además, utiliza los mismos algoritmos de búsqueda.

La ventana de información del personal administrativo se presenta en la [Figura](#page-83-0)  [A.2.1.8](#page-83-0) y al realizar la comparación con la [Figura A.2.1.6](#page-81-0) se obtienen los mismos

elementos de interfase por lo tanto remítase a la información del personal técnico anteriormente mencionada para detalle de su explicación.

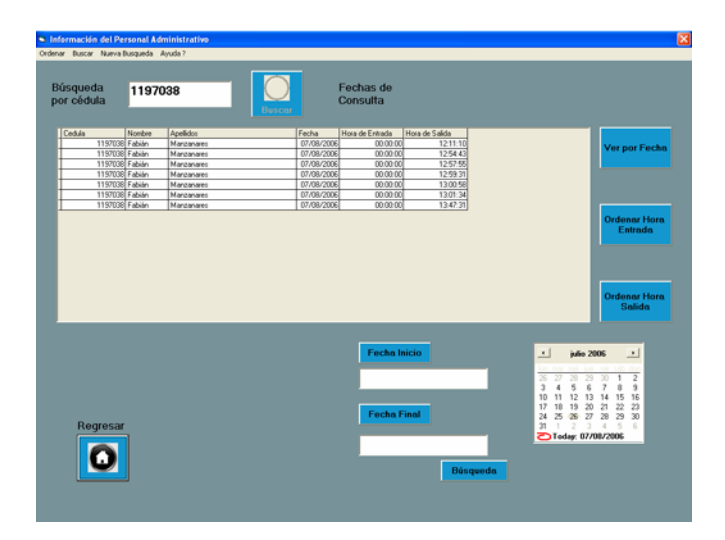

<span id="page-83-0"></span>**Figura A.2.1.8** Información del personal administrativo

### **2.4. Claves y Login**

Es de mucha importancia la restricción en la visualización de los datos almacenados debido a que solamente ciertas personas autorizadas por la empresa deben manejar dicha información, por lo tanto es necesario que exista una pequeña base de datos dedicada a la administración de los mismos usuarios. La [Figura A.2.1.9](#page-84-0) muestra la ventana de aplicación que maneja los recursos de esta base de datos de manera fácil y simple.

Cualquier usuario del sistema que esté autorizado por el mismo sistema puede agregar, modificar y eliminar usuarios. El agregar usuarios ayuda a eliminar la dependencia, si existiese, de una sola persona encargada de manejar el sistema al haber más de una persona autorizada. Modificar los datos de los usuarios actualiza la base de datos, lo que aumenta la seguridad al estar variando la información de los usuarios ya autenticados y eliminar usuarios significa negar la posibilidad de visualizar los registros.

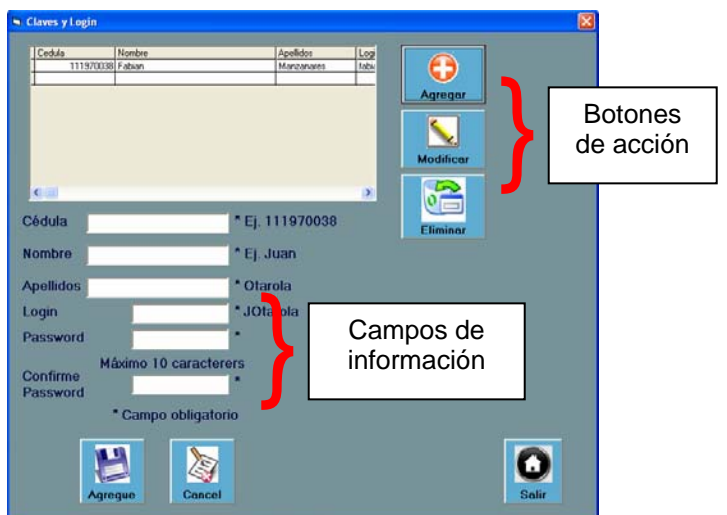

<span id="page-84-0"></span>**Figura A.2.1.9** Información de password y claves

Cuando se desea agregar un usuario a la base de datos se activan los campos de información donde se debe ingresar los datos personales en el formato que se solicita. Si por alguna razón se deja un espacio en blanco se informa inmediatamente a la hora de tratar de registrar la información, al presionar el botón de agregue.

Si la tarea a realizar es la modificación, primero se debe seleccionar un usuario de la lista con el ratón, luego presionar Modificar, en la parte superior, para que la información del usuario aparezca en los campos de cédula, nombre y apellido; los demás campos se completan según lo deseado. Finalmente, se presiona el botón de modificar en la parte inferior para guardar los cambios notificando si satisfactoriamente se realizaron o no ([Figura A.2.1.10\)](#page-85-0)

Para eliminar un registro de la lista debe elegirse con el ratón uno de estos y presionar eliminar, se confirma la acción mediante un mensaje emergente y el registro se borra de la base de datos.

Todos los resultados de estas acciones se visualizan en la misma ventana mediante una hoja de datos como en la [Figura A.2.1.10.](#page-85-0)

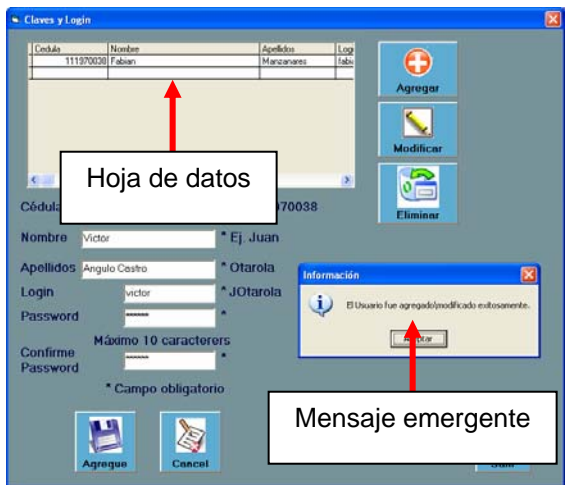

<span id="page-85-0"></span>**Figura A.2.1.10** Hoja de resultados y mensaje emergente

# **3. Registro de tarjetas y modificación de información personal**

### **3.1. Registro de tarjetas**

En caso de que un nuevo empleado ingrese o que exista alguna modificación en la información personal de los empleados de la empresa, la aplicación dispone de una base de datos que contiene: tarjeta de acceso, cédula, nombre completo y categoría del empleado, técnico o administrativo. La [Figura A.2.1.11](#page-85-1) corresponde a la ventana de la aplicación que maneja estos datos o los dispone según sea necesario, ya sea para agregar o modificar, respectivamente.

Si una tarjeta no registrada ingresa al sistema la aplicación la registrará con el nombre Visitante en la base de datos administrativa e informará sobre la situación.

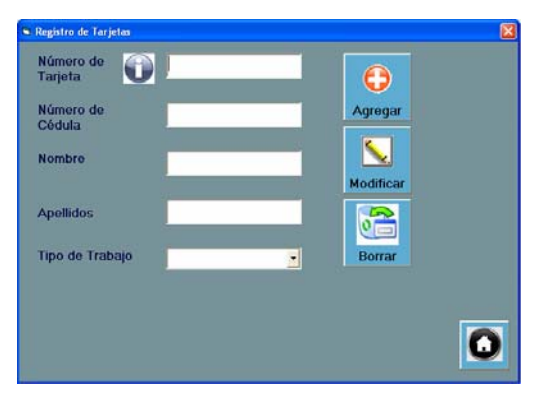

<span id="page-85-1"></span>**Figura A.2.1.11** Registro de tarjetas

Para registrar un nueva tarjeta se muestra la [Figura A.2.1.11](#page-85-1) donde se solicita los datos que se almacenan en la base de datos y que son necesarios para el funcionamiento adecuado de la aplicación.

Una vez completados los datos, como en la [Figura A.2.1.12,](#page-86-0) y se ha decidido almacenar la información por medio del botón *agregar*, emerge la confirmación de éxito en la acción realizada como se puede observar en el mensaje de la [Figura](#page-86-0)  [A.2.1.12.](#page-86-0)

Si la opción es modificar la información, la información asociada al empleado aparece en los campos de texto de la [Figura A.2.1.11.](#page-85-1) Para cumplir esta tarea se debe presionar *Modificar* en esta ventana, [Figura A.2.1.11,](#page-85-1) lo que produce la aparición de la ventana de la [Figura A.2.1.13.](#page-87-0)

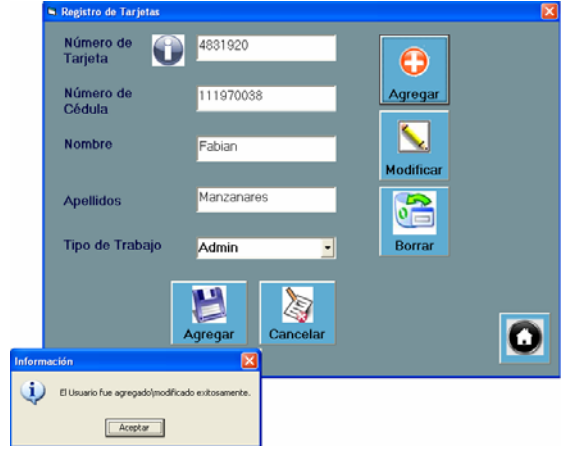

<span id="page-86-0"></span>**Figura A.2.1.12** Tarjeta registrada

Una vez que se está en la ventana de la [Figura A.2.1.13,](#page-87-0) que corresponde a la base de datos de Información Personal mostrada en una hoja de resultados, se selecciona uno de los empleados con el ratón y se presiona *modificar*, parte inferior, dando como resultado el despliegue de la información en los campos de la ventana de la [Figura A.2.1.11](#page-85-1) para modificarlos. Estando en la ventana de la [Figura A.2.1.11](#page-85-1) se realiza la modificación de los datos y finalmente se presiona el botón *modificar* para actualizar con los cambios.

La selección indicada con el Mouse se realiza mediante un método en Visual de obtener los datos de la fila en la cual se hace clic. El despliegue de los datos en los campos de texto de la ventana de la [Figura A.2.1.13 s](#page-87-0)e da colocando el dato de cada columna de la fila seleccionada.

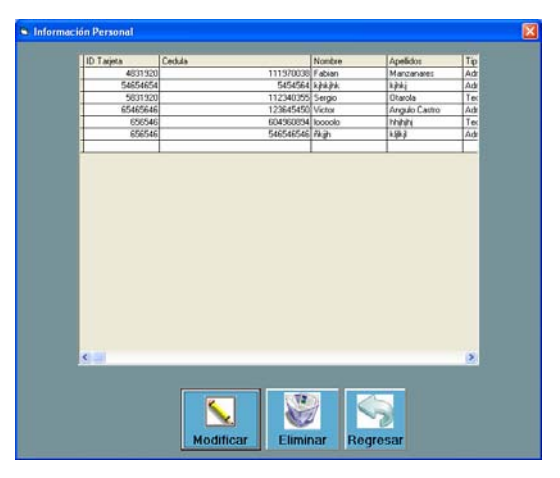

<span id="page-87-0"></span>**Figura A.2.1.13** Base de datos de información personal

Borrar un empleado de la base de datos es sencillo pues solo requiere seleccionar con el Mouse al empleado y presionar el botón de borrar. Seguido a esta acción aparece la pregunta de confirmación: una respuesta positiva elimina el registro, mientras que una negativa lo mantiene en la base de datos.

#### **4. Ayuda e instrucciones de uso**

#### **4.1. Instrucciones de uso**

Las instrucciones de uso constituyen un resumen de las acciones posibles que se pueden realizar con la aplicación. Para visualizar la ventana es necesario elegir la opción en el menú de la ventana de inicio con lo que se despliega la [Figura A.2.1.14.](#page-87-1)

<span id="page-87-1"></span>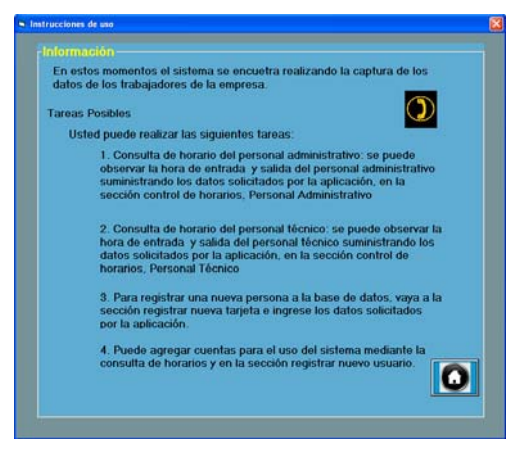

**Figura A.2.1.14** Información de las acciones de la aplicación

#### **5. Ayuda**

#### **5.1. Ayuda General**

Las ventanas de ayuda aparecen en cada una de las ventanas de la aplicación. En este caso no se repite la misma información pues las acciones que se pueden llevar a cabo son diferentes.

La ayuda que aparece al inicio es un resumen de las acciones que se pueden ejecutar y la manera de llegar a realizarlas, como muestra la **[Figura A.2.1.15](#page-88-0)**. Se divide por temas específicos, así como este manual de uso, en: cómo usar el programa, introducción de la información, en las secciones de agregar usuarios o empleados; búsqueda de la información del personal y cómo registrar nuevos usuarios y tarjetas.

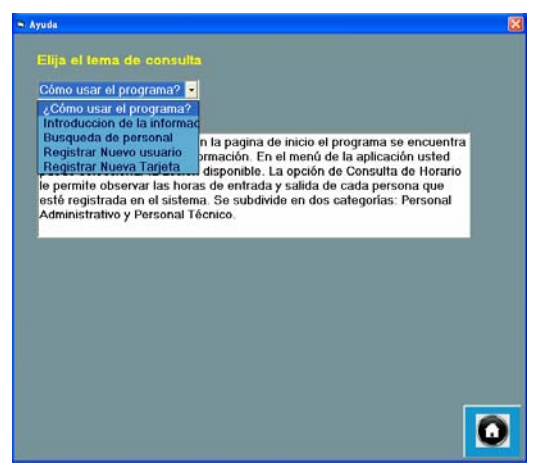

**Figura A.2.1.15** Ayuda general

#### <span id="page-88-0"></span>**5.2. Ayuda de la ventana principal**

La ayuda principal resulta en algunas explicaciones sobre la autenticidad del usuario para visualizar los registros. Además, indica cual opción permite ver la información del personal técnico o administrativo y sobre como acceder a la ventana de registro de nuevos usuarios. Para que aparezca la ayuda de la **[Figura A.2.1.16](#page-89-0)** se debe seleccionar la opción del menú y se habilita con solo ingresar a esta ventana.

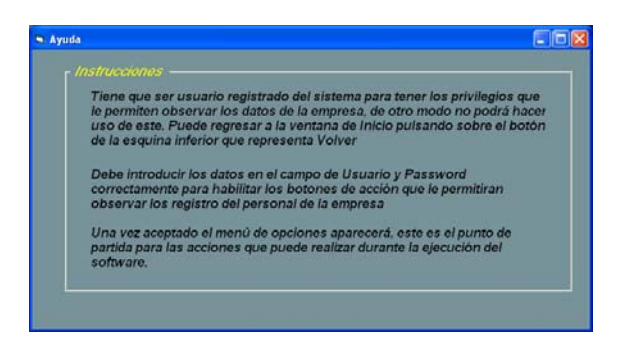

**Figura A.2.1.16** Ayuda ventana principal

#### <span id="page-89-0"></span>**5.3. Ayuda personal técnico y administrativo**

Aquí se presentan los principales y detallados aspectos de las acciones que puede realizar en la consulta de personal, técnico o administrativo, y que en la ayuda general se abordó de manera general, como se puede observar en **[Figura A.2.1.17](#page-89-1)**. Se presentan una sola explicación debido a que los controles tanto de la ventana de información de personal técnico como la del personal administrativo funcionan de la misma manera. Esta opción se ubica en el menú de la ventana y puede ser utilizado en cualquier instante.

| - Avuda                                                                                                    |
|----------------------------------------------------------------------------------------------------|
| ¿Cómo buscar información?                                                                                                    |
| En este sección se aparece la consulta de los registros almacenados hasta el momento.<br>Usted puede buscar información acerca de un empleado de dos maneras: una por<br>identificación, en este caso la cédula, y la otra por intervalo de fechas.                                                                                                    |
| Para iniciar la búsqueda debe seleccionar del menú principal la opción Búsqueda por<br>Cédula e introducir el número de identificación de la persona a buscar sin digitar guiones<br>ni espacios, posteriormente debe presionar el botón Buscar.                                                                                                    |
| La búsqueda por intervalo de fechas debe seleccionar búsqueda por fechas del menú<br>principal en la barra menú. Presione el botón consulta por fecha y se desplegara un<br>calendario en el cula usted ellie la fecha de inicio y de fin. Iuego presione buscar y listo.                                                                                                    |
| Los resultados aparecen en las celdas organizados de manera que se pueda ver la<br>información en columnas y filas. La organización de los datos se da de manera<br>ascendente por defecto sin embargo se puede ordenar los datos aun cuando se diera la<br>posibilidad de que se presenten en desorden mediante los botones localizados al lado<br>de la hoja de resultados. |
| Una vez realizada la consulta y si se desea llevar a cabo una nueva consulta debe<br>escoger la opción del menú principal la opción Nueva Búsqueda y elejir nuevamente<br>la opción que prefiera.                                                                                                    |
| Regresar                                                                                                    |
| Para regresar solo debe presionar el botón que simboliza "home" e inmediatamente<br>despliega la pantalla anterior                                                                                                    |
| OK                                                                                                    |

<span id="page-89-1"></span>**Figura A.2.1.17** Ayuda de búsqueda de información del personal técnico y administrativo

#### **A.2.2 Manual usuario monitoreo flotas con GPS**

#### **Introducción**

La aplicación denominada Sistema de Monitoreo GPS de Flotas de TenT SAL consiste en una herramienta de visualización y almacenamiento de la información sobre el posicionamiento de las flotas de trabajo que posee la empresa y que desea monitorear. El diseño del programa se ha realizado en Visual Basic y consiste en un prototipo de plataforma para desarrollar aplicaciones comerciales de uso común. Por consiguiente, esta sometido a todas las pruebas del caso para funcionar adecuadamente para monitorear un solo vehículo a la vez y la información que se visualiza no corresponde al tiempo real de los datos, sino que son almacenados en el transcurso del día y finalmente son capturados por esta plataforma de adquisición. El poder de visualización depende principalmente del mapa GPS que se posea y de la aplicación comercial que permita dicho cometido. En este caso ambos aspectos son verdaderamente básicos pues son de tipo gratuito.

En resumen el proceso que se debe seguir consiste en capturar la información desde el hardware desarrollado para esta aplicación específica y crear un archivo de información sobre las rutas o posiciones que ha tenido la flota durante el día. En total se capturan cinco posiciones por ser un programa prototipo, que se consideran representativas y constituyen una herramienta de confirmación de la información dada por la cuadrilla monitoreada. Posteriormente, se procede a escoger el directorio donde se desea almacenar el archivo de rutas. Una vez realizado el archivo se puede visualizar la información mediante el acceso directo a la aplicación comercial que proporciona la aplicación.

Adicionalmente, se puede almacenar la información capturada en una base de datos junto con información sobre la flota que permite crear un respaldo o si se prefiere nuevamente crear el archivo de rutas leyendo los datos directamente de la memoria de la computadora.

A continuación se presenta la explicación detallada de los módulos y algoritmos que constituyen el programa mediante ilustraciones de las ventanas.

# **1. Captura de la información**

La ventana principal y única de esta pequeña pero potente aplicación se muestra en la **[Figura A.2.2.1](#page-91-0)**.

La captura de la información se da a través del manejo del puerto serie de la computadora mediante las funciones integradas de Visual Basic. Para capturar la información es necesario conectar el hardware de adquisición, presionar el botón de enviar datos a la PC y después en la aplicación presionar el siguiente botón que permite que los datos se desplieguen en la interfase visual. Para habilitar este botón primero debe activarse por medio del menú de la ventana en la opción *Archivo.*

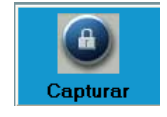

Cuando ocurre este evento los datos se separan dando los principales argumentos como la fecha y hora de la captura, y la latitud y la longitud; en los campos de texto.

<span id="page-91-0"></span>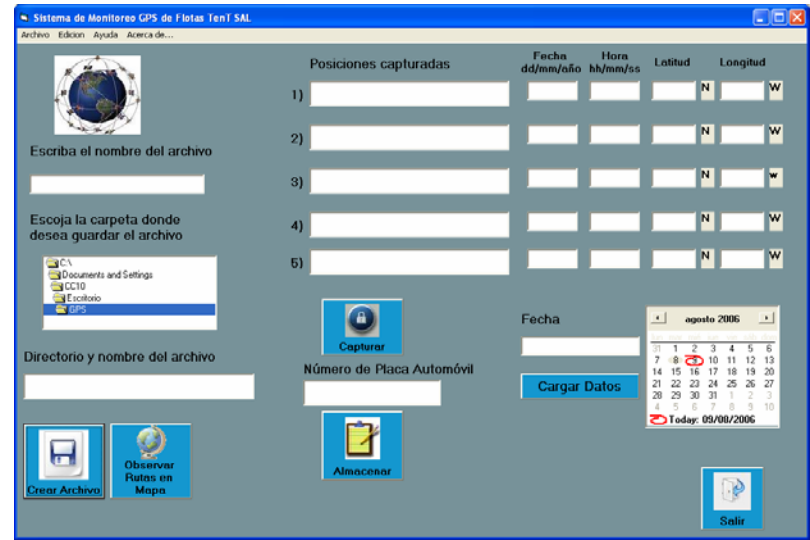

**Figura A.2.2.1** Ventana principal de la aplicación

#### **2. Creación del archivo de rutas**

En el proceso de visualización de los datos es necesario crear un archivo de rutas que se almacena en el formato necesario para que pueda ser cargado por la aplicación de software. En este caso se crea un archivo con extensión \*.wpk que significa "waypoints" y que puede ser abierto por gran mayoria de programas que se dedican a los sistemas GPS. La creación del archivo se habilita en el menú de la ventana que activa el botón crear archivo.

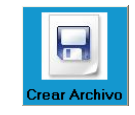

Luego se introduce el nombre y se elije el directorio donde se almacenará el archivo. Si es exitosa la acción un mensaje se despliega, de lo contrario se indica si hubo algún error.

### **3. Visualización de los puntos en el mapa**

Una vez que los datos han sido capturados y creado el archivo de las rutas es importante poder observar los datos capturados, para confirmar la información suministrada por la flota de trabajo. La [Figura A.2.2.1](#page-91-0) muestra el acceso directo a la aplicación de software en la parte inferior que permite dicha visualización cuando se presiona el botón de observar rutas en mapa. En este caso la aplicación se denomina CompeGPSLAND y permite abrir el archivo de las rutas creado y los mapas de Costa Rica de manera gratuita.

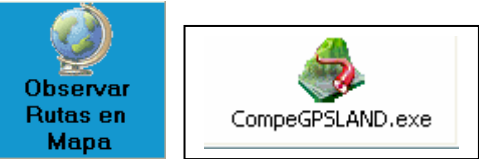

El acceso abre el programa de software en el cual se debe abrir en primera instancia el mapa y luego el archivo de rutas creado. Las posiciones almacenadas en el archivo aparecerán en el mapa a manera de puntos rojos.

### **4. Almacenamiento de la información**

El almacenamiento crea un respaldo de los datos capturados pues los registra en una base de datos llamada DatosTrack en Microsoft Access mediante el siguiente botón:

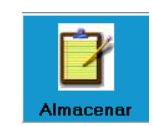

Antes de almacenar los datos es necesario agregar el número de placa del vehículo para contar con un registro único sobre quiénes integraron la flota de ese día.

### **5. Cargar registros para crear archivo**

Así como el almacenamiento funciona como respaldo de la información tiene la función de que si se desea contar y crear con el archivo de rutas nuevamente o en un momento posterior se puede lograr cargando la información desde la base de datos a la ventana de la [Figura A.2.2.1.](#page-91-0) El botón capturar y el calendario se utilizan para realizar la acción mencionada. Solo es necesario elegir la fecha del calendario con un clic del Mouse y presionar cargar datos para tener toda la información de nuevo en los campos de texto.

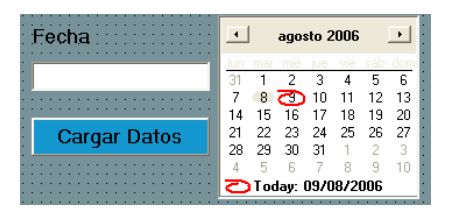

Si en ese día no existe registro se indica por medio de un mensaje corto que aparecerá en pantalla.

# **6. Ayuda y Acerca de…**

La ventana de ayuda muestra como se deben ejecutar todas las acciones para el funcionamiento adecuado del programa. En la [Figura A.2.2.2](#page-94-0) se puede apreciar la ventana que se despliega cuando se elije la opción de ayuda en el menú.

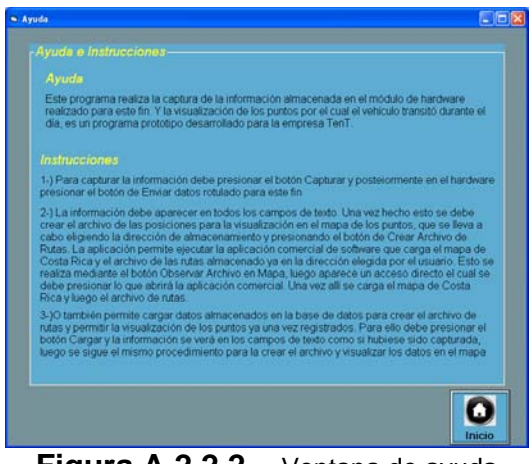

**Figura A.2.2.2** Ventana de ayuda

Mientras que acerca de… brinda información sobre el diseño y programador del sistema desarrollado de Monitoreo de Flotas con GPS cuando se presiona acerca en el ventana de inicio como se muestra en la [Figura A.2.2.3](#page-94-1) 

<span id="page-94-1"></span><span id="page-94-0"></span>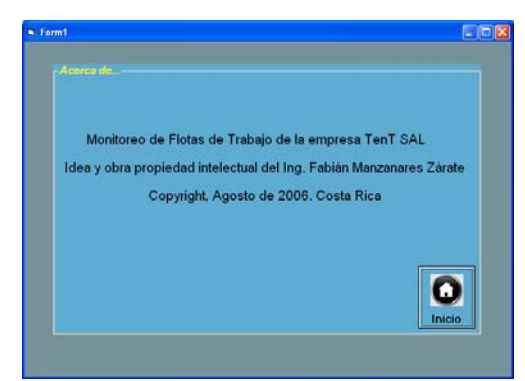

**Figura A.2.2.3** Ventana de acerca de información de derechos

# **A.3 Protocolos de medición**

### **A.3.1 Wiegand**

El protocolo Wiengand pertenece a Secutity Industry Association's Wiegand Reader Interface Standard que se explica en el documento SIA número AC-01D-96. Los estándares más usados son tramas de identificación de 26, 32 y 48 bits de longitud.

En la **[Tabla A.3.1.1](#page-95-0)** siguiente se puede observar la conformación de la trama,

<span id="page-95-0"></span>**Tabla A.3.1.1** Trama general Wiegand

|             | J. | 4 | 5 | R |   | 8 | 9 |   |   |   |   |     |   |   |   |     | $\sim$ | $\sim$ | $\Omega$ | ∍      | ኅ | ◠ |        |
|-------------|----|---|---|---|---|---|---|---|---|---|---|-----|---|---|---|-----|--------|--------|----------|--------|---|---|--------|
|             |    |   |   |   |   |   |   |   |   |   | ◡ | 4   | 5 | 6 | 8 | Y   | υ      |        | $\sim$   | 2<br>◡ |   | 5 |        |
| M<br>S<br>B |    |   |   |   | D | D | D | D | D | D | D | l D | D | D | D | l D | D      |        | D        | D      |   | Ð | ົ<br>B |

A estos datos se les puede verificar la paridad por medio de dos bits, uno revisa paridad impar en la parte baja y el otro controla la paridad de la parte alta, como se muestra en la siguiente tabla, [Tabla A.3.1.2:](#page-95-1)

| $\frac{1}{2}$ and $\frac{1}{2}$ and $\frac{1}{2}$ and $\frac{1}{2}$ are $\frac{1}{2}$ and $\frac{1}{2}$ and $\frac{1}{2}$ and $\frac{1}{2}$ and $\frac{1}{2}$ and $\frac{1}{2}$ and $\frac{1}{2}$ and $\frac{1}{2}$ and $\frac{1}{2}$ and $\frac{1}{2}$ and $\frac{1}{2}$ and $\frac{1}{2}$ a |   |   |   |   |   |  |   |   |   |   |   |   |   |   |   |   |       |   |        |        |               |                |   |         |
|----------------------------------------------------------------------------------------------------|---|---|---|---|---|--|---|---|---|---|---|---|---|---|---|---|-------|---|--------|--------|---------------|----------------|---|---------|
|                                                                                                    | ← | J | 4 | 5 | 6 |  | 8 | 9 |   |   |   |   |   |   |   |   |       |   |        |        |               |                |   |         |
|                                                                                                    |   |   |   |   |   |  |   |   |   |   |   |   |   |   |   |   |       | c | $\sim$ | $\sim$ | ∩             | $\sim$         | ↷ | $\sim$  |
|                                                                                                    |   |   |   |   |   |  |   |   |   |   |   | ◠ | G | 6 |   | 8 | У     | 0 |        |        | $\Omega$<br>w |                | 5 | 6       |
| M<br>$\sim$<br>⊃<br>В                                                                                                    | F | Е |   | E | E |  |   | E | Ε | Ε | E | Ε | O | O | O |   | 0 0 0 |   | O      | O O    |               | $\overline{O}$ |   | 1S<br>В |

<span id="page-95-1"></span>**Tabla A.3.1.2** Control de la paridad de la trama

Los datos se descartan cuando la paridad indicada por uno de estos bits y la real de la trama no coinciden.

La trama se compone de dos grupos de bits sin incluir los de paridad ([Tabla A.3.1.3\)](#page-96-0), del 2 al 9 corresponde a los de Facility Code y del 10-25 al Identifiación Code. Ambos datos se combinan para formar el número de identificación de las tarjetas.

|  | 1 duid A.J. 1.J |  |   |   |  |  |  | Separación de numero de identificación de la tarjeta |   |  |  |  |
|--|-----------------|--|---|---|--|--|--|------------------------------------------------------|---|--|--|--|
|  | 5               |  | 8 | 9 |  |  |  |                                                      |   |  |  |  |
|  |                 |  |   |   |  |  |  |                                                      |   |  |  |  |
|  |                 |  |   |   |  |  |  |                                                      |   |  |  |  |
|  |                 |  |   |   |  |  |  |                                                      |   |  |  |  |
|  |                 |  |   |   |  |  |  |                                                      | D |  |  |  |
|  |                 |  |   |   |  |  |  |                                                      |   |  |  |  |

<span id="page-96-0"></span>**Tabla A.3.1.3** Separación de número de identificación de la tarjeta

La [Figura A.3.1](#page-96-1) corresponde al patrón de tiempo esperado por el controlador de la trama Wiegand. La señal Data0 y Data1 se mantienen el alto mientras no comunican datos, solamente cuando se produce una transmisión de datos cambian, a manera de ráfagas, entre los niveles alto a bajo, en la forma como se indica en la [Figura](#page-96-1)  [A.3.1,](#page-96-1) de diente de sierra. Además, se presenta los tiempos existentes de duración de los pulsos y la distancia entre las señales Data0 y Data1. Data0 se traduce como una transmisión de ceros lógicos al detectar los cambios, de igual manera sucede con Data1 en su interpretación pero de unos lógicos.

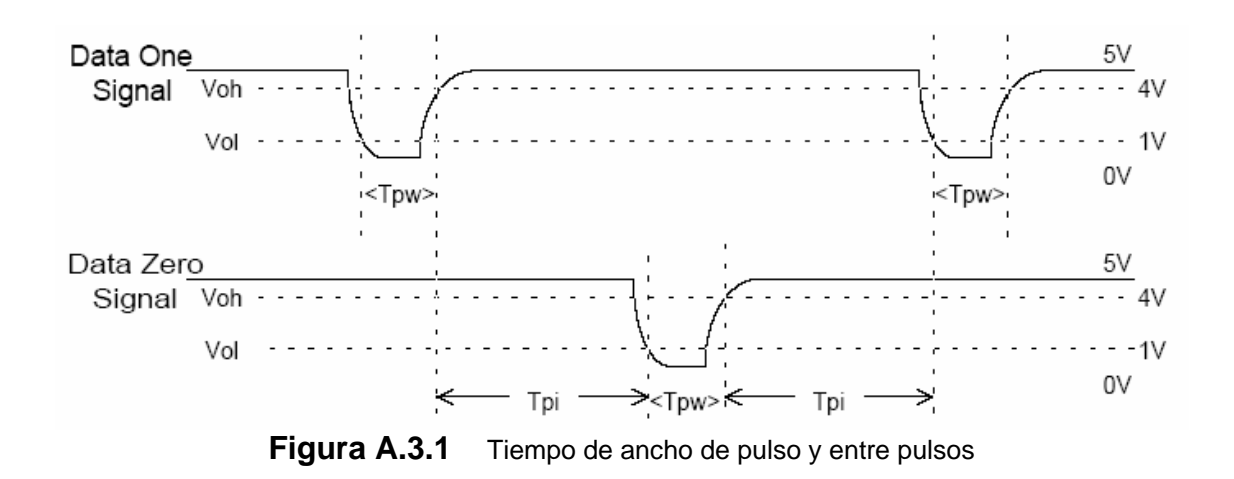

<span id="page-96-1"></span>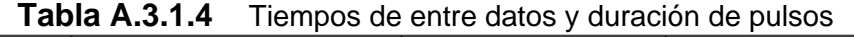

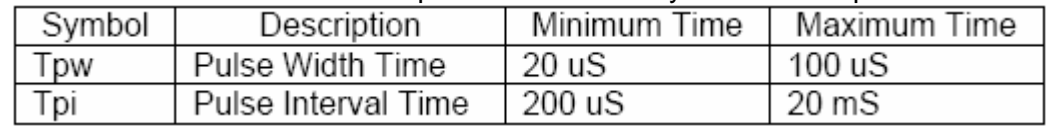

#### **A.3.2 NMEA-0183 V3.01**

El estándar NMEA 0183 define los parámetros de las señales eléctricas, protocolo de transmisión de datos, parámetros de tiempo y especificaciones para el bus de datos seriales a 4800 baudios. Se ha convertido en un protocolo estándar para interfase de dispositivos de navegación como receptores GPS y DGPS. Además, se basa en la interfase RS-232 con los siguientes parámetros:

| <b>Baudrate</b> | 4800          |
|-----------------|---------------|
| Bits de datos   | 8 (Bit 7 a 0) |
| Bits de parada  | 1 ດ 2         |
| Paridad         | None          |
| Handshake       | None          |
|                 |               |

**Tabla A.3.2.1** Parámetros de RS-232 para NMEA0183

La información se transmite del dispositivo "talker" hasta el "listener" en mensajes con un máximo de 80 caracteres. No importa la cantidad de información que un dispositivo deba transmitir, por ejemplo la información GPGSV tiene una longitud de 210 caracteres; sin embargo, se divide en mensajes de 80 como máximo. Una trama como la siguiente se define así:

**\$GPRMC,154232,A,2758.612,N,08210.515,W,085.4,084.4,230394,003.1,W\*43[C R][LF]** 

El símbolo "\$" indica el inicio del mensaje y concluye con [CR][LF]. Los siguientes 5 espacios, desde "\$", significan el campo de dirección; los dos primeros corresponden a la identificación del "talker", en el ejemplo GP = GPS; los siguientes campos corresponden al tipo de mensaje a transmitir RMC = Mínima Información de Navegación.

Los datos restantes se agregan después del campo de dirección y si es posible que no se pueda definir algún dato se ubica entre dos comas un espacio en blanco (i.e: ,

,). El protocolo admite la incorporación de un "checksum" al final de los datos seguido por un "\*" para verificar los errores en los datos recibidos, generalmente éste es resultado de la XOR combinada de todos los datos contenidos entre los símbolos "\$" y "\*". La frecuencia de los datos y la secuencia la define el tipo de dispositivo y del estatus del mismo.

#### **A.3.3 RS-232**

El conector RS-232 serie se mantiene aún vigente en la mayoría de las computadoras actuales debido a que es un estándar de transmisión utilizado en muchas aplicaciones industriales y comerciales que requieren conexión a una PC.

El RS-232C constituye una tercera revisión de la norma RS-232 propuesta por la EIA, junto con realización hecha por el CCITT llamada V.24; aunque las diferencias son mínimas el estándar se mantiene.

El estándar utiliza un conecto DB-25 o una versión más económica DB-9; en ambos casos las señales con las cuales opera son digitales +12V (0 lógico) y -12V (1 lógico) para la entrada y salida de datos y a la inversa en las señales de control. La [Tabla A.3.3.1](#page-98-0) resume los principales pines del estándar:

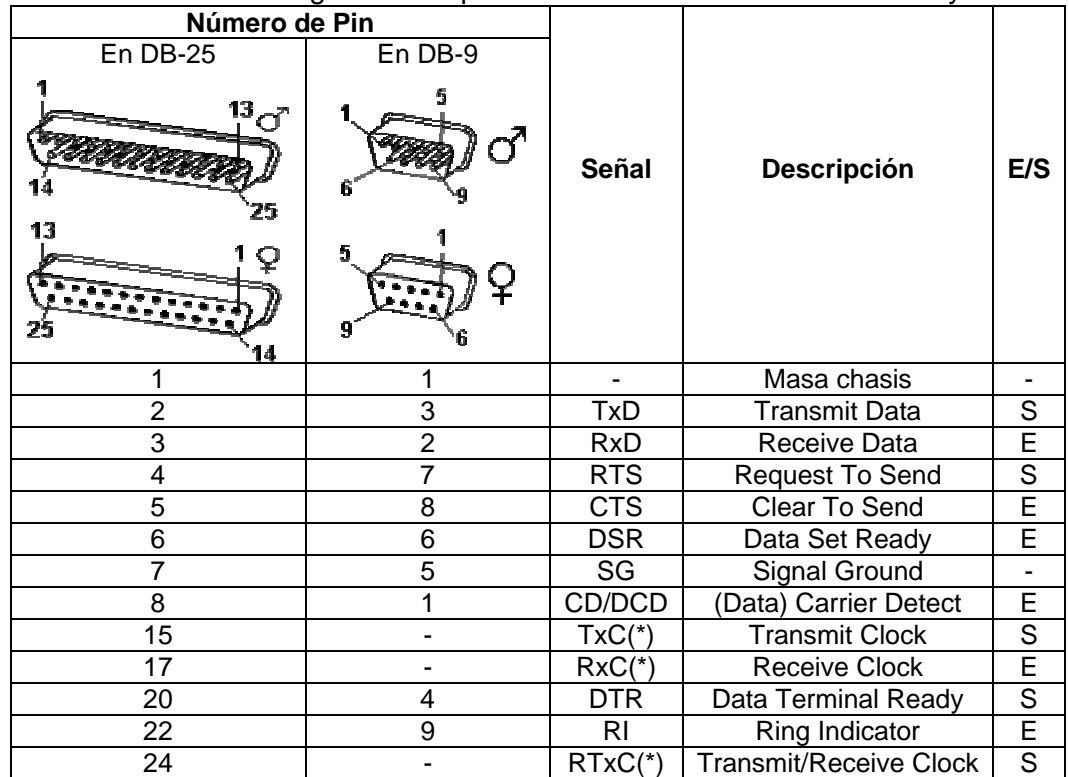

<span id="page-98-0"></span>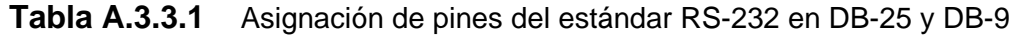

(\*) = Normalmente no conectados en el DB-25

El RS-232 puede transmitir los datos en grupos de 5, 6, 7 u 8 bits, a velocidades determinadas (default 9600 bits). Un bit opcional de paridad (indica si el numero de bits transmitidos es par o impar, para detectar fallos), y 1 o 2 bits de Stop.

El RS-232 es asíncrono por caracter y síncrono por bit. Los pines de datos son RXD y TXD; RXD para recibir y TXD para transmitir. DTR indica que la estación está encendida, DSR que el dispositivo conectado al puerto está encendido, RTS dice que el ordenador puede recibir datos, CTS indica que el dispositivo conectado puede recibir información, y DCD se activa cuando se da una comunicación entre dispositivos.

Para poder comunicar dispositivos por medio del puerto serie se deben definir las características de transmisión, puesto que el estándar RS-232 no permite indicar el modo de trabajo. Los parámetros configurables en el protocolo son: velocidad del puerto serie y protocolo de control de flujo. El control se da por hardware o por software, handshaking RTS/CTS o XON/XOFF respectivamente.

# **A.4 Información sobre la empresa**

### **A.4.1 Descripción de la empresa**

El grupo empresarial TenT se conforma de cuatro organizaciones, las cuales son: TenT SAL, Super Cable, TenT Contact Center y el Instituto Centroamericano de Capacitación Tecnológica (INCECAT) SA. Éstas brindan sus servicios en diferentes localidades a nivel nacional como Guanacaste, Puntarenas, San Carlos y San José.

La Sociedad Anónima Laboral de Técnicos en Telecomunicaciones TenT SAL es la mayor de las empresas del grupo TenT, y se dedicada a la instalación, mantenimiento, reparación de sistemas eléctricos y telefónicos. Además, brinda soporte en el campo de las redes de computadoras como cableado estructurado, fibra óptica e instalación de equipo para redes, así como la implementación de sistemas de circuito cerrado de televisión, desarrollo de redes y televisión por cable, controles de acceso, sistemas de vigilancia y seguridad.

El objetivo de la empresa es prestar servicios en telecomunicaciones de calidad a la empresa pública y privada a nivel nacional.

La empresa tiene la siguiente estructura jerárquica:

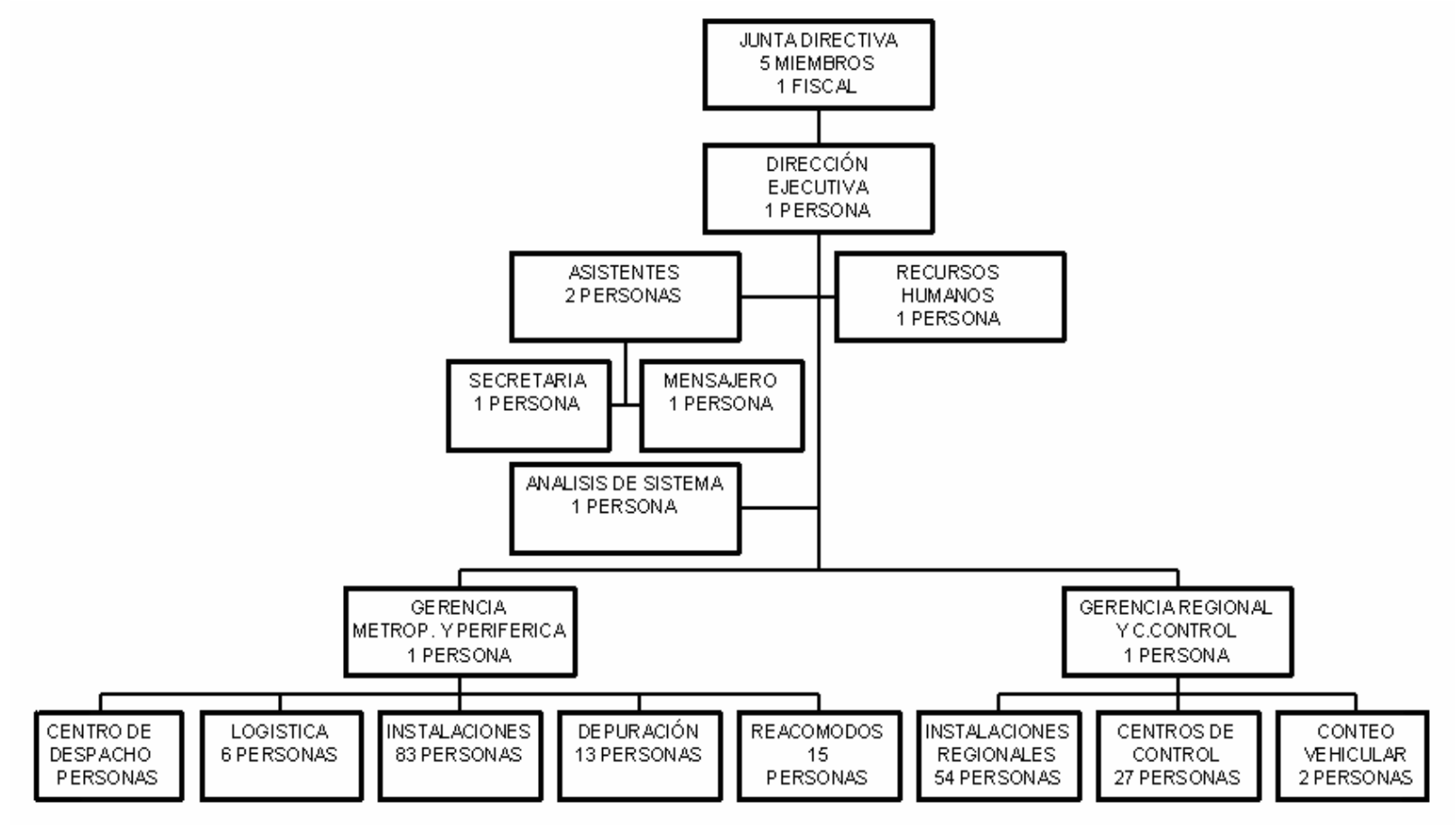

**Figura A.4.1** Organigrama de la empresa

# **A.4.2 Descripción del departamento o sección en la que se realizará proyecto**

La empresa TenT cuenta con un departamento de asignación laboral y de registro de asistencia y una sección de planillas, entre ambos tienen la responsabilidad de emitir los salarios de la planilla cada fecha de pago.

El departamento de asignación y registro se encarga de emitir las rutas y el tipo de trabajo al tiempo que controla la asistencia diaria. El encargado, Carlos, registra los rubros necesarios por cada trabajador.

El departamento de planillas es el encargado de realizar los pagos a todo el personal de la empresa incluyendo la de las oficinas regionales. El pago se realiza en función de la información que brinde el departamento de asignación, es decir con base en los datos que el señor Carlos presente al departamento de planilla. Si no se tiene ningún reporte de ausencia, multa o incapacidad el sistema asume la normalidad en el proceso y se procede a pagar el salario completo, sino se produce el correspondiente rebajo dependiendo del tipo.

# **A.5 Cronograma de actividades**

# **Tabla A.5.1** Cronograma de Actividades

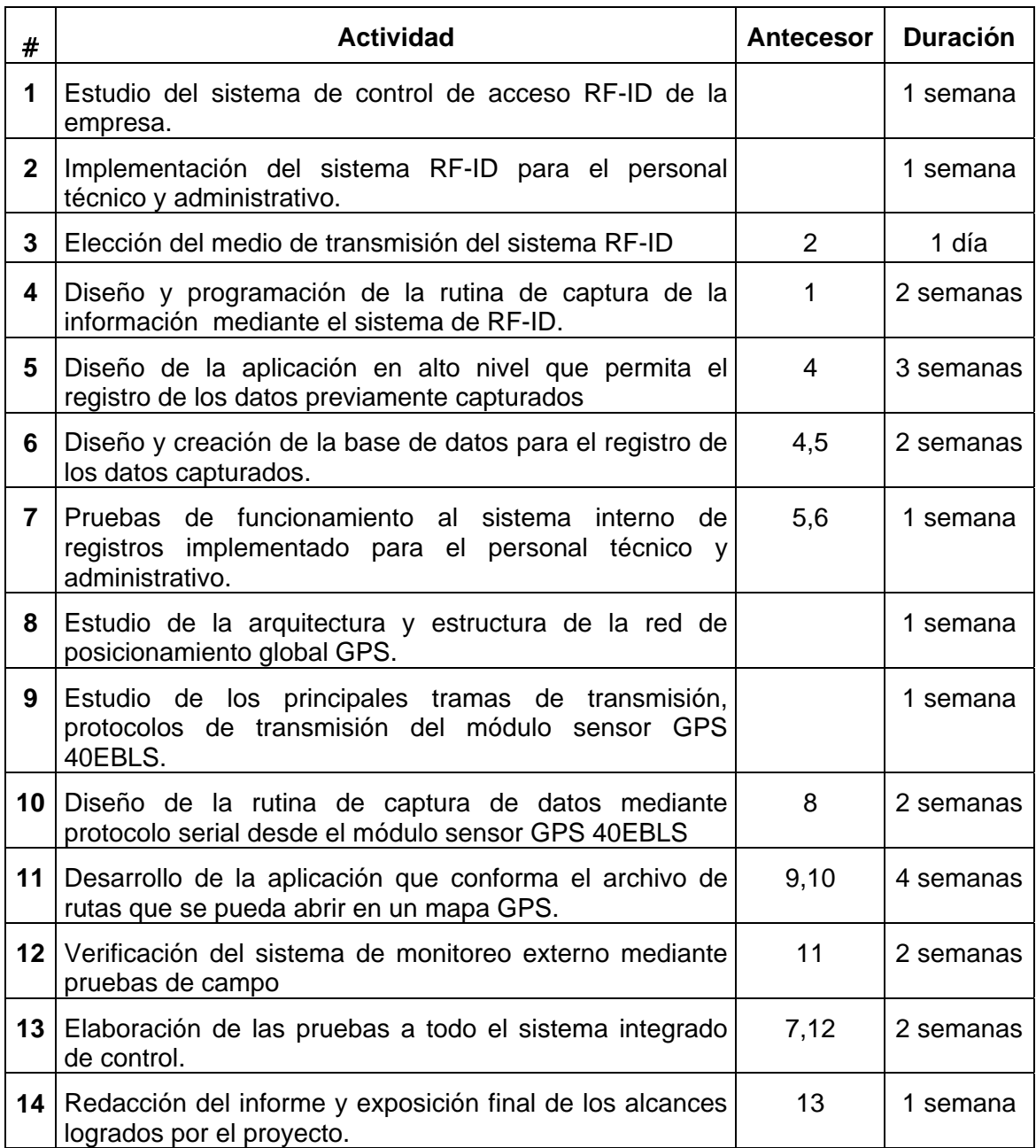

# **A.6 Hoja de información del proyecto**

#### **Información del estudiante:**

**Nombre:** Fabián Manzanares Zárate

**Cédula:** 1 1197 0038 **Carné ITCR:** 200107447

**Dirección de su residencia en época lectiva:** Residencias Estudiantiles del instituto Tecnológico de Costa Rica, Barrio San Agustín, Cartago.

**Dirección de su residencia en época no lectiva:** 200 m al suroeste del puente sobre el río Sonador, Barrio Sonador, Volcán, Buenos Aires.

**Teléfono en época lectiva:** 393 7844 **Teléfono época no lectiva**: 393 7844

**Email:** [fabian.mz@gmail.com,](mailto:fabian.mz@gmail.com) [fabian\\_mz@hotmail.com](mailto:fabian_mz@hotmail.com), [fabian\\_tec2001@yahoo.com](mailto:fabian_tec2001@yahoo.com)

#### **Información del proyecto:**

**Nombre del Proyecto:** Control de Horario y Monitoreo de personal, utilizando tecnología GPS.

**Área del Proyecto:** Comunicaciones Eléctricas, Redes de Computadoras.

#### **Información de la empresa:**

**Nombre:** Técnicos en Telecomunicaciones SAL

**Zona:** San Francisco de Dos Ríos, Desamparados.

**Dirección:** De la Escuela República Dominicana, en San Francisco de Dos Ríos 100 Norte, 150 Este y 50 Norte, Contiguo a la Fábrica de Terrazos de Costa Rica. San José.

**Teléfono:** 226-4142 **Fax:** 226-2790 **Apartado:** 1425-1000 San José, Costa Rica.

**Actividad Principal:** Brindar servicio y productos al sector de las telecomunicaciones a nivel nacional.

#### **Información del encargado en la empresa:**

**Nombre:** Ing. Víctor Ángulo Castro

**Puesto que ocupa:** Ingeniero de Proyectos de TenT SAL

**Departamento:** Proyectos

**Profesión:** Ingeniero Electrónico **Grado académico:** Bachiller

**Teléfono:** 384 0840

**E-mail:** vangulo@tentsal.net

**Anexos** 

**B.1 Hoja de datos Syris** 

# **Install and Operation Instructions SYRDL5 Serial Proximity Reader**

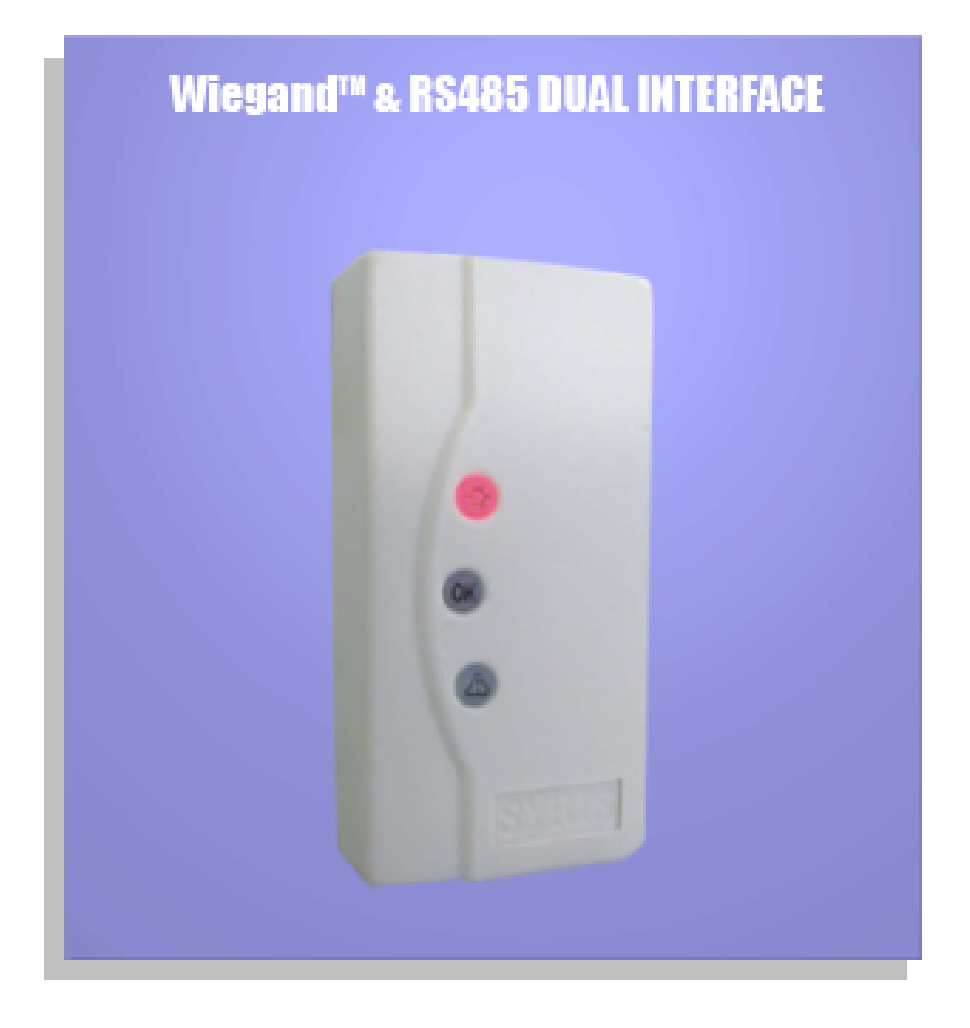

# **SYRIS Technology Corp.**

ADD : 21F-2, No. 12, Sec. 1, Taijunggang Rd.<br>Taichung, Taiwan (403) TEL: +886-4-2207-8888 FAX: +886-4-2207-9999 E-Mail: service@syris.com Website: http://www.syris.com

October 14, 2004 Ver:2.10

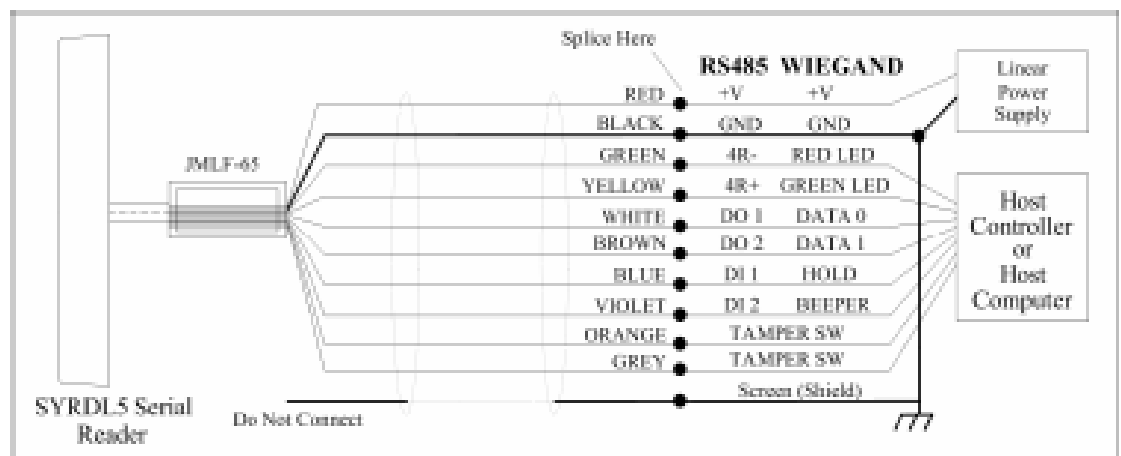

<sup>2</sup> Power supply should be regulated linear power supply.

\* Your system must have a single earth ground point.<br>\* The shield must run continuous throughout the installation.

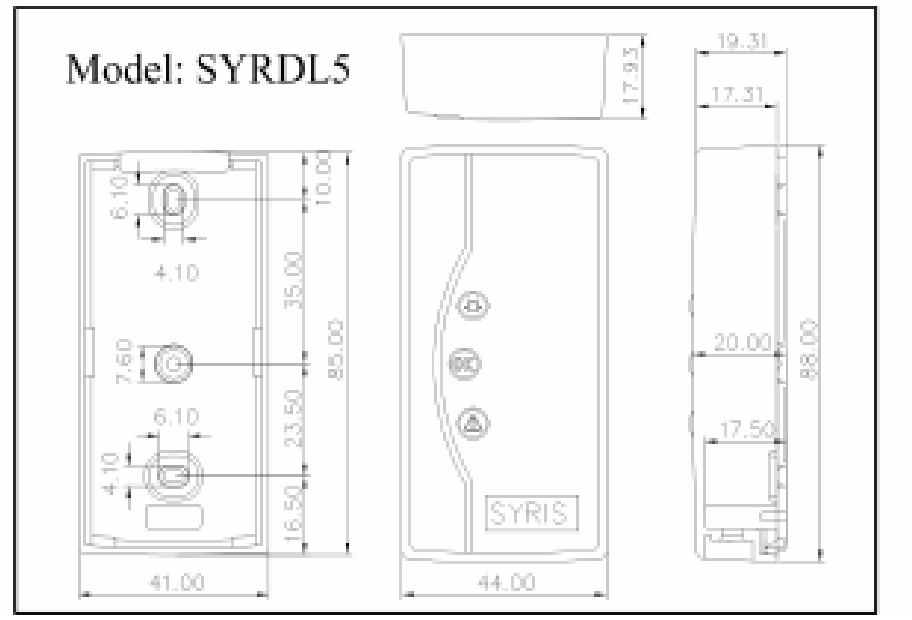

# **SYRDL5 Serial Proximity Reader Specification**

Water resistent, high security, high durability, and low identification error rate. Can be mounted directly on metal without affecting its reading performance.<br>SYRIS proximity reader in able to interface with all existing access control system by Wiegand<sup>ras</sup> 26 bits formats and RS485 formats dual

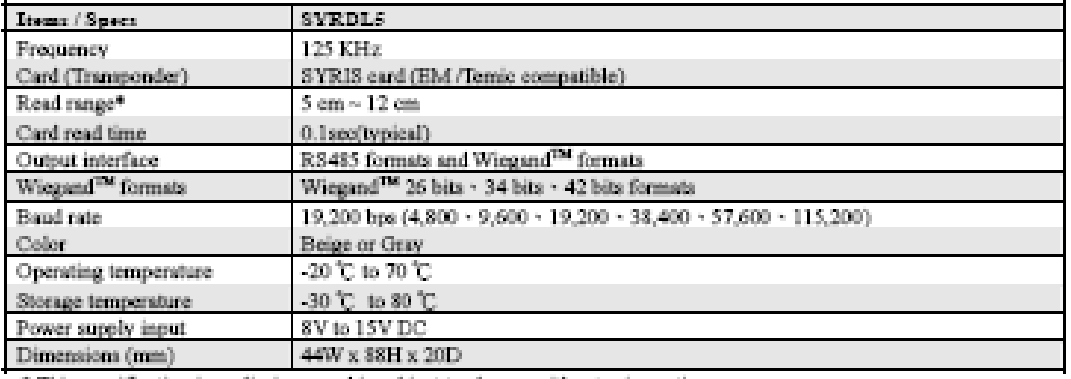

\* This specification is preliminary and is subject to change without prior notice

\* Reading range is subject to card type, site interference and antenna specs for more information

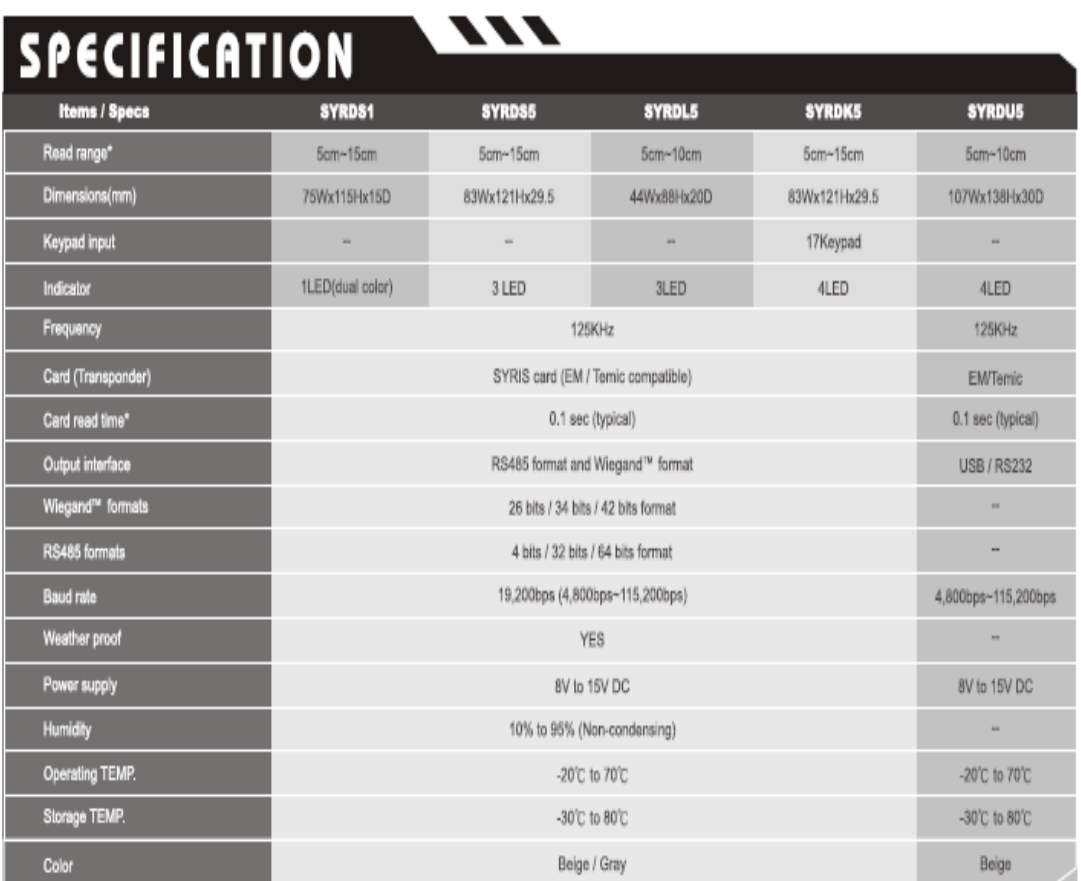

\*This specification is preliminary and subject to change without prior notice
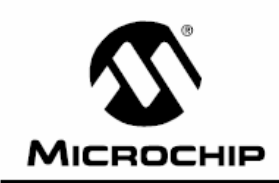

# **PIC16F87X**

### 28/40-Pin 8-Bit CMOS FLASH Microcontrollers

Pin Diagram PDIP, SOIC

#### Devices Included in this Data Sheet:

- · PIC16F873 · PIC16F876
- PIC16F874 • PIC16F877

#### Microcontroller Core Features:

- High performance RISC CPU
- Only 35 single word instructions to learn
- All single cycle instructions except for program branches which are two cycle
- Operating speed: DC 20 MHz clock input DC - 200 ns instruction cycle
- Up to 8K x 14 words of FLASH Program Memory. Up to 368 x 8 bytes of Data Memory (RAM) Up to 256 x 8 bytes of EEPROM Data Memory
- Pinout compatible to the PIC16C73B/74B/76/77
- Interrupt capability (up to 14 sources)
- Eight level deep hardware stack
- Direct, indirect and relative addressing modes
- Power-on Reset (POR)
- Power-up Timer (PWRT) and
- Oscillator Start-up Timer (OST)
- Watchdog Timer (WDT) with its own on-chip RC oscillator for reliable operation
- Programmable code protection
- Power saving SLEEP mode
- · Selectable oscillator options
- Low power, high speed CMOS FLASH/EEPROM technology
- · Fully static design
- In-Circuit Serial Programming™ (ICSP) via two pins
- · Single 5V In-Circuit Serial Programming capability
- In-Circuit Debugging via two pins
- Processor read/write access to program memory
- Wide operating voltage range: 2.0V to 5.5V
- High Sink/Source Current: 25 mA
- Commercial, Industrial and Extended temperature ranges
- Low-power consumption:
	- $-$  < 0.6 mA typical @ 3V, 4 MHz
- 20  $\mu$ A typical @ 3V, 32 kHz
- < 1 uA typical standby current

#### MCLR/VPP 28∏  $\rightarrow$  RB7/PGD ++ RB6/PGC RAMANO<sup>+</sup> 匸 27□  $\overline{2}$  $\leftrightarrow$  RB5 26 RA1/AN1  $\overline{3}$  $\overline{4}$ PIC16F876/873 RA2/AN2/VREF-25  $\rightarrow$  RB4 Г → RB3/PGM RA3/AN3/VREF+ 5  $2<sup>2</sup>$ RA4/T0CKI<sup>+</sup>  $\Box \leftrightarrow$ RB2 Е 6 23  $\overline{1}$   $\leftrightarrow$  RB1 RA5/AN4/SS<sup>+</sup>  $22$  $\rightarrow$  RB0/INT Vee  $\overline{a}$  $21$ Ē OSC1/CLKIN  $\overline{9}$ 20 - Voo Ē OSC2/CLKOUT 10 Vss 19 Ē RC7/RX/DT 18 RC0/T1OSO/T1CKI 11 Ē RC1/T10SI/CCP2+  $17$  $\rightarrow$  RC6/TX/CK  $12$ ← RC5/SDO RC2/CCP1  $13$ 16 RC3/SCK/SCL 15 RC4/SDI/SDA

#### **Peripheral Features:**

- Timer0: 8-bit timer/counter with 8-bit prescaler
- Timer1: 16-bit timer/counter with prescaler, can be incremented during SLEEP via external crystal/clock
- · Timer2: 8-bit timer/counter with 8-bit period register, prescaler and postscaler
- · Two Capture, Compare, PWM modules
	- Capture is 16-bit, max. resolution is 12.5 ns
	- Compare is 16-bit, max. resolution is 200 ns
	- PWM max. resolution is 10-bit
- · 10-bit multi-channel Analog-to-Digital converter
- Synchronous Serial Port (SSP) with SPI™ (Master mode) and l<sup>2</sup>C<sup>™</sup> (Master/Slave)
- Universal Synchronous Asynchronous Receiver Transmitter (USART/SCI) with 9-bit address detection
- · Parallel Slave Port (PSP) 8-bits wide, with external  $\overline{\text{RD}}$ ,  $\overline{\text{WR}}$  and  $\overline{\text{CS}}$  controls (40/44-pin only)
- Brown-out detection circuitry for Brown-out Reset (BOR)

## **PIC16F87X**

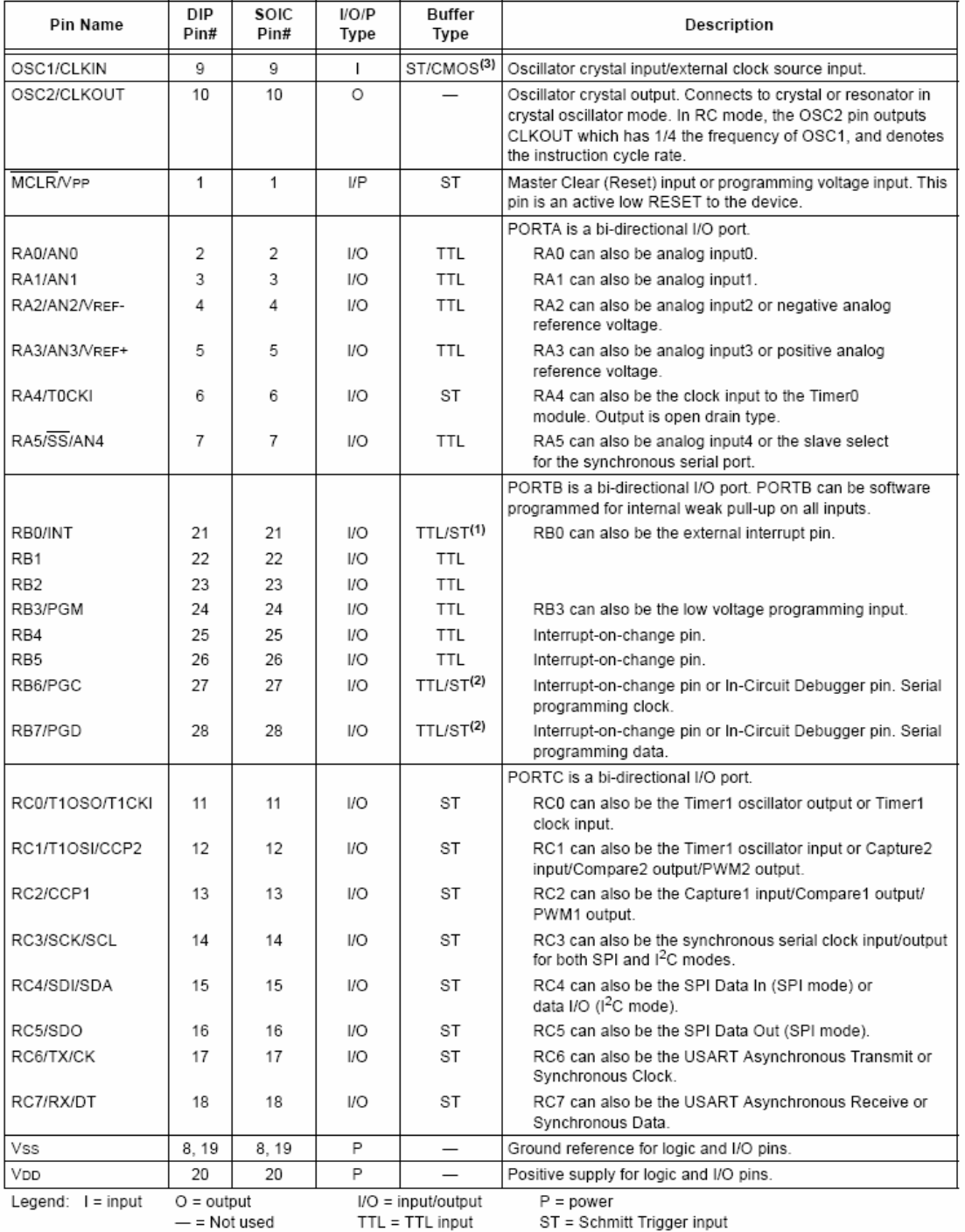

#### **TABLE 1-1:** PIC16F873 AND PIC16F876 PINOUT DESCRIPTION

Not useu  $TTL = TTL$  input

S١

Note 1: This buffer is a Schmitt Trigger input when configured as the external interrupt.<br>2: This buffer is a Schmitt Trigger input when used in Serial Programming mode.<br>3: This buffer is a Schmitt Trigger input when confi

@ 2001 Microchip Technology Inc.

DS30292C-page 7

## **PIC16F87X**

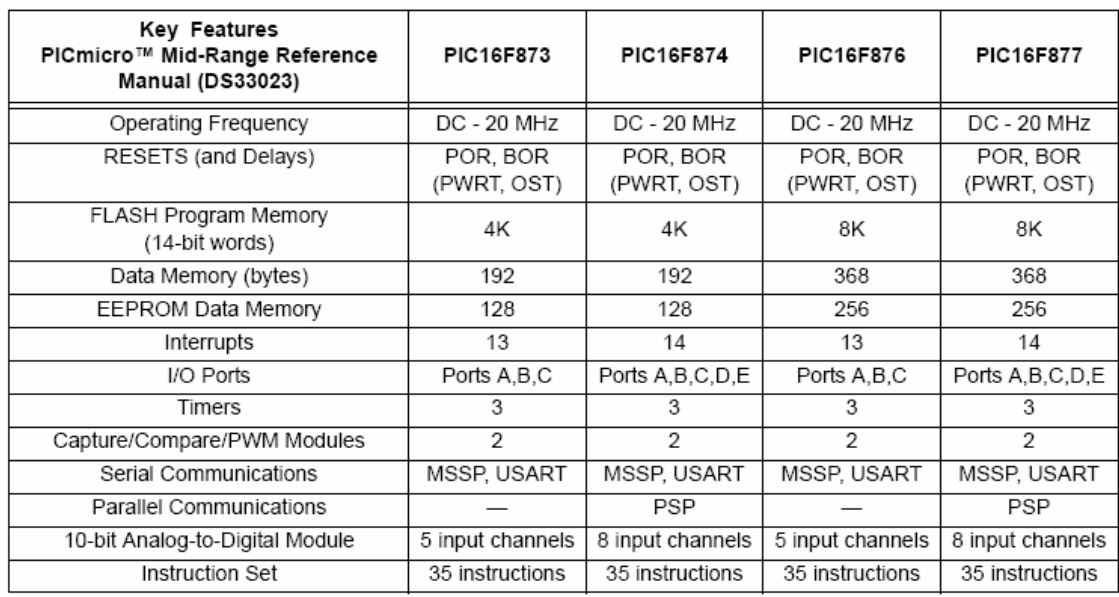

#### $B.3$ Hoja de datos MAX232

19-4323; Rev 9; 4/00

### **MAXM** +5V-Powered, Multichannel RS-232 **Drivers/Receivers**

#### **General Description**

**Applications** 

The MAX220-MAX249 family of line drivers/receivers is intended for all EIA/TIA-232E and V.28/V.24 communications interfaces, particularly applications where  $\pm 12V$  is not available.

These parts are especially useful in battery-powered systems, since their low-power shutdown mode reduces power dissipation to less than 5uW. The MAX225, MAX233, MAX235, and MAX245/MAX246/MAX247 use no external components and are recommended for applications where printed circuit board space is critical.

> Portable Computers Low-Power Modems Interface Translation

Battery-Powered RS-232 Systems Multidrop RS-232 Networks

#### **Superior to Bipolar**

- ♦ Operate from Single +5V Power Supply (+5V and +12V-MAX231/MAX239)
- + Low-Power Receive Mode in Shutdown (MAX223/MAX242)
- ♦ Meet All EIA/TIA-232E and V.28 Specifications
- ♦ Multiple Drivers and Receivers
- ♦ 3-State Driver and Receiver Outputs
- ♦ Open-Line Detection (MAX243)

#### **Ordering Information**

**Features** 

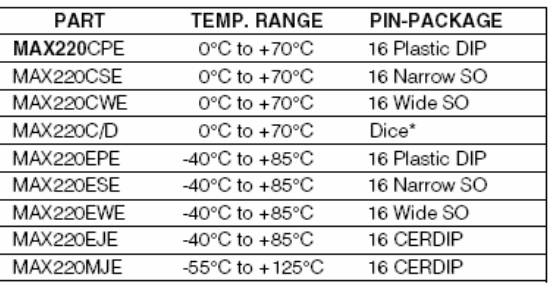

Ordering Information continued at end of data sheet. \*Contact factory for dice specifications.

#### **Selection Table**

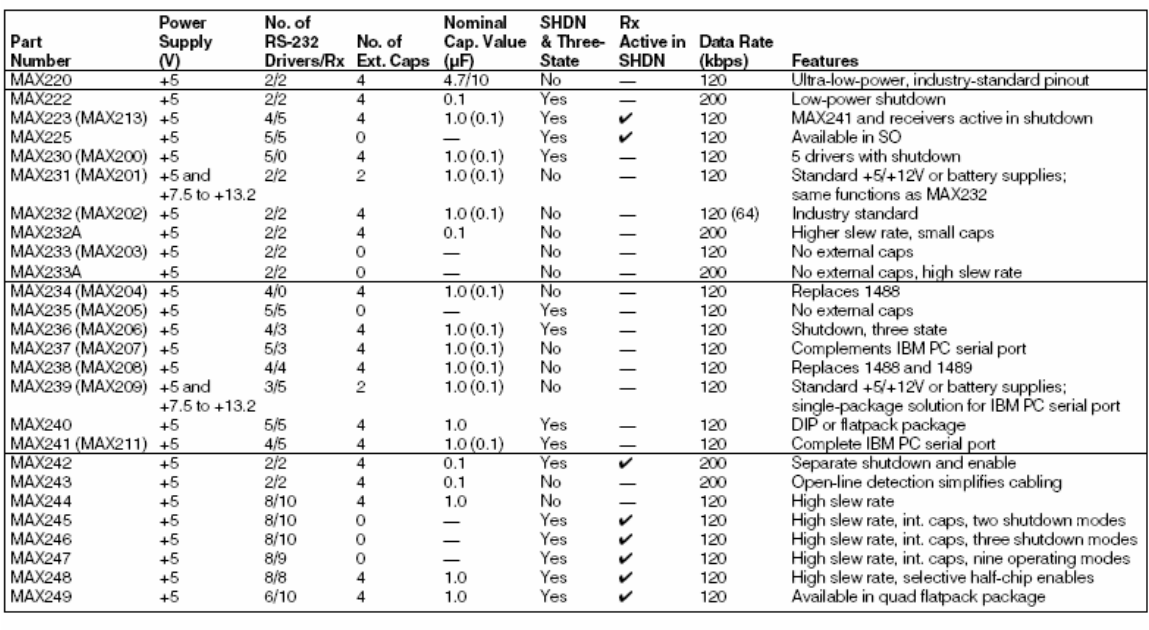

**MAXIM** 

Maxim Integrated Products 1

#### ABSOLUTE MAXIMUM RATINGS-MAX220/222/232A/233A/242/243

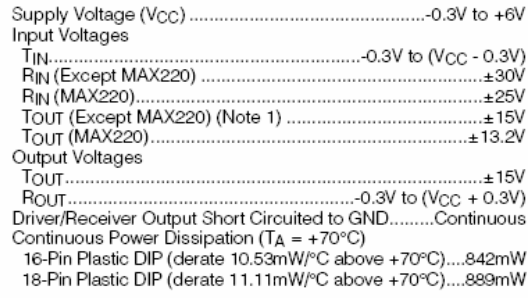

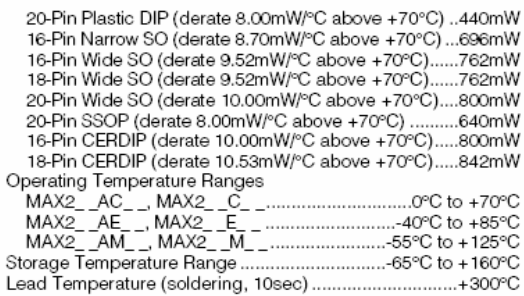

Note 1: Input voltage measured with TOUT in high-impedance state, SHDN or VCC = 0V.

Note 2: For the MAX220, V+ and V- can have a maximum magnitude of 7V, but their absolute difference cannot exceed 13V. Note 2.1 or the MEXICAL of an "Absolute Maximum Ratings" may cause on TV, but then absolute unnerence cannot exceed TOV.<br>Shesses beyond those listed under "Absolute Maximum Ratings" may cause permanent damage to the device

#### ELECTRICAL CHARACTERISTICS-MAX220/222/232A/233A/242/243

(Vcc = +5V ±10%, C1-C4 = 0.1µF, MAX220, C1 = 0.047µF, C2-C4 = 0.33µF, TA = TMIN to TMAX, unless otherwise noted.)

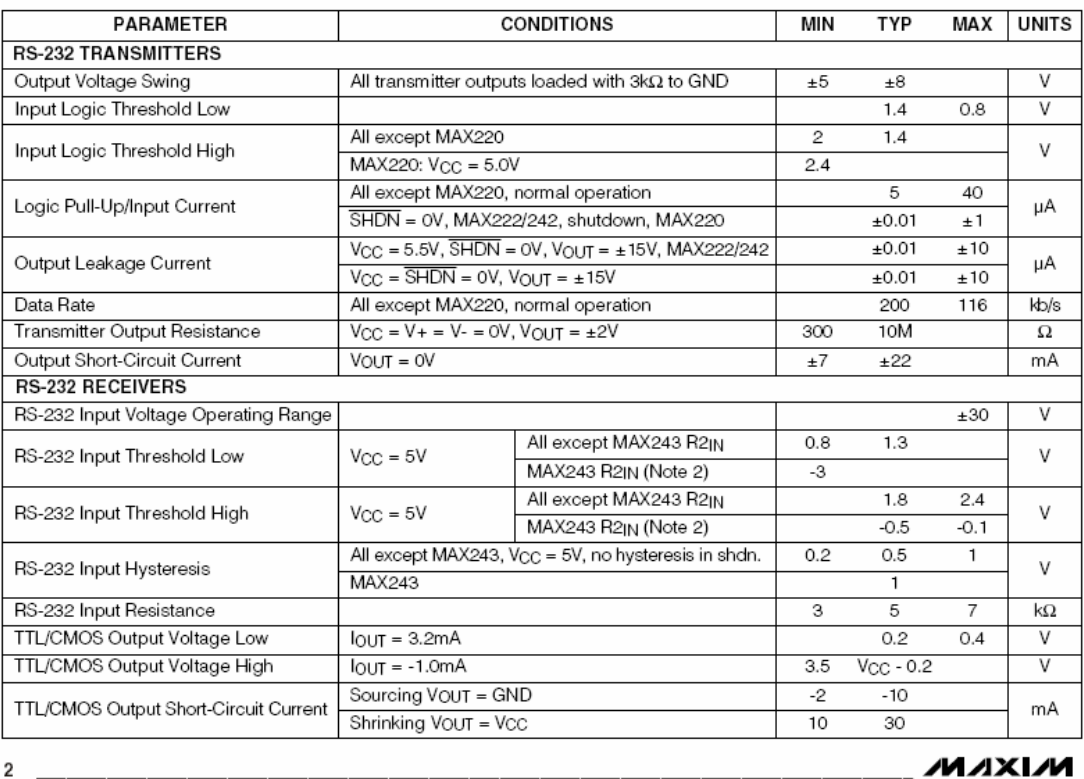

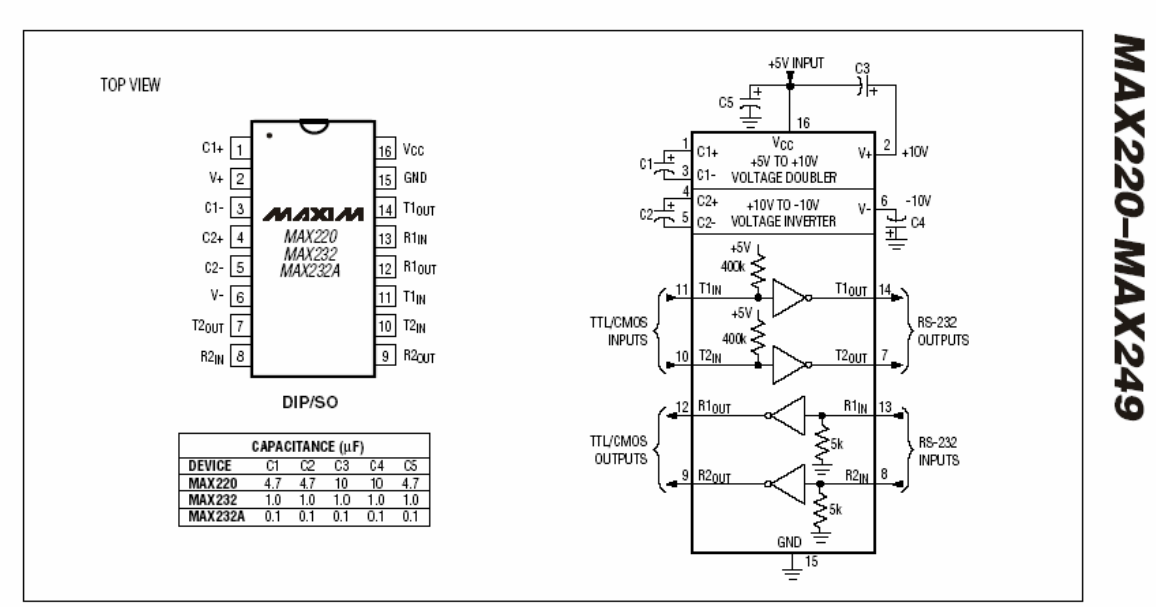

# +5V-Powered, Multichannel RS-232<br>Drivers/Receivers

Figure 5. MAX220/MAX232/MAX232A Pin Configuration and Typical Operating Circuit

#### **B.4 Hoja de datos MightyGPS 40EBLS**

## MightyGPS

**OEM Module** 

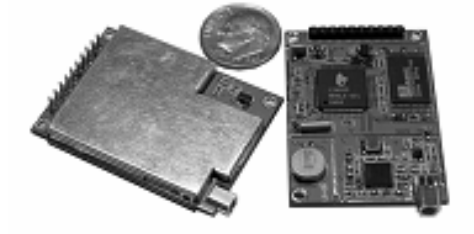

### 40EBLS

**Fast Acquisition Enhanced Sensitivity** 12 Channel GPS Sensor Module

#### **FEATURES**

- · 12 parallel channel GPS receiver
- 4000 simultaneous time-frequency search bins
- · SBAS (WAAS, EGNOS) support
- -137dBm acquisition sensitivity
- -145dBm tracking sensitivity
- < 10 second hot start
- < 45 second cold start
- · 5m CEP accuracy

The 40EBLS module is a small, single-board, 12 parallel-channel receiver intended for Original Equipment Manufacturer (OEM) products.

The receiver continuously tracks all satellites in view and provides accurate satellite positioning data. The 40EBLS is optimized for applications requiring good performance, low cost, and maximum flexibility; suitable for a wide range of OEM configurations including handhelds, asset tracking, marine and vehicle navigation products.

Its 12 parallel channels and 4000 search bins provide fast satellite signal acquisition and short startup time. Acquisition sensitivity of -137dBm and tracking sensitivity of -145dBm offers good navigation performance even in urban canyons having limited sky view.

Satellite-based augmentation systems, such as WAAS and EGNOS, are supported to yield improved accuracy.

#### **TECHNICAL SPECIFICATIONS**

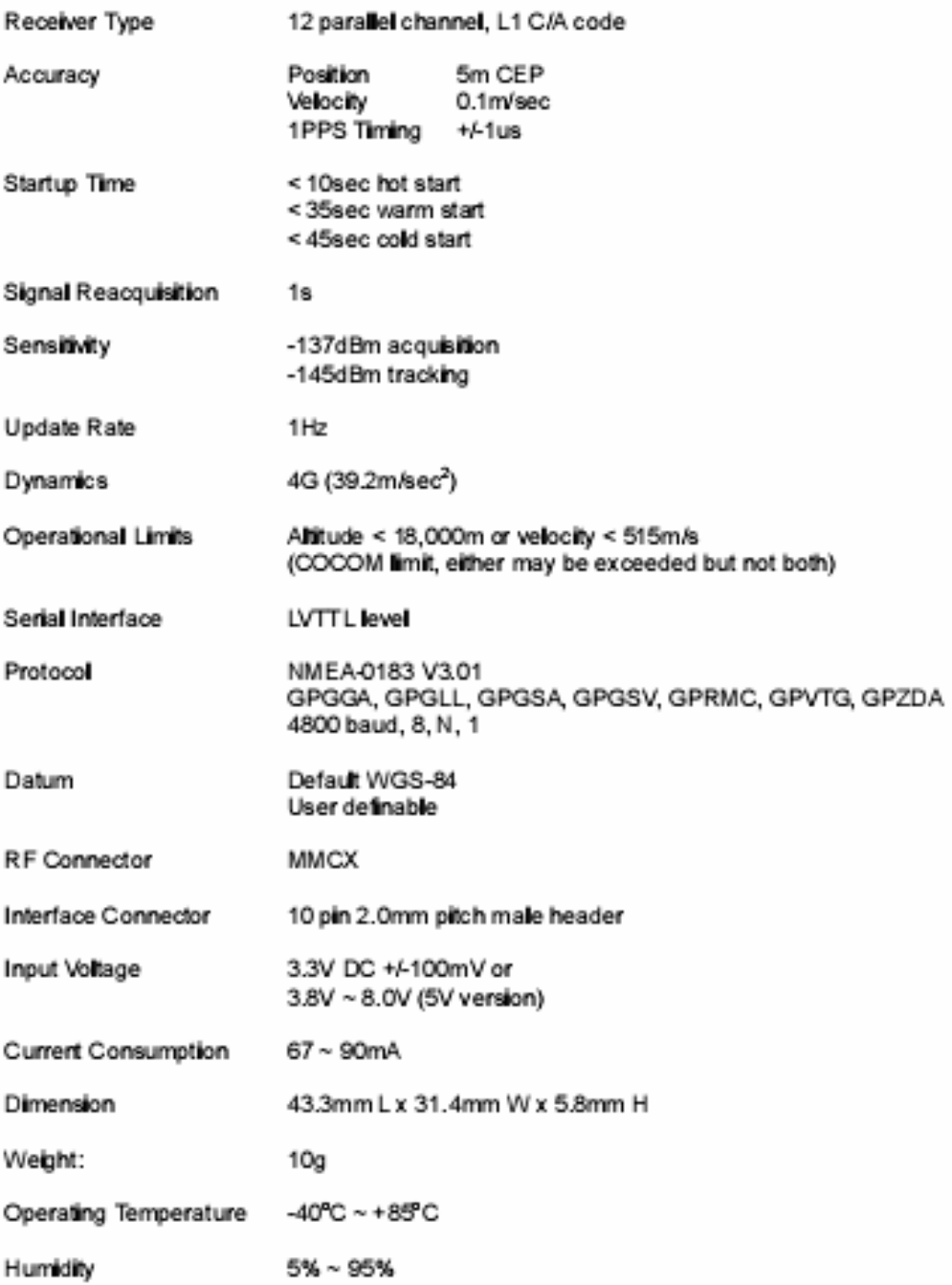